## **SISTEM KEAMANAN CITRA DIGITAL MENGGUNAKAN ALGORITMA** *SPRITZ*

**SKRIPSI**

# **IMAM ZAKI HUSEIN NASUTION 71153010**

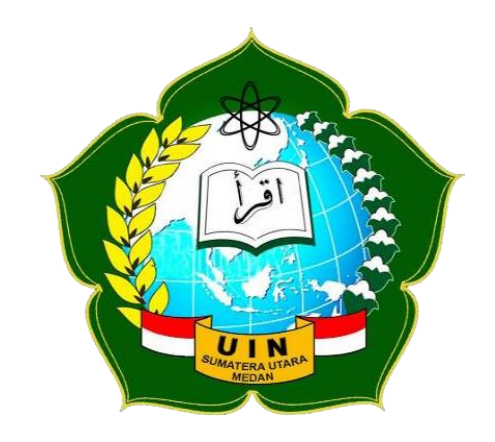

**PROGRAM STUDI ILMU KOMPUTER FAKULTAS SAINS DAN TEKNOLOGI UNIVERSITAS ISLAM NEGERI SUMATERA UTARA MEDAN 2020**

## **SISTEM KEAMANAN CITRA DIGITAL MENGGUNAKAN ALGORITMA** *SPRITZ*

**SKRIPSI**

*Diajukan untuk Memenuhi syarat Mencapai Gelar Sarjana Komputer*

# **IMAM ZAKI HUSEIN NASUTION 71153010**

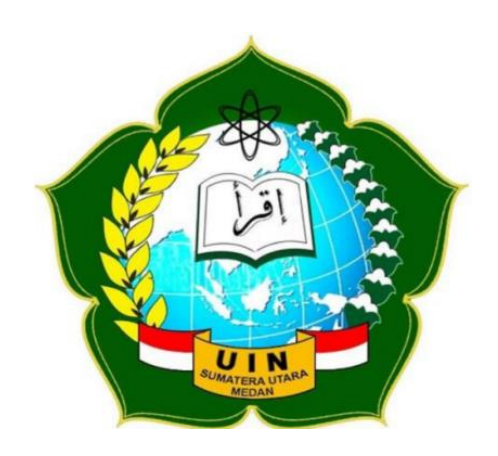

# **PROGRAM STUDI ILMU KOMPUTER FAKULTAS SAINS DAN TEKNOLOGI UNIVERSITAS ISLAM NEGERI SUMATERA UTARA MEDAN 2020**

#### **PERSETUJUAN SKRIPSI**

Hal : Surat Persetujuan Skripsi Lamp : -

Kepada Yth, Dekan Fakultas Sains dan Teknologi Universitas Islam Negeri Sumatera Utara Medan Assalamu'alaikum Warahmatullahi Wabarakathu

Setelah membaca, meneliti, memberikan petunjuk, dan mengoreksi serta mengadakan perbaikan, kami selaku pembimbing berpendapat skripsi saudara,

Nama : Imam Zaki Husein Nasution

NIM : 71153010

Program Studi : Ilmu Komputer

Judul : Sistem Keamanan Citra Digital Menggunakan Algoritma *Spritz*

Dapat disetujui untuk segera di*munaqasya*kan. Atas perhatiannya kami ucapkan terima kasih.

> Medan, 23 Juli 2020 M 02 Dzulhijah 1441 H

> > Komisi Pembimbing,

Pembimbing I, Pembimbing II,

NIP. 198008062006041003 NIP. 198503162015031003

Dr. Mhd. Furqan, S.Si., M.Comp.sc. Rakhmat Kurniawan R, S.T., M.Kom

#### **SURAT PERNYATAAN KEASLIAN SKRIPSI**

Saya yang bertanda tangan dibawah ini:

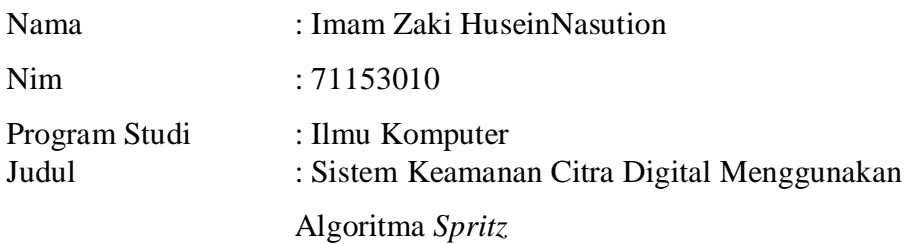

Menyatakan dengan sebenarnya bahwa skripsi yang saya serahkan ini benarbenar merupakan hasil karya saya sendiri, kecuali kutipan-kutipan dari ringkasan- ringkasan yang semuanya saya jelaskan sumbernya.

Apabila kemudian hari terbukti atau dapat dibuktikan skripsi ini hasil ciplakan, maka gelar dan ijazah yang diberikan oleh institut batal saya terima.

Medan, 23 Juli 2020

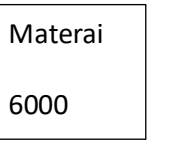

Imam Zaki Husein Nasution NIM. 71153010

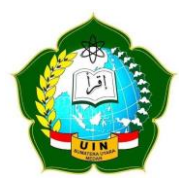

### **KEMENTERIAN AGAMA REPUBLIK INDONESIA UNIVERSITAS ISLAM NEGERI SUMATERA UTARA MEDAN FAKULTAS SAINS DAN TEKNOLOGI Jl. IAIN No. 1 Medan 20235 Telp. (061) 6615683-6622925, Fax. (061) 6615683 Url: https://saintek.unsu.ac.id, E-mail: [saintek@uinsu.ac.id](mailto:saintek@uinsu.ac.id)**

#### **PENGESAHAN SKRIPSI**

Nomor: 114/ST/ST.V.2/PP.01.1/01/2021

Nomor Induk Mahasiswa : 71153010 Program Studi : Ilmu Komputer Fakultas : Sains dan Teknologi

Judul : Sistem Keamanan Citra Digital Menggunakan Algoritma *Spritz* Nama : Imam Zaki Husein Nasution

Telah dipertahankan di hadapan Dewan Penguji Skripsi Program Studi Ilmu Komputer Fakultas Sains dan Teknologi UIN Sumatera Utara Medan dan dinyatakan **LULUS.**

Pada hari/ Tanggal : Senin, 23 Juli 2020 Tempat : Via Zoom Meeting

> Tim Ujian Munaqasyah, Ketua,

Dr. Mhd. Furqan, S.Si, M.Comp.Sc. NIP. 198008062006041003

Dewan Penguji,

Penguji I, Penguji II,

Dr. Mhd. Furqan, S.Si, M.Comp.Sc. NIP. 198008062006041003

Rakhmat Kurniawan R, S.T., M.Kom NIP. 198503162015031003

Penguji III, Penguji IV,

Sriani, M.Kom NIB. 1100000108

Abdul Halim Hasugian, M.Kom NIB. 1100000113

Mengesahkan, Dekan Fakultas Sains dan Teknologi UIN Sumatera Utara Medan,

## Dr. H.M Jamil, M.A. NIP. 196609101999031002

#### **ABSTRAK**

Citra digital yang bersifat pribadi dan rahasia sangat rentan terhadap penyadapan oleh pihak-pihak yang tidak bertanggung jawab. Terutama bila didistribusikan melalui jaringan internet seperti pada aplikasi berbasis *chatting facebook*, *whatsapp* dan media *e-mail*. Citra yang dikirim kadang sering merupakan citra yang bersifat rahasia dan harus dijaga keamananya. Demi menjaga keamanan citra digital dapat dilakukan dengan pemanfaatan teknik kriptografi. Teknik kriptografi dapat mengamankan citra digital dengan merubah nilai-nilai *pixel* dari citra digital sehingga menghasilkan nilai *pixel* yang berbeda dari citra asli yang akan diamankan. Penelitian ini akan menggunakan algoritma *Spritz* untuk enkripsi dan dekripsi citra digital pada aplikasi keamanan citra. Hasil dari enkripsi Algoritma *Spritz* menghasilkan nilai-nilai *pixel* yang jauh berbeda dengan nilai-nilai *pixel* aslinya. Sehingga citra hasil enkripsi lebih aman untuk didistribusikan melalui media perantara.

**Kata Kunci**: *kriptografi, citra, Spritz*

#### **ABSTRACT**

<span id="page-6-0"></span>Personal and confidential digital images are very vulnerable toeavesdropping by irresponsible parties. Especially when distributed through internet networks such as Facebook-based chat applications, WhatsApp and e-mailmedia. The image that is sent sometimes is often an image that is confidential andmust be kept safe. For the sake of maintaining digital image security can be done by using cryptographic techniques. Cryptography techniques can secure digitalimages by changing the pixel values of digital images so as to produce pixel valuesthat are different from the original image to be secured. This study will use theSpritz algorithm for encryption and decryption of digital images in image security applications. The results of the Spritz Algorithm encryption produce pixel values that are far different from the original pixel values. So that the encrypted image is safer to be distributed through intermediary media.

**Keywords:** cryptography, image, Spritz

#### **KATA PENGANTAR**

<span id="page-7-0"></span>Tiada puja dan puji syukur yang pantas dilantunkan oleh penulis selain kepada Allah SWT yang tidak pernah berhenti memberikan segala nikmat dan hidaya sehingga dengan ridho-Nya penulis dapat menyelesaikan tugas akhir ini dengan judul "Sistem Keamanan Citra Digital Menggunakan Algoritma Spritz". Shalawat serta salam tidak lupa safaat ialah Nabi Muhammad SAW beserta keluarga, sahabat dan para umatnya.

Pada kesempatan ini, dengan segala kerendahan hati penulis juga menyampaikan ucapan terimakasih kepada :

- 1. Bapak Prof. Dr. Saidurrahman, M.Ag, selaku Rektor Universitas Islam Negeri Sumatera Utara Medan.
- 2. Bapak H.M Jamil, M.A, selaku Dekan Fakultas Sains dan Teknologi Universitas Islam Negeri Sumatera Utara Medan.
- 3. Bapak Dr. Mhd. Furqan S.Si., M.Comp., Sc, selaku Ketua Program Studi Ilmu Komputer dan Pembimbing Skripsi I. Semoga selalu memberikan yang terbaik untuk genarasi ilmu komputer.
- 4. Bapak Rakhmat Kurniawan R, ST, M.Kom, selaku pembimbing II yang telah membimbing penulis selama menyelesaikan skripsi ini. Semoga selalu memberikan yang terbaik untuk genarasi ilmu komputer.
- 5. Bapak dan Ibu dosen yang telah mendidik dan membimbing penulis dalam mengerjakan skripsi ini.
- 6. Kepada kedua orangtua saya Ayah dan Ibu serta keluarga dan seluruh temanteman saya yang telah memberikan dukungan, motivasi dan semangat dalam penyelesaian skripsi ini.
- 7. Teman-teman seperjuangan yang telah membantu dalam menyelesaikan tugas akhir ini. Semoga kita selalu di rakhmati Allah SWT.
- 8. Serta semua pihak memberikan bantuan tulus dan dukungan dalam penyusunan tugas akhir ini yang tidak tersebutkan satu persatu.

Penulis menyadari bahwa skripsi ini belum sempurna dan masih banyak kekurangan. Semoga hasil dari skripsi ini ada manfaatnya bagi pihak yang berkepentingan dan keselahan dalam penulisan skirpsi, sepenuhnya berasal dari penulis sendiri.

> Medan, Februari 2020 Penulis,

Imam Zaki Husein Nasution NIM. 71153010

## **DAFTAR ISI**

<span id="page-9-0"></span>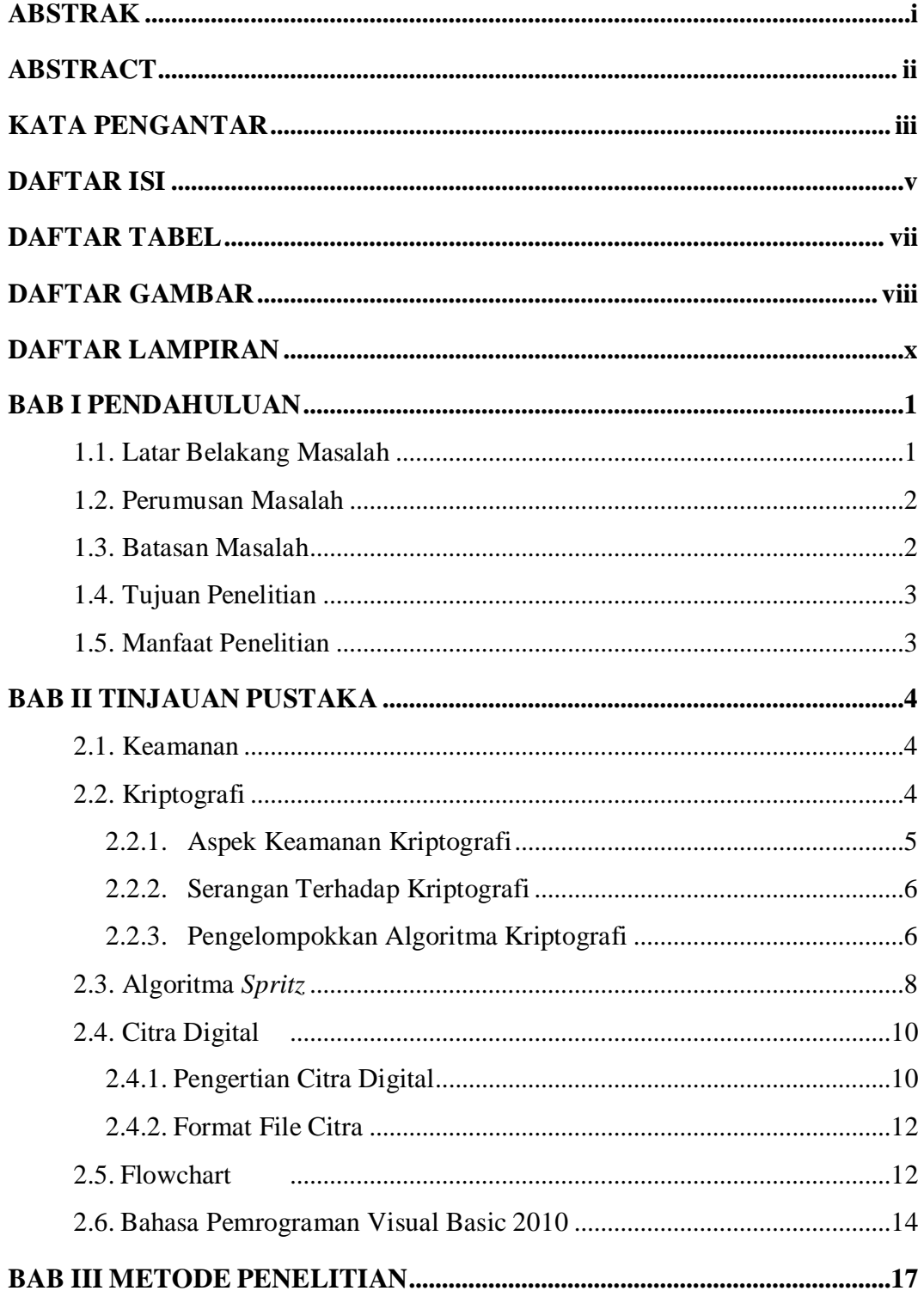

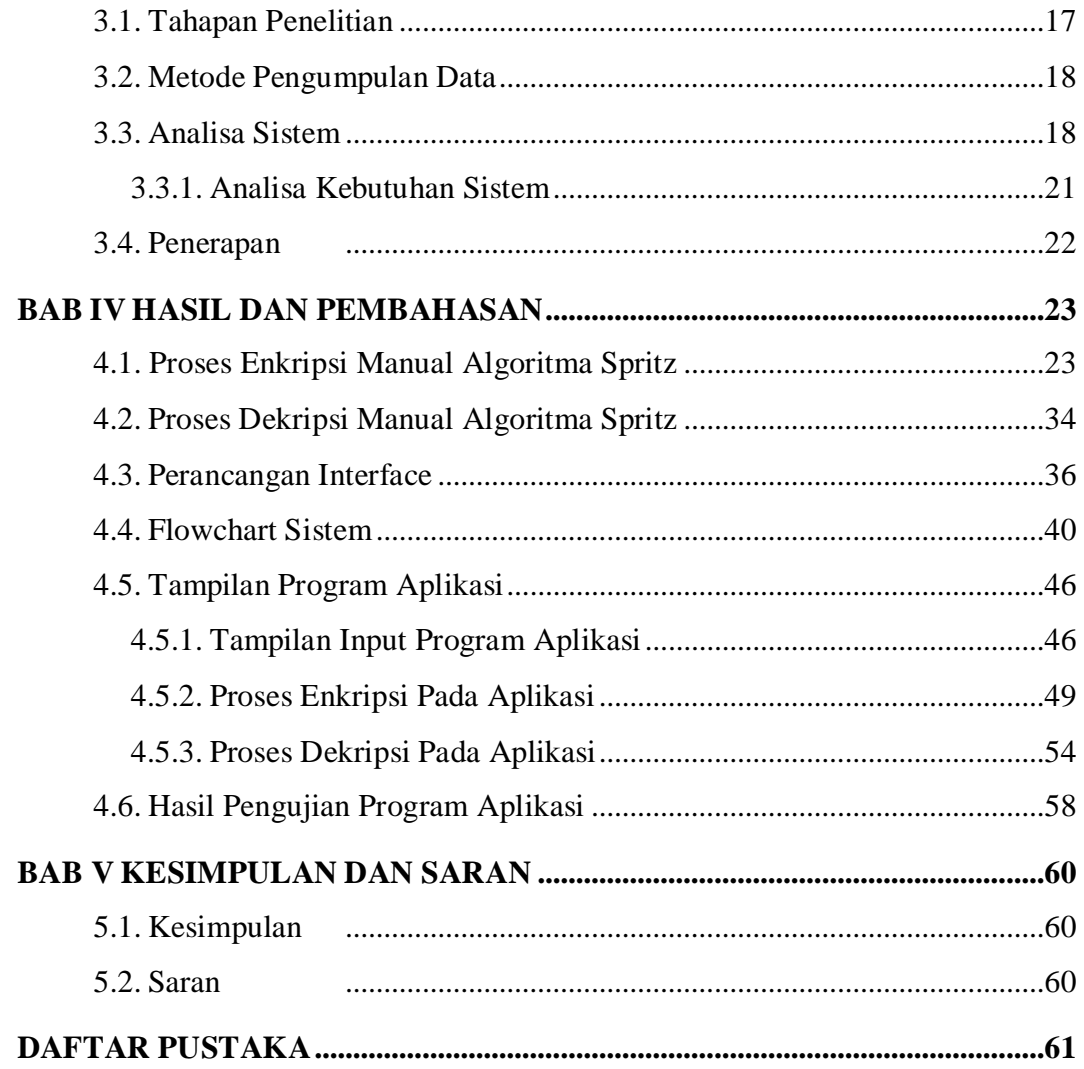

## **DAFTAR TABEL**

<span id="page-11-0"></span>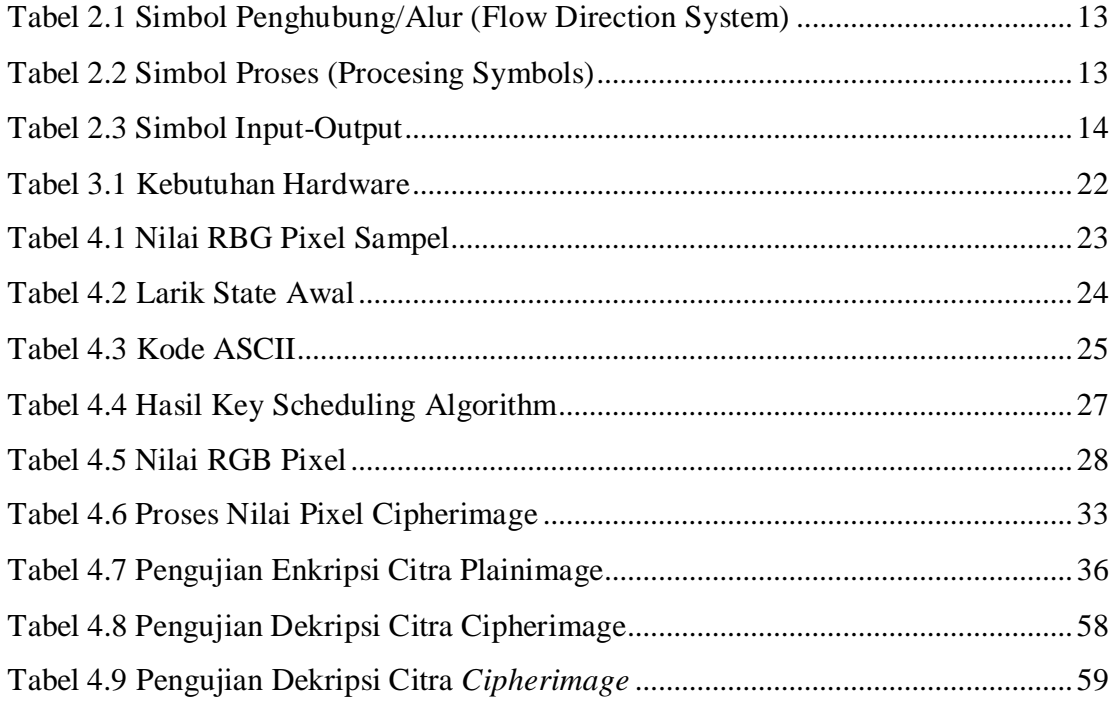

## <span id="page-12-0"></span>**DAFTAR GAMBAR**

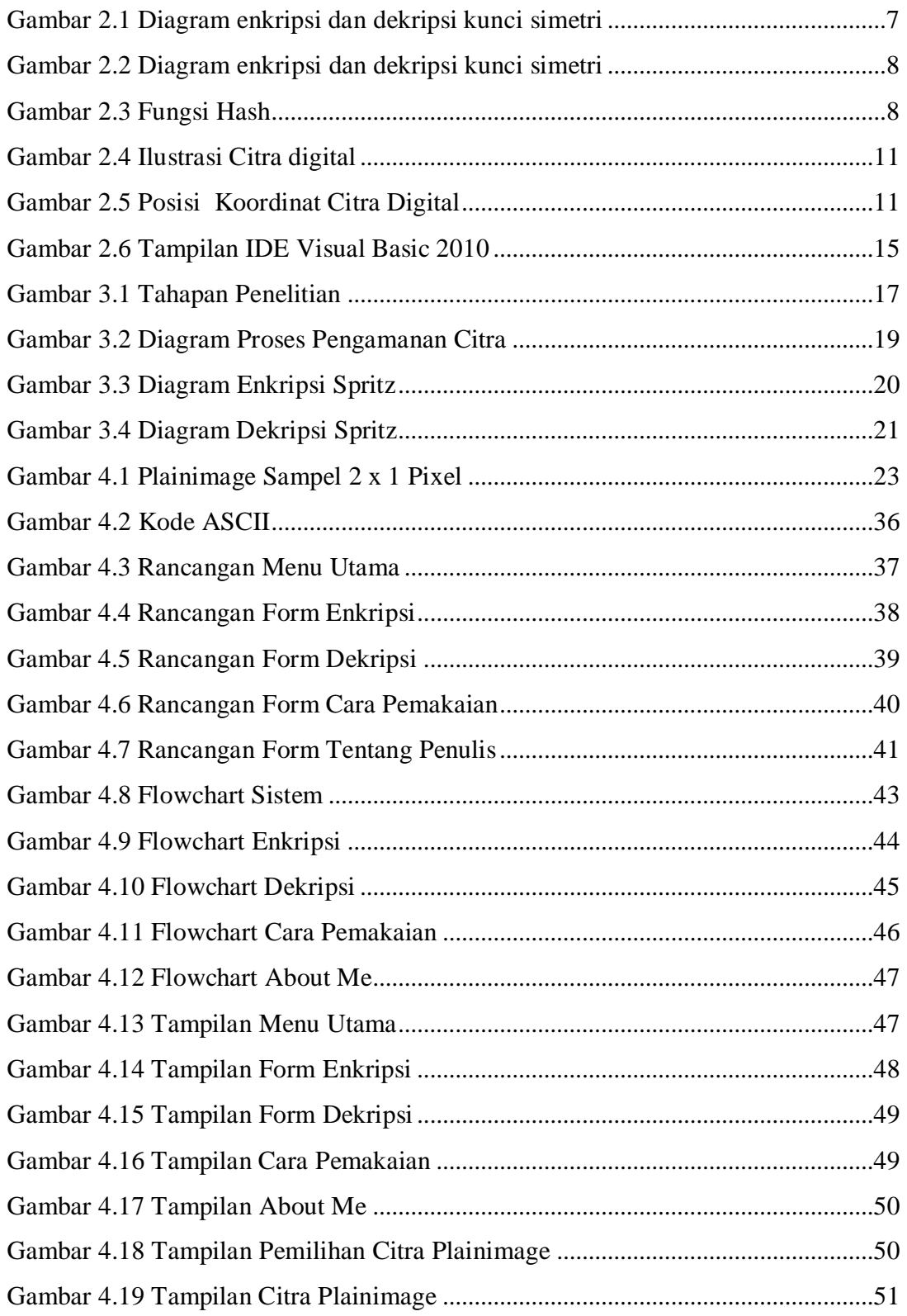

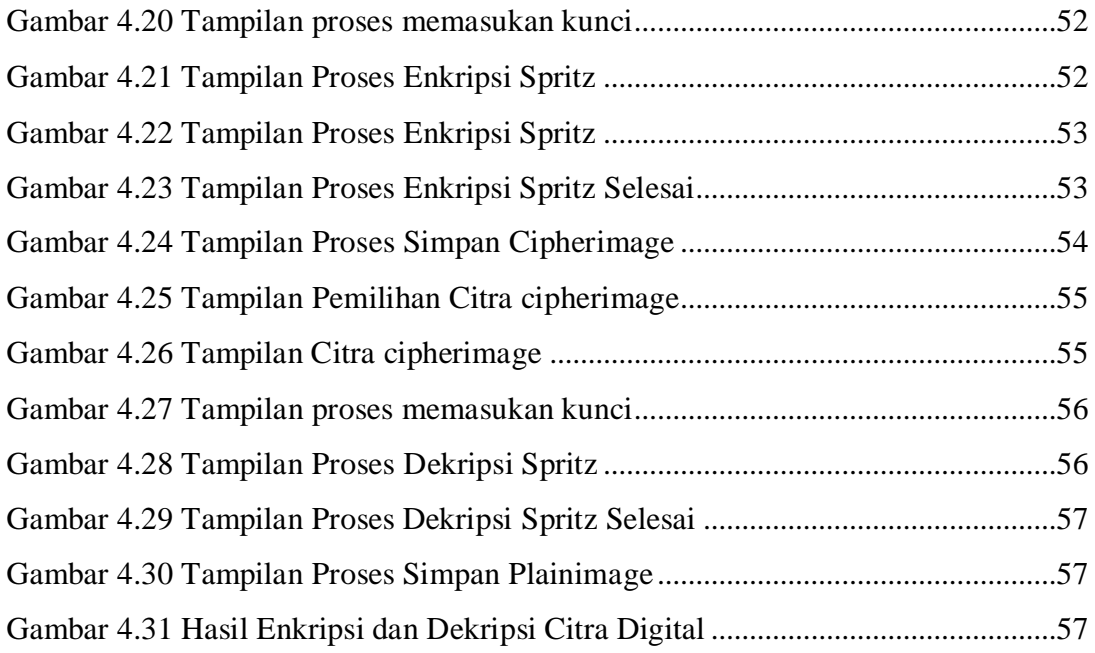

## **DAFTAR LAMPIRAN**

## **Lampiran Judul Lampiran**

- 1. Listing Program
- 2. Daftar Riwayat Hidup
- 3. Kartu Bimbingan Skripsi

#### **BAB I**

#### **PENDAHULUAN**

#### <span id="page-15-2"></span><span id="page-15-1"></span><span id="page-15-0"></span>**1.1. Latar Belakang Masalah**

Citra digital yang bersifat pribadi dan rahasia sangat rentan terhadap peyadapan oleh pihak-pihak yang tidak bertanggung jawab. Terutama bila didistribusikan melalui jaringan internet seperti pada aplikasi berbasis *chatting facebook*, *whatsapp* dan media *e-mail*. Citra yang dikirim melalui jaringan internet rawan terhadap penyerangan dan penyadapan, serta penyimpanan yang dilakukan didalam media *stroge* rawan terhadap pengaksesan oleh orang-orang yang tidak memiliki wewenang (Munir, 2010). Karena citra digital masih berupa citra yang dapat dikenali dan dapat dimanfaatkan oleh pihak penyadap untuk keuntungan pribadi sehingga merugikan pihak yang memiliki akses terhadap data citra. Tindakan penyadapan data citra tersebut dapat diminalisir dengan aplikasi teknik enkripsi kriptografi.

Didalam Al-qur'an terdapat ayat yang membahas tentang mencuri hak orang lain.

وَالْسَّارِئُ وَالسَّارِقَةُ فَاقْطَعُوا أَنْدِيَهُمَا جَزَاءً بِمَا كَسَبَا نَكَالًا مِنَ اللَّهِ وَاللَّهُ عَزِيزٌ حَكِيمٌ

"Laki-laki yang mencuri dan perempuan yang mencuri, potonglah tangan keduanya (sebagai) pembalasan bagi apa yang mereka kerjakan dan sebagai siksaan dari Allah. Dan Allah Maha Perkasa lagi Maha Bijaksana" (QS. Al Maidah: 38).

Algoritma *spritz* merupakan varian dari algoritma RC4 yang dilakukan oleh Ron Rivest dan Jacob Schultz pada tahun 2014. Algoritma ini menghasilkan *sponge-base construction* dalam menghasilkan kunci dalam proses enkripsi dan dekripsi. Algoritma ini bekerja berdasarkan konsep *stream cipher* yaitu enkripsi satu per satu. Salah satu kelebihan dari algoritma ini adalah proses pembangkitan kunci yang digunakan dalam proses enkripsi maupun dekripsi (Zebua, 2018)

Penambahan elemen w yang relatif prima dengan nilai N pada proses *pseudo-random generation algorithm* adalah perbedaan algoritma ini dengan RC4. Selain sebagai *stream cipher*, algoritma *spritz* dapat juga digunakan sebagai *hash function* (fungsi *hash*) dan *Message Authentication Code* (MAC) dengan menggunakan *sponge function* dalam mengamankan data. Kunci yang dibangkitkan berikutnya selalu bergantung pada aliran kunci sebelumnya. Tingginya kompleksitas dari performansi algoritma *spritz* menyebabkan rumitnya para kriptanalis untuk menemukan kunci dan memecahkan algoritma ini.

Penelitian ini akan mengamankan citra digital dengan metode *Spritz* untuk enkripsi dan dekripsi citra digital. Hasil dari enkripsi algoritma *Spritz* menghasilkan *cipherimage* dengan nilai-nilai *pixel* yang jauh berbeda dengan nilai-nilai *pixel plainimage*. Format citra yang digunakan berupa .jpg dan .bmp untuk proses *input* dan format .bmp berupa hasil *output*.

Berdasarkan uraian latar belakang di atas, maka penulis mengambil judul dalam penelitian ini adalah "**Sistem Keamanan Citra Digital Menggunakan Algoritma Spritz**".

#### <span id="page-16-0"></span>**1.2. Perumusan Masalah**

Berdasarkan uraian dalam latar belakang, maka rumusan masalah dalam penelitian ini adalah :

- 1. Bagaimana menerapkan algoritma *Spritz* dalam mengamankan citra digital ?
- 2. Bagaimana merancang dan membangun aplikasi yang dapat menjaga kerahasiaan informasi yang terkandung pada citra digital menggunakan algoritma *Spritz* ?

#### <span id="page-16-1"></span>**1.3. Batasan Masalah**

Berdasarkan dari paparan rumusan masalah di atas, maka batasan masalah dalam penelitian ini adalah :

- 1. Citra digital yang akan dienkripsi berupa gambar (*image*) bewarna dengan format *jpg,* dan *bmp.*
- 2. Pengamanan citra digital dienkripsi dengan menentukan nilai warna RGB dari

citra.

- 3. *Software* yang digunakan dalam merancang dan membangun aplikasi adalah *software* bahasa pemograman *Microsoft* VB *Net* 2010.
- 4. Kunci enkripsi dan dekripsi yang digunakan dengan panjang 4 karakter (4 *byte*).
- 5. Hasil enkripsi akan berubah menjadi .bmp dengan format citra masukan .jpg ataupun .bmp.
- 6. Citra yang digunakan adalah citra 24 bit.

### <span id="page-17-0"></span>**1.4. Tujuan Penelitian**

Berdasarkan paparan dari perumusan dan batasan masalah di atas, adapun tujuan dari penelitian ini antara lain :

- 1. Untuk menerapkan algoritma *Spritz* dalam mengamankan citra digital.
- 2. Untuk merancang dan membangun aplikasi yang dapat menjaga kerahasiaan informasi yang terkandung pada citra digital menggunakan algoritma *Spritz*.

### <span id="page-17-1"></span>**1.5. Manfaat Penelitian**

Berdasarkan paparan dari tujuan di atas, adapun manfaat yang diberikan dalam penelitian ini adalah :

- 1. Mengurangi terjadinya manipulasi pada informasi yang terkandung pada citra digital.
- 2. Memberikan informasi bagaimana cara kerja dari algoritma *Spritz* dalam menenkripsi citra digital.
- 3. Untuk menjaga keaslian dan keterjaminan sebuah citra digital dari ancaman yang ada.

# **BAB II TINJAUAN PUSTAKA**

#### <span id="page-18-2"></span><span id="page-18-1"></span><span id="page-18-0"></span>**2.1. Keamanan**

Masalah keamanan merupakan salah satu aspek terpenting pada sebuah sistem informasi.Masalah keamanan sering kali kurang mendapatkan perhatian dari para perancang dan pengolahan sistem informasi serta berada di urutan setelah tampilan, atau bahkan diurutan terakhir dalam daftar yang dianggap penting.Apabila menggagu peforma sistem, sering kali masalah keamanan tidak begitu dipedulikan bahkan ditiadakan. Keamanan data adalah kebebasan dari bahaya atau sebagai kondisi keselamatan.Keamanan secara rinci adalah perlindungan data di dalam sesuatu sistem melawan terhadap otorisasi tidak sah, modifikasi, atau perusakan dan perlindungan sistem komputer terhadap pengguna yang tidak bertanggung jawab (Agustina, Kurniati, 2009) .

#### <span id="page-18-3"></span>**2.2. Kriptografi**

Kriptografi berasal dari bahasa Yunani, *crypto* dan *graphia*. *Crypto* berarti *secret* (rahasia) dan *graphia* berarti *writing* (tulisan). Kriptografi adalah sebuah teknik penyandian pesan yang dilakukan agar pesan dapat dikirim dan diterima dengan aman. Kriptografi bertujuan untuk menjaga kerahasian data dan informasi agar tidak disalah gunakan oleh pihak yang tidak sah (Setyaningsih, 2015). Agar kriptografi dapat berjalan dengan baik haruslah terdapat empat elemen utama didalamnya, yang paling berkait satu sama lain (Ibrahim, 2017), yaitu:

#### 1. *Plainimage*

Merupakan sebagai pesan gambar awal atau pesan asli yang dikirim pada proses komunikasi. *Plainimage* inilah yang kemudian dienkripsi dan dideskripsi.

### 2. *Cipherimage*

Merupakan pesan gambar yang tersembunyi, yaitu pesan gambar asli (*plainimage*) yang telah dienkripsi pada proses kriptografi. *Cipherimage* ini dapat diubah kembali kebentuk aslinya (*plainimage*) memanfaatkan *key* yang telah disediakan.

#### 3. *Criptography Key*

Merupakan kunci yang digunakan untuk melakukan enkripsi dan deskripsi pada proses kriptografi. Tanpa adanya kunci (*key*) yang sama maka proses enkripsi dan deskripsi tidaka dapat dilakukan dengan baik. Kunci (*key*) merupakan informasi yang padat menjadi kendali terhadap proses terjadinya kriptografi.

#### 4. *Encryption Decryption Algorithm*

Komponen terakhir yang juga sama pentingnya dalam proses kriptografi adalah algoritma yang di gunakan untuk enkripsi dan dekripsi.

#### <span id="page-19-0"></span>**2.2.1. Aspek Keamanan Kriptografi**

Keamanan telah menjadi aspek yang sangat penting dari suatu sistem informasi yang umumnya hanya ditunjukan bagi segolongan tertentu, karena itu penting untuk melindungi sistem informasi tersebut demi mencegahnya jatuh kepada pihak-pihak lain yang tidak berkepentingan. Salah satu upaya pengaman sistem informasi yang dapat dilakukan adalah kriptografi dengan beberapa aspek keamanan informasi (Agustina dan Kurniati, 2017), yaitu :

1. Kerahasiaan (*confidentiality*)

Merupakan layanan yang ditujukan untuk menjaga agar pesan tidak dapat dibaca oleh pihak-pihak yang tidak berhak.

2. Integritas Data (*integrity*)

Merupakan layanan yang menjamin bahwa pesan masih utuh/asli atau belum pernah dimanipulasi selama pengiriman.

3. Otentikasi (*authentication*)

Merupakan layanan yang berhubungan dengan identifikasi, baik mengidentifikasi kebenaran pihak-pihak yang berkomunikasi (*user authentication* atau *entity authentication*) maupun mengidentifikasi kebenaran sumber pesan (*data origin authentication*).

4. Nir penyangkalan (*non repudiation*)

Merupakan layanan untuk mencegah entitas yang berkomunikasi melakukan penyangkalan yaitu pengirim pesan menyangkal melakukan pengiriman atau penerima pesan menyangkal telah menerima pesan.

#### <span id="page-20-0"></span>**2.2.2. Serangan Terhadap Kriptografi**

Setelah data dienkripsi bukan berarti tidak ada pihak yang ingin mengetahui dan memanfaatkan hasil *cipher* yang sudah terenkripsi, ilmu ini disebut dengan kriptoanalisis. Adapun jenis serangan (*attack*) terhadap pesan yang sudah dienkripsi sebagai berikut (Prabowo, 2018) :

- 1. *Ciphertext only attack* merupakan penyerangan yang hanya mendapatkan pesanyang sudah disandikan.
- 2. *Known plaintext attack* merupakan serangan yang sudah mendapatkan sandi danpesan asli.
- 3. *Choosen plaintext attack* adalah model serangan untuk pembacaan sandi yang menganggap bahwa penyerang dapat memperoleh *ciphertext* untuk *plaintext* sewenang-wenang. Tujuan dari serangan ini adalah untuk mendapatkan informasi yang mengurangi keamanan skema enkripsi.

#### <span id="page-20-1"></span>**2.2.3. Pengelompokkan Algoritma Kriptografi**

Berdasarkan jenis kunci yang digunakan dalam proses enkripsi dan dekripsi, algoritma kriptografi dibagi menjadi dua macam, yaitu kriptografi simetrik dan kriptografi asimetrik. Perbedaan utama di antara keduanya terletak pada sama dan tidaknya kunci yang digunakan dalam proses enkripsi dengan kunci yang digunakan pada proses dekripsi (Aleisa, 2015).

1. Algoritma Kriptografi Simetrik

Enkripsi kunci simetris atau tunggal adalah salah satu metode enkripsi tertua dan biasanya sesederhana menggeser huruf teks dengan nomor tertentu. Algoritma kunci simetris hanya menyediakan kunci tunggal untuk proses enkripsi dan dekripsi yang bisa menjadi angka, kata, atau huruf acak, dan siapa pun yang memiliki kunci akan memiliki kemampuan untuk dekripsi *ciphertext*. Kesulitan dalam proses ini adalah memberikan kunci dari pengirim kepada penerima dan memastikan bahwa penerima telah menerima kunci. Jika kuncinya hilang atau diperoleh oleh pihak ketiga, maka data yang dienkripsi menjadi tidak tersedia. Salah satu yang hebat manfaat dari sistem kunci rahasia adalah kemampuan untuk menerjemahkan kata sandi dengan mudah dengan kunci dan kecepatan enkripsi. Bila dibandingkan dengan sistem kunci asimetris, sistem kunci simetrik adalah metode yang menarik karena aplikasinya tidak memerlukan keterlibatanpengguna eksternal (Aleisa, 2015).

Contoh dari algoritma ini adalah *Data Encryption Standard* (DES), *Triple Data Encryption Standard* (3DES), *International Data Encryption Algorithm* (IDEA), *Advanced Encryption Standard* (AES), dan sebagainya. Adapun diagram enkripsi kunci simetri dapat dilihat pada gambar 2.1 berikut :

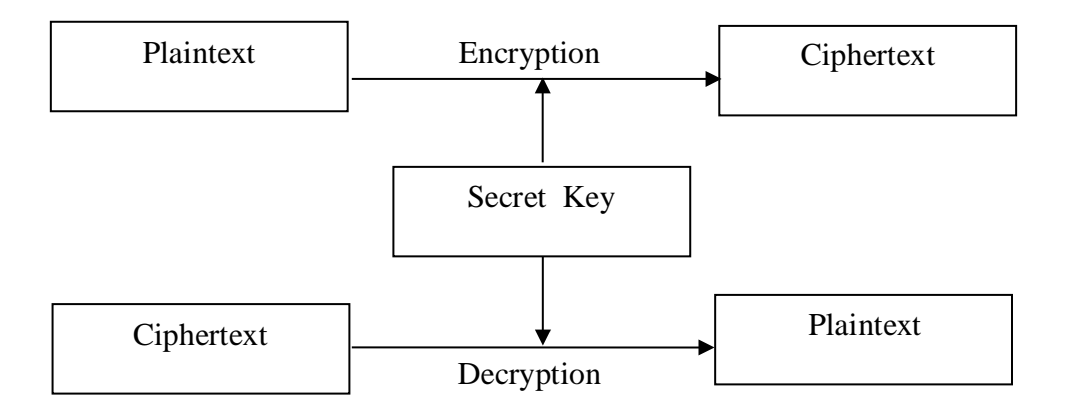

Gambar 2.1 Diagram enkripsi dan dekripsi kunci simetri *Sumber : Thakur dan Khumar, 2011*

#### 2. Algoritma Kriptografi Asimetrik

Sistem algoritma kunci asimetris, juga dikenal sebagai enkripsi kunci publik, lebih aman karena perlu menggunakan dua kunci, kunci publik dan pribadi, untuk mengenkripsi dan mendekripsi teks. Kunci publik dapat diketahui oleh siapa saja, dan penerima akan memberikan kunci publiknya kepada pengirim dan pengirim akan menggunakannya untuk mengenkripsi teks yang akan dikirim. Penerima akan menerima *ciphertext* dan mendekripsi menggunakan kunci pribadinya. Kunci pribadi tidak pernah didistribusikan, itulah sebabnya ancaman dari pihak ketiga sangat berkurang karena tanpa kunci pribadi, teks tidak dapat didekripsi. Meskipun kunci publik dan pribadi dalam kriptografi asimetris telah memecahkan masalah keamanan pengiriman kunci, masih memiliki kelemahan di bidang keamanan. Pertama, enkripsi kunci publik jauh lebih lambat daripada enkripsi kunci rahasia tunggal. Ke dua, hanya efisien untuk sejumlah data kecil seperti email, tetapi tidak untuk enkripsi massal (Aleisa, 2015). Algoritma yang menggunakan kunci umum dan public ini antara lain *Digital Signature Algoritma* (DSA) , *Rivest Shamit-Adleman* (RSA), *Diffie- hellman* (DH), dan sebagainya. Proses enkripsi dekripsi kunci asimetri dapat dilihat pada gambar 2.2 berikut :

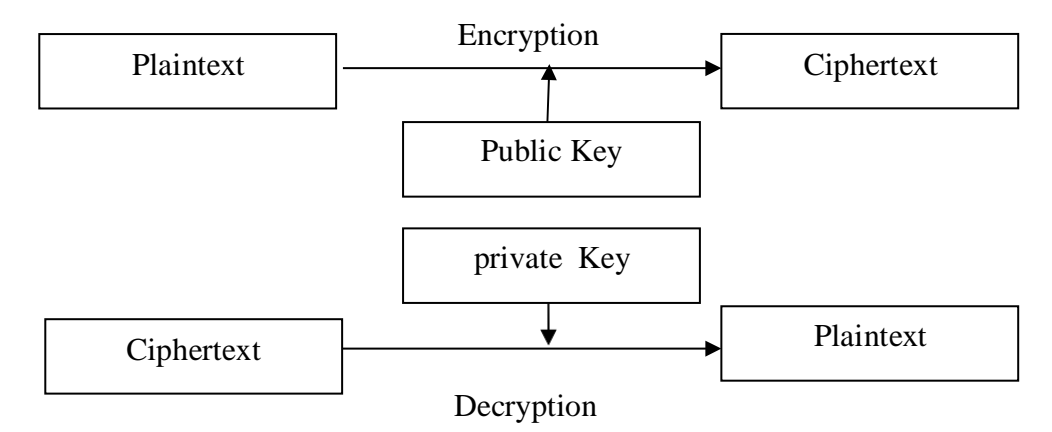

Gambar 2.2 Diagram enkripsi dan dekripsi kunci simetri *Sumber : Thakur dan Khumar, 2011*

#### 3. Fungsi *Hash*

Fungsi *hash* adalah fungsi matematika yang mengubah nilai *input* numerik menjadi nilai numerik terkompresi lainnya. *Input* ke fungsi *hash* adalah panjang yang tidak ditentukan tetapi *output* selalu memiliki panjang tetap. Nilai yang dikembalikan oleh fungsi *hash* disebut pesan digest atau hanya nilai *hash* (Mohtashim, 2015). Gambar berikut ini menggambarkan fungsi *hash* :

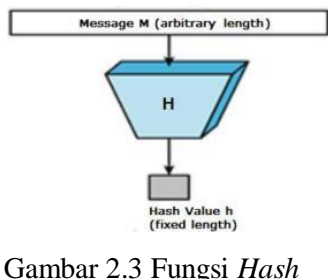

*Sumber : Mohtashim, 2015*

#### <span id="page-22-0"></span>**2.3. Algoritma** *Spritz*

Algoritma *Spritz* adalah sebuah algoritma yang di perbaharui dari algoritma RC4 yang dilakukan oleh *Ron Rivest* dan *Jacob Schultz* pada 2014. Penamambahan elemen A yang relatif prima terhadap nilai N menjadi perbedaan antara algoritma *Spritz* dan RC4. Proses enkripsi algoritma *Spritz* adalah varian dari enkripsi

algoritma RC4, dimana data atau pesan yang dienkripsi akan diproses dengan konsep *stream cipher* yaitu enkripsi satu persatu. Selain *stream cipher*, algoritma *Spritz* juga bias digunakan sebagai fungsi *hash* dan *Code Authentication Message* (MAC) dengan menggunakan *spons* berfungsi dalam mengamankan data. Algoritma *Spritz* memiliki prosedur utama yang terdiri dari tiga proses (Zebua, 2018), yaitu :

1. *Key Scheduling Algorithm* (KSA)

*Key Scheduling Algorithm* atau algoritma penjadwalan kunci digunakan untuk membuat tabel S-Box (*array* S) dan permutasi tabel dalam *array* S. Panjang *array*  yang diperlukan adalah 256 yang mulai dari indeks 0 hingga 255. Tujuandari KSA adalah memiliki proses array permutasi dengan nilai sebanyak 256 kali yang diinisialisasi dengan variabel i dan j dengan tipe integer.

Rumus KSA adalah :

untuk i = 0 sampai  $N - 1S[i] = i$ 

selanjutnya ii,  $j = 0$ 

untuk i = 0 sampai  $N - 1$ 

 $j = (j + S[i] + K[i \mod \text{Key.length}]) \mod \text{Ntukar}$  (S[i], S[j])

j = j selanjutnya i

di mana N adalah ukuran array yang akan dimutasi, mis. 0 - 255.

#### 2. *Pseudo-Random Generation Algoritma* (PRGA)

*Pseudo-Random Generation Algoritma* (PRGA) atau pengacakan dilakukanuntuk mendapatkan kunci baru dengan sejumlah elemen - elemen polos. Nilai W adalah variabel baru yang ditambahkan ke algoritma *Spritz* sesuai dengan algoritma RC4. Nilai dari variabel i, j, k dan z dimulai dari 0 dan akan berubah sesuai hasil pada setiap iterasi. Proses ini melibatkan nilai-nilai array S yang telah diijinkan dalam proses KSA.

Rumus PRGA adalah:

untuk i = 0 sampai *plain.length*

 $i = (i + w) \mod N$ 

 $j = (k + S [j + S [i]]) \text{ mod } Nk = (i + k + S [j]) \text{ mod } N$  tukar S [i], S [j]

 $z = (S[i + S[i + S[z + k]]]) \mod N$ 

*output* zselanjutnya i

di mana w adalah nilai integer yang relatif prima dengan N dan nilai i, j, k, z dimulai dari 0.

3. Enkripsi dan Dekripsi.

Proses enkripsi dan dekripsi dilakukan dengan cara XOR-biner setiap output z dengan masing-masing elemen polos dalam aliran.

Rumus enkripsi :

C<sup>i</sup> = Pi XOR z<sup>i</sup> ...........................................(1)

Rumus dekripsi :

Pi = Ci XOR z<sup>i</sup> ...........................................(2)

Dimana :

 $P_i$  = elemen sederhana $C_i$  = elemen sandi

 $zi =$  elemen kunci (hasil proses PRGA)

#### <span id="page-24-0"></span>**2.4. Citra Digital**

Pengertian citra secara umum adalah suatu gambar, foto, ataupun berbagai tampilan dua dimensi yang menggambarkan suatu visualisasi objek. Citra juga dapat diartikan sebagai suatu representasi (gambaran), kemiripan, atau imitasi dari suatu objek. Berdasarkan bentuk sinyal penyusunnya, citra dapat digolongkan menjadi dua jenis yaitu citra analog dan citra digital. Citra analog adalah citra yang dibentuk dari sinyal analog yang bersifat kontinyu, sedangkan citra digital adalah citra yang dibentuk dari sinyal digital yang bersifat diskrit (Pamungkas, 2017).

#### <span id="page-24-1"></span>**2.4.1. Pengertian Citra Digital**

Citra digital adalah citra yang dapat diolah oleh komputer (Sutoyo, 2009). Citra digital juga dapat didefinisikan sebagai kumpulan piksel-piksel yang disusun dalam larik dua-dimensi, di mana piksel adalah sampel dari pemandangan yang mengandung intensitas citra yang dinyatakan dalam bilangan bulat (Ahmad, 2005). Citra digital diperoleh dengan cara mengukur warna pada sebuah citra pada titik titik pada citra dan merpresentasikannya ke dalam bentuk digital atau angka bilangan bulat. Banyak teknik dalam mengolah citra, salah satunya adalah dengan mengidentifikasi tekstur pada objek citranya (Furqan, Sriani dan Harahap, 2020).

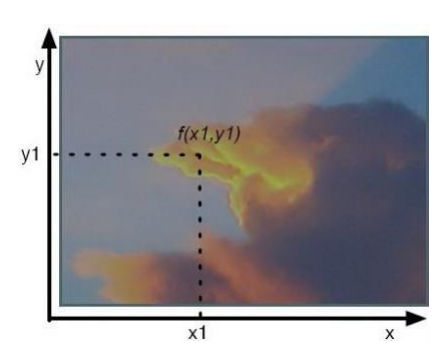

Gambar 2.4 Ilustrasi Citra digital *Sumber : Purnama, 2012*

Citra digital memiliki fungsi *f(x,y)* berukuran M baris dan N kolom, dengan x dan y adalah koordinat spasial, dan amplitude *f* di titik koordinat (*x,y*) dinamakan intensitas atau tingkat keabuan dari citra pada titik tersebut (Putra, 2010). Apabila nilai *(x,y)* dan nilai amplitudo f secara keseluruhan berhingga (*finite*) dan bernilai diskrit maka dapat dikatakan bahwa citra tersebut adalah citra digital. Berikut gambar 2.5 yang menunjukan posisi koordinat citra digital.

|                |    |           | Origin        |  |   |  |  |  |  |  |                |
|----------------|----|-----------|---------------|--|---|--|--|--|--|--|----------------|
|                | h. | ı         | $\mathcal{D}$ |  | 3 |  |  |  |  |  | $\cdots$ $N-1$ |
| $\overline{0}$ |    |           |               |  |   |  |  |  |  |  |                |
| l              |    |           |               |  |   |  |  |  |  |  |                |
| $\overline{2}$ |    |           |               |  |   |  |  |  |  |  |                |
| $\mathfrak{Z}$ |    |           |               |  |   |  |  |  |  |  |                |
| $\frac{1}{2}$  |    |           |               |  |   |  |  |  |  |  |                |
|                |    |           |               |  |   |  |  |  |  |  |                |
|                |    |           |               |  |   |  |  |  |  |  |                |
|                |    |           |               |  |   |  |  |  |  |  |                |
|                |    |           |               |  |   |  |  |  |  |  |                |
| <b>COLL</b>    |    |           |               |  |   |  |  |  |  |  |                |
| M<br>$-1$      |    |           |               |  |   |  |  |  |  |  |                |
|                |    | One pixel |               |  |   |  |  |  |  |  | f(x, y)        |
|                | ¥  |           |               |  |   |  |  |  |  |  |                |

Gambar 2.5 Posisi Koordinat Citra Digital *Sumber : Putra, 2010*

Pengolahan citra digital adalah sebuah disiplin ilmu yang mempelajari halhal yang berkaitan dengan perbaikan kualitas gambar (peningkatan kontras, transformasi warna, restorasi citra), transformasi gambar (rotasi, translasi, skala, transformasi *geometric*), melakukan pemilihan citra ciri (*feature image*) yang optimal untuk tujuan analisis, melakukan proses penarikan informasi atau deskripsi objek atau pengenalan objek yang terkandung pada citra, melakukan kompresi atau reduksi data untuk tujuan penyimpanan data, transmisi data, dan waktu proses data. Input dari pengolahan citra adalah citra, sedangkan outputnya adalah citra hasil

pengolahan (Sutoyo, 2009).

#### <span id="page-26-0"></span>**2.4.2. Format File Citra**

Sebuah format file citra harus dapat menyatukan kualitas citra, ukuran file dan kompabilitas dengan berbagai aplikasi. Format file citra standar yang digunakan saat ini terdiri dari beberapa jenis. Format-format ini digunakan untuk menyimpan citra dalam sebuah file. Setiap format memiliki karakteristik masingmasing. Ini adalah contoh format umum yaitu, *bitmap (.bmp), tagged image format (.tif, .tiff), Portable Network Graphics (.png), JPEG (.jpg)* (Putra, 2010).

Bahkan menurut Sutoyo *et al.* (2009), ada dua jenis format file citra yang sering digunakan dalam pengolahan citra, yaitu citra *bitmap* dan citra *vector*. Pada citra *bitmap* ini sering disebut juga citra *raster*. Citra *bitmap* ini menyimpan data kode citra secara digital dan lengkap (cara penyimpanannya adalah per piksel). Citra *bitmap* ini dipresentasikan dalam bentuk matriks atau dipetakan dengan menggunakan bilangan biner atau sistem bilangan yang lain. Citra ini memiliki kelebihan untuk memanipulasi warna, tetapi untuk mengubah objek lebih sulit. Tampilan *bitmap* mampu menunjukkan kehalusan gradasi bayangan dan warna dari sebuah gambar. Tetapi bila tampilan diperbesar maka tampilan di monitor akan tampak pecah-pecah (kualitas citra menurun). Contoh format file citra antara lain adalah *JPG, PNG*, *BMP, GIFF, TIF, WPG, IMG*.

#### <span id="page-26-1"></span>**2.5. Flowchart**

*Flowchart* adalah bagian-bagian yang mempunyai arus yang menggambarkan langkah-langkah penyelesaian suatu masalah. *Flowchart* merupakan suatu cara penyajian dari suatu Algorima (Sutanta, 2005).

*Flowchart* disusun dengan simbol. Simbol ini dipakai sebagai alat bantu menggambarkan proses didalam program. Simbol-simbol yang digunakan dapat dibagi 3 (Tiga) kelompok (Sutanta, 2005), yakni sebagai berikut :

- 1. Simbol Penghubung / Alur *(Flow Direction Symbols)*. Simbol yang digunakan untuk menghubungkan antara simbol yang satu dengan simbol yang lain.
- 2. Sistem Proses *(Procesing Symbols)*. Simbol yang menunjukkan jenis operasi

pengolahan dalam suatu proses/prosedur.

3. Simbol *input output (Input-Output)*. Simbol yang menunjukkan jenis peralatan yang digunakan sebagai *input* atau *output*.

| <b>Simbol</b> | <b>Nama</b>       | Keterangan                                                                                                    |
|---------------|-------------------|----------------------------------------------------------------------------------------------------|
|               |                   | Simbol<br>Untuk<br>Connector<br>menyatakan sambungan dari satu<br>proses ke proses lainnya dalam<br>halaman/lembar yang sama. |
|               | Offline connector | Simbol <i>Offline connector</i> Untuk<br>menyatakan sambungan dari satu<br>proses dalam halaman/lembar yang<br>berbeda.       |

Tabel 2.1 Simbol Penghubung/Alur (*Flow Direction System*)

*Sumber : Edhy Sutanta, 2005*

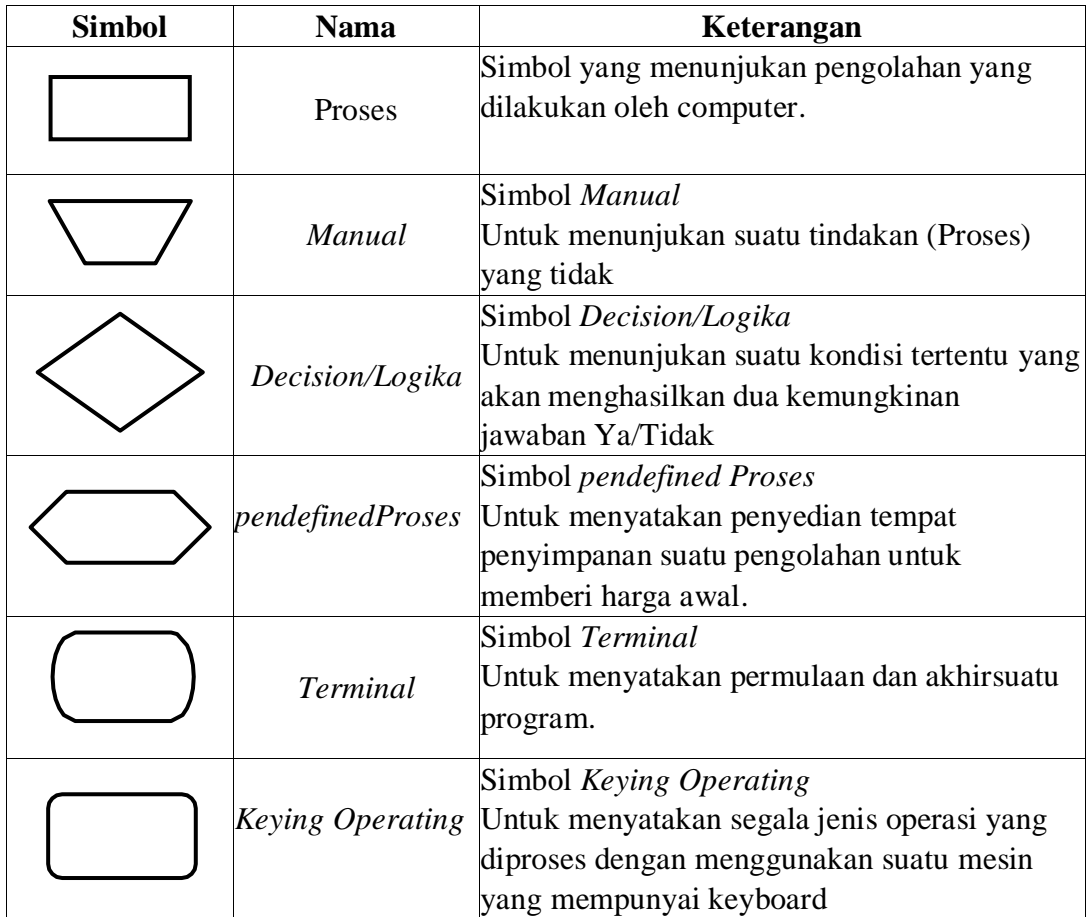

#### Tabel 2.2 Simbol Proses *(Procesing Symbols)*

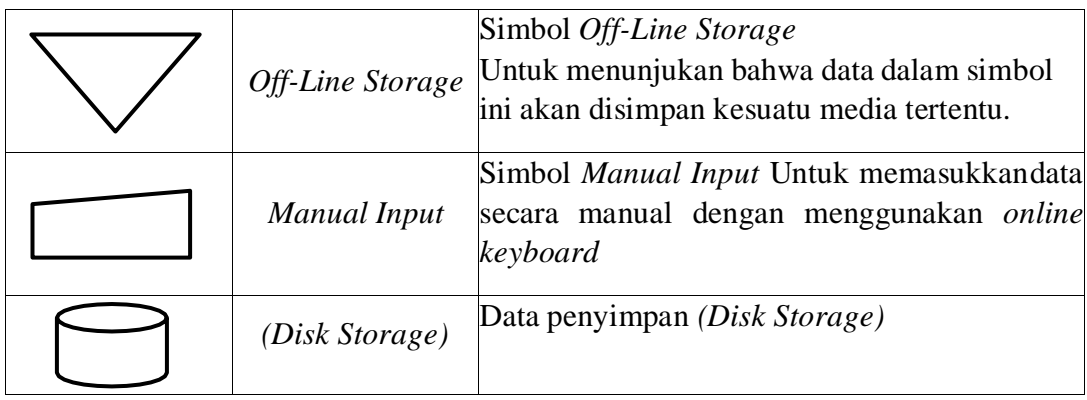

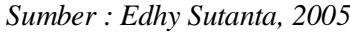

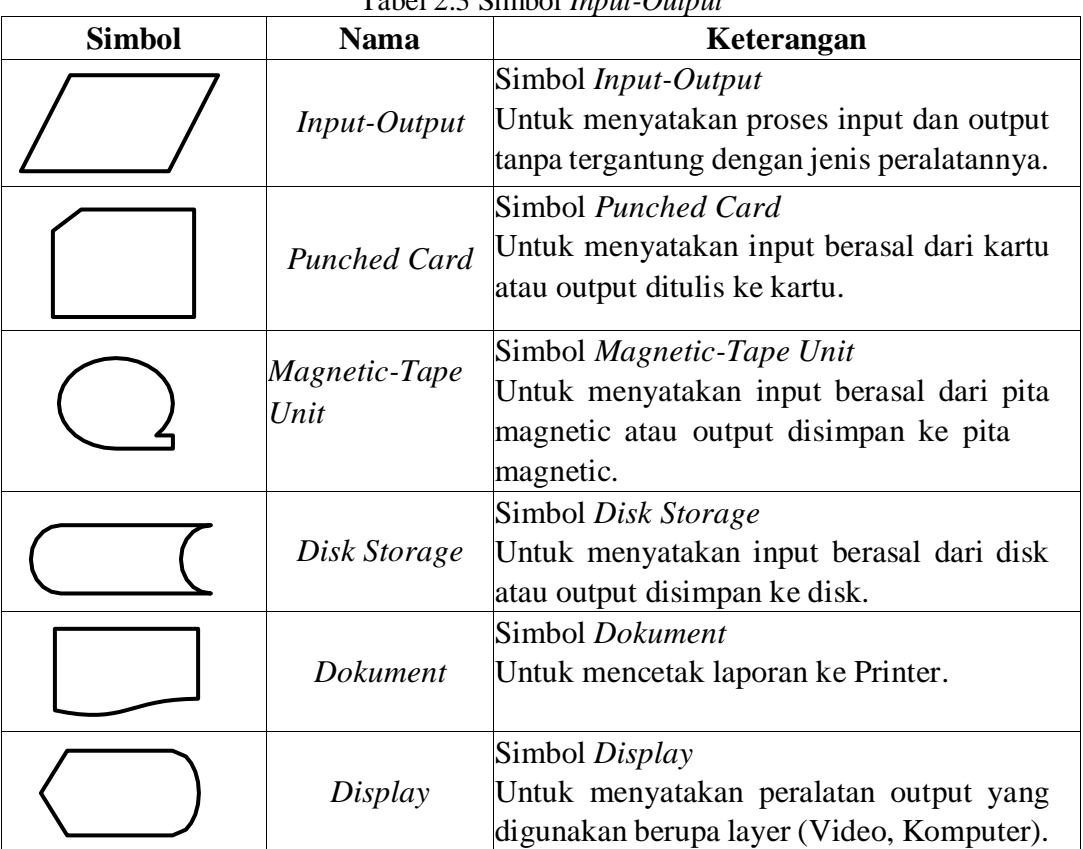

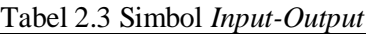

*Sumber : Edhy Sutanta, 2005*

## <span id="page-28-0"></span>**2.6. Bahasa Pemrograman Visual Basic 2010**

*Microsoft* meluncurkan *Visual Basic* 2010 pada tahun 2010. *Visual Basic* 2010 adalah bahasa pemrograman yang sepenuhnya berorientasi objek yang diimplementasikan pada .NET *Framework*. VB 2010 adalah versi bahasa pemrograman *Visual Basic*.NET sudah menggunakan *Framework* berbasis .NET, sehingga anda dapat membuat *Console Application*, *Windows Application*, serta *Web Application* secara mudah dan terstruktur. Namun, vb2010 mempertahankan sebagian besar sintaks yang mirip dengan *Visual Basic* klasik 6. Serupa dengan versi bahasa VB.NET sebelumnya, *Visual Basic* dipaketkan dalam lingkungan pengembangan terpadu yang dikenal sebagai *Visual Studio* (Kiong, 2012).

Setelah mengaktifkan program *Visual Basic* 2010 dan membuka jenis aplikasi yang ada, maka bidang kerja tempat menghasilkan program aplikasi akan ditampilkan. Tempat ini diesbut juga dengan *Integrated Development Integretion* (IDE). Bentuk layar *Visual Basic* 2010 hampir sama dengan layar program-program apliakasi windows pada umumnya, seperti *Microsoft* C++, *Microsoft Visual Basic*, *Visual Basic* 6.0, FoxPro dan lainnya (Kiong, 2012). Berikut tampilan dasar pada *Visual Basic* 2010, seperti yang terlihat pada gambar 2.6 di bawah ini.

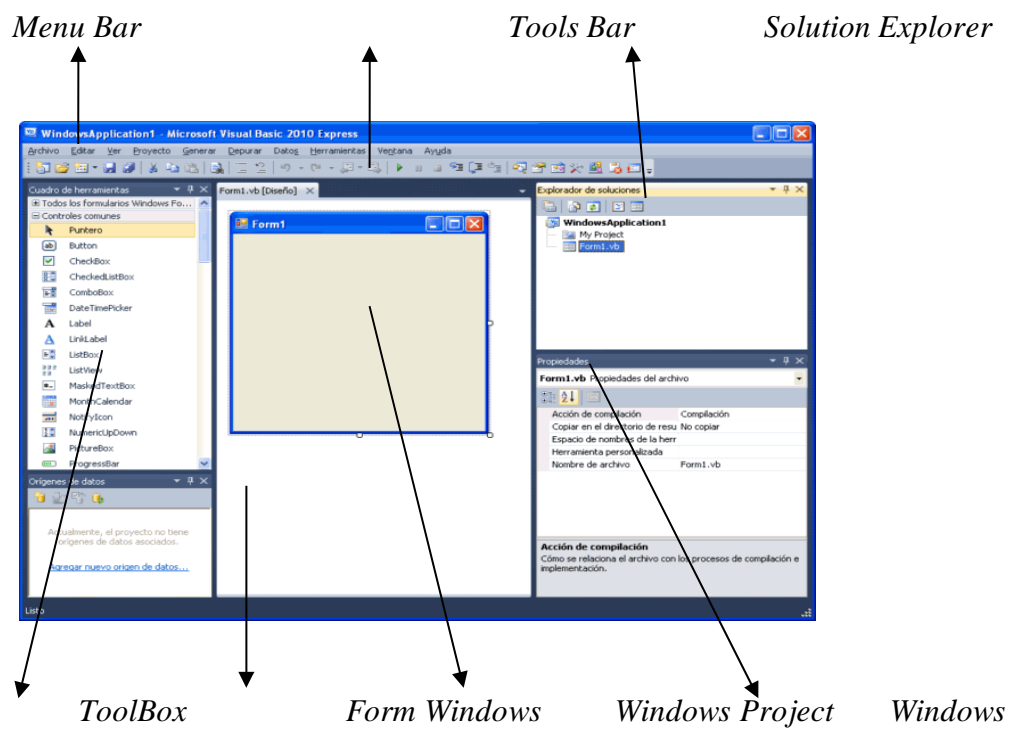

*Properties* Gambar 2.6 Tampilan IDE *Visual Basic* 2010 *Sumber : L.V Kiong, 2012*

Berikut beberapa bagian-bagian dan nama *windows* yang dapat tampil pada IDE *Visual Basic* 2010, antara lain :

#### 1. *Menu Bar*

*Menu Bar* digunakan untuk melakukan proses atau perintah- perintah tertentu. *Menu bar* dibagi menjadi beberapa pilihan sesuai dengan kegunaannya, seperti *menu bar* file digunakan untuk memproses atau menjalankan perintah-perintah yang berhubungan dengan file, seperti membuka file baru, menyimpan file, selain itu juga terdapat *menu bar* lain seperti *edit, view, project, build, debug, data, format, tools, window,* dan *help*. Untuk menggunakan *menu rar*, dapat dilakukan dengan dua cara, yaitu dengan *mouse*, klik *mouse* pada *menu* dan *sub menu*, dan juga dengan *keyboard*, tekan ALT dan karakter bergaris bawah.

Contoh : ALT + E untuk menampilkan menu *edit*.

2. *Toolbars*

*Toolbars* merupakan sebuah komponen yang berfungsi untuk melakukan perintah khusus secara cepat.

3. *Toolbox*

*Toolbox* merupakan komponen lingkungan kerja VB yang berisikan *tool-tool* untuk di tempatkan di *form*. Jika kita membuat sebuah aplikasi, maka komponenkomponen tersebut akan kita tempatkan di form dan menjadi komponen jendela program.

4. *Solution Explorer*

*Solution Explorer* berfungsi untuk menampilkan *project* beserta file-file pendukung yang terdapat pada sebuah program aplikasi.

5. *Form Windows*

*Form* merupakan objek utama yang berfungsi sebagai *interface* (antar muka) dari aplikasi yang akan dibuat. Pada *Form* ini kita bisa meletakkan objek -objekyang terdapat dari *Toolbox*.

6. *Windows Project*

*Windows Project* berfungsi untuk menampilkan daftar *form* dan modul yang terdapat di *project* aplikasi yang sedang dikerjakan.

7. *Windows Properties*

*Windows Properties* berfungsi untuk menampilkan daftar dari sebuah komponen yang sedang aktif.

#### **BAB III**

#### **METODE PENELITIAN**

#### <span id="page-31-2"></span><span id="page-31-1"></span><span id="page-31-0"></span>**3.1. Tahapan Penelitian**

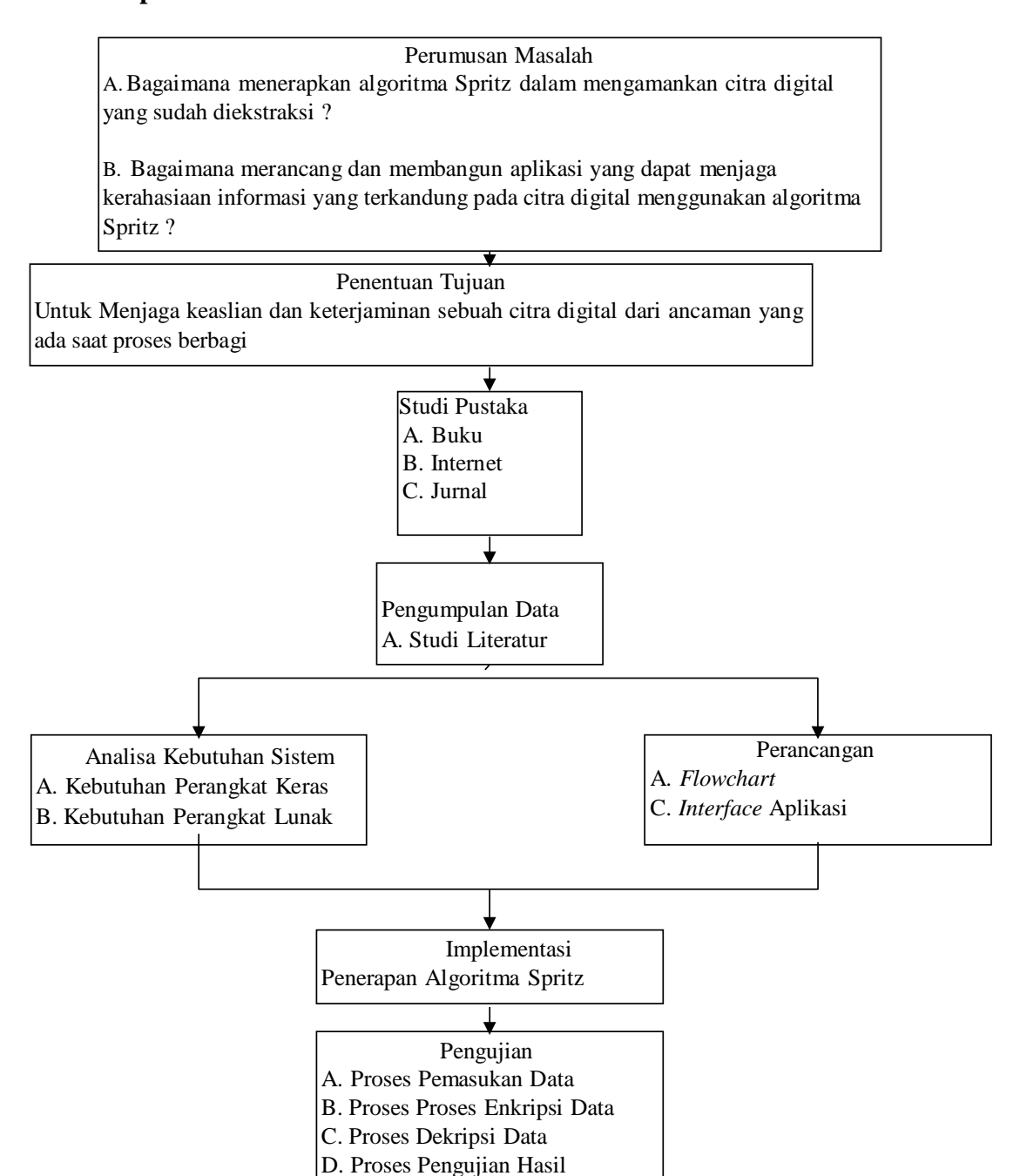

Gambar 3.1 Tahapan Penelitian

#### <span id="page-32-0"></span>**3.2. Metode Pengumpulan Data**

Pengumpulan data menggunakan metoe studi literatur yang merupakan tahap pengumpulan data dengan cara mengumpulkan literatur, jurnal, *paper,* dan bukubuku yang berkaitan dengan judul penelitian, serta mencari informasi dari berbagai sumber di internet untuk mengetahui perkembangan terbaru dari data yang diambil sebagai bahan dalam pembuatan tugas akhir.

#### <span id="page-32-1"></span>**3.3. Analisa Sistem**

Citra digital sangat rentang terhadap penyadapan maupun pencurian oleh pihak yang tidak bertanggung jawab untuk keuntungan kelompok atau pribadi. Apalagi di masa saat ini, di mana citra digital dapat didistribusikan bebas memulai jaringan internet berbasis *chatting*. Citra digital bersifat rahasia yang belum disandikan jika berada ditangan yang salah, maka dengan sangat mudah dianalisa karena citra tersebut masih berupa data yang asli sehingga dapat merugikan salah satu pihak pengirim. Hal tersebut dapat diatasi dengan teknik kriptografi.

Berdasarkan rumusan masalah pada bab sebelumnya dan paparan di atas, masalah yang terjadi adalah bagaimana sebuah citra digital yang belum disandikandapat diamankan dengan teknik kriptografi. Sebelum melakukan teknik enkripsi kriptografi, terlebih dahulu menentukan pola citra yang akan dienkripsi. Pola citra yang akan dienkripsi pada pembahasan skripsi ini adalah sebuah citra warna RGB dengan format yang sudah ditentukan yaitu JPG, PNG dan BMP. Adapun proses *input* dan pengaman citra dengan teknik kriptografi dapat dilihat pada gambar berikut:

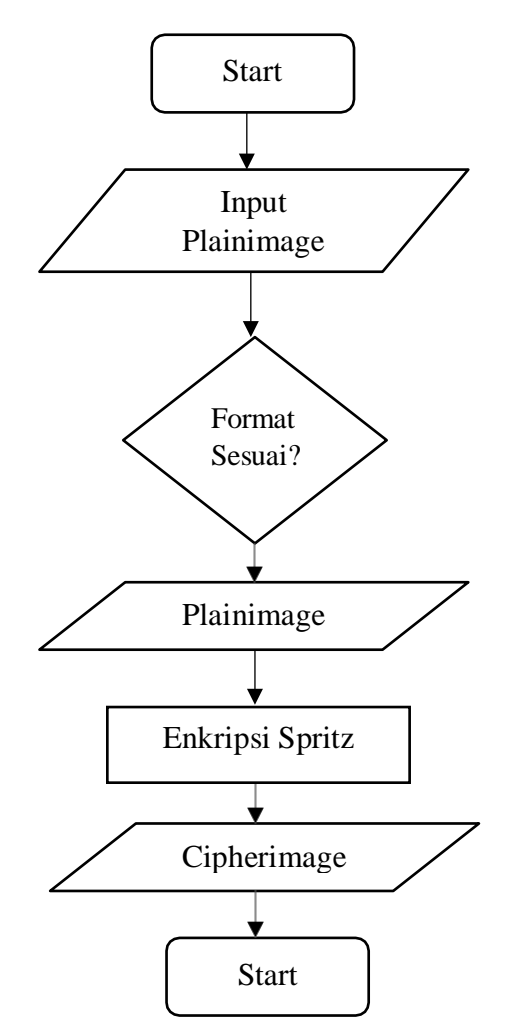

Gambar 3.2 *Flowchart* Proses Pengamanan Citra

Agar algoritma dapat berjalan dengan baik terhadap enkripsi citra digital, terlebih dahulu citra diekstrasi untuk mendapatkan informasi nilai desimal pada setiap *pixel* citra. Citra yang akan diekstraksi pada kasus ini adalah citra RGB yang memiliki *bitdepth* 24 bit. Maksud dari 24 bit adalah di dalam 1 *pixel* citra digital memiliki nilai warna RGB dengan ruang sebanyak 24 bit. R (*Red*) memiliki nilai 8bit, G (*Green*) memiliki nilai 8 bit dan B (*Blue*) memiliki nilai 8 bit. Nilai RGB disetiap *pixel* inilah yang akan dienkripsi menggunakan algoritma kriptografi. Proses enkripsi algoritma kriptografi yang akan diterapkan adalah algoritma*Spritz*. Proses awal enkripsi akan mengacak tabel *Key Scheduling Algorithm* (KSA) sebanyak 256 kali dengan nilai desimal kunci menggunakan rumus *Key Scheduling Algorithm* (KSA), lalu nilai dari tabel yang sudah di acak tersebut digunakan pada

tahap *Prseudo-Random Generation Algorithm* (PGRA)untuk mendapatkan nilai z akhir yang akan dirubah kedalam bentuk biner, kemudian dilakukan operasi XOR dengan *plainimage* yang sudah dirubah kedalam bentuk biner untuk tahap enkripsi, sehingga akan menghasilkan *cipherimage*.

Berikut gambar proses enkripsi dan dekripsi algoritma *Spritz* :

1. Diagram enkripsi Algoritma *Spritz*

Diagram enkripsi algoritma *Spritz* pada *plainimage* sebagai berikut:

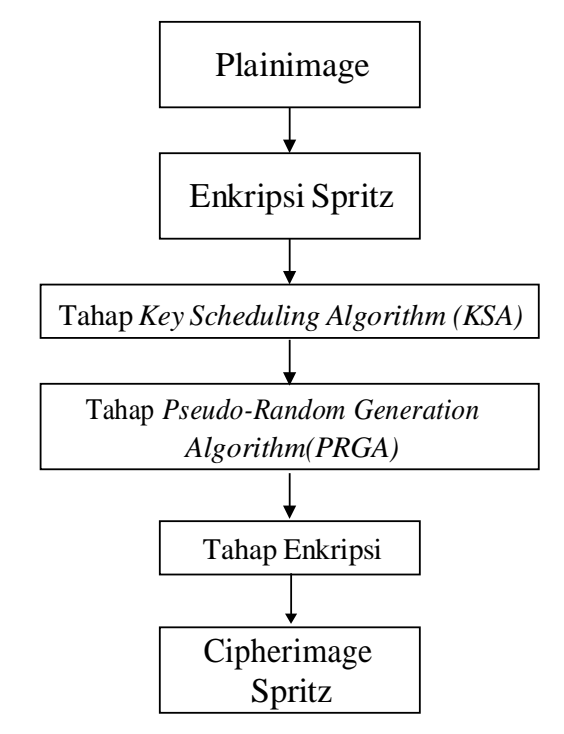

Gambar 3.3 Diagram Enkripsi *Spritz*

2. Diagram Dekripsi Algoritma *Spritz*

Proses dekripsi adalah sama dengan proses enkripsi. Diagram dekripsi algoritma *Spritz* pada *cipherimage* sebagai berikut.

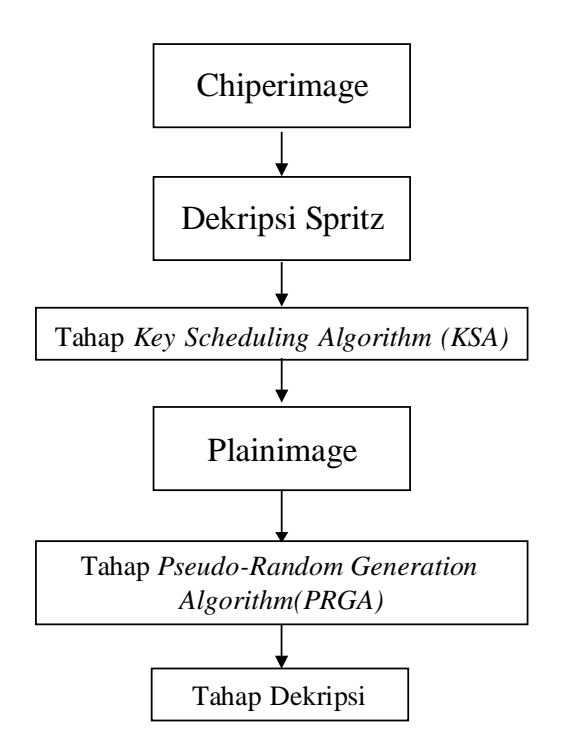

Gambar 3.4 Diagram Dekripsi *Spritz*

#### <span id="page-35-0"></span>**3.3.1. Analisa Kebutuhan Sistem**

Analisa Kebutuhan sistem berfungsi untuk menentukan perangkat apa saja yang dibutuhkan dalam pembuatan aplikasi keamanan citra digital yang meliputi perangkat keras (*hardware*) dan perangkat lunak (*software*). Dengan menggunakan analisa kebutuhan sistem maka dapat diketahui kebutuhan minimum yang diperlukan untuk membuat aplikasi keamanan citra digital tersebut. Berikut ini adalah penjabaran tentang spesifikasi *hardware* dan *software* yang dibutuhkan dalam pembuatan aplikasi keamanan citra digital.

1. Kebutuhan Perangkat Keras (*Hardware*)

kebutuhan perangkat keras (*hardware*) yang digunakan untuk mendukung Aplikasi Keamanan Citra Digital adalah sebagai berikut :
Tabel 3.1 Kebutuhan *Hardware*

| Nama Komponen   | <b>Spesifikasi</b>          |
|-----------------|-----------------------------|
| Procesor        | Intel(R) Core(TM) $i3-380M$ |
| <i>Memory</i>   | 4GB                         |
| <i>Harddisk</i> | $100$ GB                    |

3.3.2. Kebutuhan Perangkat Lunak (*Software*)

Adapun kebutuhan perangkat lunak (*software*) penulis yang digunakan untuk perancangan Aplikasi Keamanan Citra Digital adalah sebagai berikut :

- a. *Visual Studio* 2010 Ultimate Edition
- b. *Microsoft Visio* 2010

## **3.4. Penerapan**

Penerapan/penggunaan sistem ini adalah menjelaskan sistem yang dibangun dengan menggunakan teknik kriptografi menggunakan algoritma *Spritz* untuk mengamankan citra digital berbasis dekstop.

#### **BAB IV**

## **HASIL DAN PEMBAHASAN**

#### **4.1. Proses Enkripsi Manual Algoritma Spritz**

Contoh kasus proses enkripsi manual menggunakan algoritma *Spritz* dalam menyandikan sebuah citra digital bewarna dengan ekstansi jpg resolusi 640 x 640 dan *bitdepth* 24 *bit*.

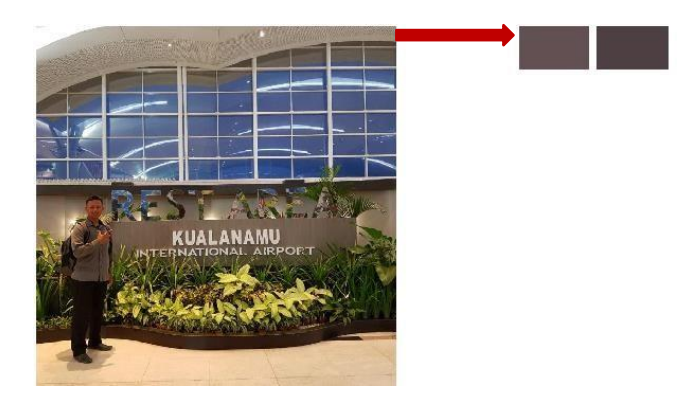

Gambar 4.1 *Plainimage* Sampel 2 x 1 *Pixel*

Pada proses hitungan manual, nilai desimal elemen warna pada setiap *pixel* diambil menggunakan *software* matlab. Adapun nilai dari setiap *pixel* sampel yang diambil dilihat pada tabel di bawah ini :

| Pixel | Warna | Plain   | Pixel | Warna | Plain   |  |
|-------|-------|---------|-------|-------|---------|--|
|       |       | Desimal |       |       | Desimal |  |
|       |       | 73      |       |       | 65      |  |
|       |       |         |       |       | 76      |  |
|       |       | 66      |       |       |         |  |

Tabel 4.1 Nilai RBG *Pixel* Sampel

Berdasarkan tabel di atas, nilai desimal dari *plainimage* 2 x 1 adalah 73, 81, 66, 65, 76, 82. Kunci yang digunakan dalam enkripsi hitungan manual adalah "2019" dan panjang kunci 4 *byte*. Tahap awal proses enkripsi adalah pengacakan tabel *Key Scheduling Algorithm* (KSA) sebanyak 256 kali dengan nilai desimal kunci menggunakan rumus *Key Scheduling Algorithm* (KSA), dilanjutkan dengan tahap *Prseudo-Random Generation Algorithm* (PGRA) untuk mendapatkan nilai z akhir

yang akan di XOR dengan nilai dari RGB *plainimage* pada tahap enkripsi untuk mendapatkan *cipherimage.*

# 1. Tahap *Key Scheduling Algorithm (KSA)*

Langkah *key scheduling* dimulai dengan menginisialisasikan *state* awal berupa larik yang terdiri dari 256 elemen. Larik *state* awal dapat dilihat pada tabel 4.2 berikut ini:

| 0   | 1   | 2   | 3   | 4   | 5   | 6   | 7   | 8   | 9   | 10  | 11  | 12  | 13  |
|-----|-----|-----|-----|-----|-----|-----|-----|-----|-----|-----|-----|-----|-----|
| 14  | 15  | 16  | 17  | 18  | 19  | 20  | 21  | 22  | 23  | 24  | 25  | 26  | 27  |
| 28  | 29  | 30  | 31  | 32  | 33  | 34  | 35  | 36  | 37  | 38  | 39  | 40  | 41  |
| 42  | 43  | 44  | 45  | 46  | 47  | 48  | 49  | 50  | 51  | 52  | 53  | 54  | 55  |
| 56  | 57  | 58  | 59  | 60  | 61  | 62  | 63  | 64  | 65  | 66  | 67  | 68  | 69  |
| 70  | 71  | 72  | 73  | 74  | 75  | 76  | 77  | 78  | 79  | 80  | 81  | 82  | 83  |
| 84  | 85  | 86  | 87  | 88  | 89  | 90  | 91  | 92  | 93  | 94  | 95  | 96  | 97  |
| 98  | 99  | 100 | 101 | 102 | 103 | 104 | 105 | 106 | 107 | 108 | 109 | 110 | 111 |
| 112 | 113 | 114 | 115 | 116 | 117 | 118 | 119 | 120 | 121 | 122 | 123 | 124 | 125 |
| 126 | 127 | 128 | 129 | 130 | 131 | 132 | 133 | 134 | 135 | 136 | 137 | 138 | 139 |
| 140 | 141 | 142 | 143 | 144 | 145 | 146 | 147 | 148 | 149 | 150 | 151 | 152 | 153 |
| 154 | 155 | 156 | 157 | 158 | 159 | 160 | 161 | 162 | 163 | 164 | 165 | 166 | 167 |
| 168 | 169 | 170 | 171 | 172 | 173 | 174 | 175 | 176 | 177 | 178 | 179 | 180 | 181 |
| 182 | 183 | 184 | 185 | 186 | 187 | 188 | 189 | 190 | 191 | 192 | 193 | 194 | 195 |
| 196 | 197 | 198 | 199 | 200 | 201 | 202 | 203 | 204 | 205 | 206 | 207 | 208 | 209 |
| 210 | 211 | 212 | 213 | 214 | 215 | 216 | 217 | 218 | 219 | 220 | 221 | 222 | 223 |
| 224 | 225 | 226 | 227 | 228 | 229 | 230 | 231 | 232 | 233 | 234 | 235 | 236 | 237 |
| 238 | 239 | 240 | 241 | 242 | 243 | 244 | 245 | 246 | 247 | 248 | 249 | 250 | 251 |
| 252 | 253 | 254 | 255 |     |     |     |     |     |     |     |     |     |     |

Tabel 4.2 Larik *State* Awal

Selanjutnya akan dilakukan perhitungan untuk nilai *j*. Untuk melakukan perhitungan nilai *j* maka kunci yang digunakan harus diubah ke dalam kode ASCII. Kode ASCII dapat dilihat pada gambar 4.3 berikut ini :

| Dec | Char           | Dec | Char .                | Dec | Char                  | Dec | Char | Dec | Char | Dec | Char |
|-----|----------------|-----|-----------------------|-----|-----------------------|-----|------|-----|------|-----|------|
| ٥   | A              | 44  |                       | 88  | $\overline{\text{x}}$ | 132 | Ε    | 176 | ٥    | 220 | Ū    |
| ī   | ã              | 45  |                       | 89  | Y                     | 133 | ē    | 177 | Ŧ    | 221 | Ÿ    |
| 2   | À              | 46  |                       | 90  | z                     | 134 | Ē    | 178 | Ŧ    | 222 | Þ    |
| 3   | ă              | 47  |                       | 91  |                       | 135 | ě    | 179 | Ŧ    | 223 | В    |
| 4   | Ą              | 48  | ٥                     | 92  | ١                     | 136 | Ε    | 180 |      | 224 | à    |
| 5   | ą              | 49  | 1                     | 93  |                       | 137 | ė    | 181 | μ    | 225 | â    |
| 6   | c              | 50  | 2                     | 94  | л                     | 138 | E    | 182 | ٢    | 226 | â    |
|     | ć              | 51  | 3                     | 95  |                       | 139 | e    | 183 | ×    | 227 | ã    |
| 8   | Č              | 52  | 4                     | 96  |                       | 140 | É    | 184 |      | 228 | ä    |
| 9   | ĉ              | 53  | 5                     | 97  | ā                     | 141 | ě    | 185 | í    | 229 | å    |
| 10  | c              | 54  | 6                     | 98  | b                     | 142 | Ğ    | 186 | ٥    | 230 | æ    |
| 11  | ċ              | 55  | 7                     | 99  | c                     | 143 | ĝ    | 187 | Y)   | 231 | ç    |
| 12  | Č              | 56  | 8                     | 100 | d                     | 144 | Ĝ    | 188 | ₩    | 232 | Ē    |
| 13  |                | 57  | 9                     | 101 | ē                     | 145 | ğ    | 189 | K    | 233 | E    |
| 14  | İ              | 58  |                       | 102 | f                     | 146 | G    | 190 | ₩    | 234 | Ē    |
| 15  | $\overline{1}$ | 59  |                       | 103 | g                     | 147 | ģ    | 191 |      | 235 | Ē    |
| 16  | IJ             | 60  | ⋖                     | 104 | h                     | 148 | Ģ    | 192 | A    | 236 | 1    |
| 17  | ij             | 61  | Ξ                     | 105 | i                     | 149 | ģ    | 193 | Ā    | 237 | Ī    |
| 18  | Ĵ              | 62  | s.                    | 106 | j                     | 150 | Ĥ    | 194 | A    | 238 | Ī    |
| 19  | K              | 63  | 7                     | 107 | k                     | 151 | ĥ    | 195 | Ā    | 239 | Ĩ    |
| 20  | k              | 64  | ۵                     | 108 | ı                     | 152 | Ħ    | 196 | Ă    | 240 | Đ    |
| 21  | ĸ              | 65  | A                     | 109 | m                     | 153 | ħ    | 197 | A    | 241 | Ñ    |
| 22  | L              | 66  | в                     | 110 | n                     | 154 | Ĩ    | 198 | Æ    | 242 | ٥    |
| 23  | 1              | 67  | c                     | 111 | ۰                     | 155 | ĩ    | 199 | ¢    | 243 | ٥    |
| 24  | L              | 68  | D                     | 112 | p                     | 156 | I    | 200 | Ē    | 244 | Ō    |
| 25  |                | 69  | Ε                     | 113 | q                     | 157 | ĩ    | 201 | Ε    | 245 | Ō    |
| 26  | Ľ              | 70  | F                     | 114 | ſ                     | 158 | Ī    | 202 | Ē    | 246 | Ō    |
| 27  | ľ              | 71  | G                     | 115 | s.                    | 159 | ĭ    | 203 | Ē    | 247 | ÷    |
| 28  | Ŀ              | 72  | Η                     | 116 | t                     | 160 | Į    | 204 | I    | 248 | ø    |
| 29  | ŀ              | 73  | I                     | 117 | u                     | 161 |      | 205 | Ī    | 249 | Ū    |
| 30  | Ł              | 74  | J                     | 118 | v                     | 162 | ¢    | 206 | Ī    | 250 | U    |
| 31  | ł              | 75  | K                     | 119 | W                     | 163 | £    | 207 | Ĩ    | 251 | Ū    |
| 32  | <b>SPACE</b>   | 76  | L                     | 120 | x                     | 164 | α    | 208 | Đ    | 252 | Ū    |
| 33  |                | 77  | м                     | 121 | ÿ                     | 165 | ¥    | 209 | Ñ    | 253 | Ÿ    |
| 34  | И              | 78  | N                     | 122 | z                     | 166 | H    | 210 | ٥    | 254 | Þ    |
| 35  | 풀              | 79  | ō                     | 123 |                       | 167 | š    | 211 | ō    | 255 | Ÿ    |
| 36  | s              | 80  | P                     | 124 |                       | 168 |      | 212 | ō    |     |      |
| 37  | %              | 81  | Q                     | 125 |                       | 169 | ⊜    | 213 | Ō    |     |      |
| 38  | å.             | 82  | R                     | 126 | w                     | 170 | 2    | 214 | Ō    |     |      |
| 39  |                | 83  | s                     | 127 | D                     | 171 | ĸ    | 215 | ×    |     |      |
| 40  |                | 84  | т                     | 128 | Ď                     | 172 | ٠    | 216 | ø    |     |      |
| 41  |                | 85  | Ū                     | 129 | ď                     | 173 |      | 217 | Ū    |     |      |
| 42  | ٠              | 86  | $\overline{\rm v}$    | 130 | Đ                     | 174 | ۵    | 218 | Ú    |     |      |
| 43  | ÷              | 87  | $\overline{\text{w}}$ | 131 | đ                     | 175 |      | 219 | Ů    |     |      |

Gambar 4.3 Kode ASCII

Tentukan nilai desimal kunci "2019" berdasarkan tabel ASCII. Nilai desimal kunci yaitu :

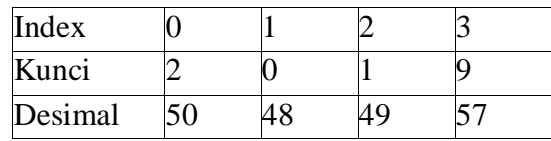

Kemudian dilakukan perhitungan nilai *j* yang pertama dengan nilai awal *i* = 0 dan *j* = 0 sebagai berikut :

 $j = (j + S[i] + key[i \text{ mod } keylength]) \text{ mod } 256$ 

 $j = (0 + S[0] + key[0 \text{ mod } 4] \text{ mod } 256$ 

 $j = (0 + 0 + 50) \text{ mod } 256$ 

*j* = 50 mod 256

 $j = 50$ 

Nilai *S*[*i*] = *S*[0] *swap* dengan nilai *S*[*j*] = *S*[50] maka,Nilai *S*[0] = 50 dan nilai  $S[50] = 0$ 

Selanjutnya perhitungan kembali untuk nilai *j* yang kedua dengan nilai *i =* 1 dan

*j* = 50 sebagai berikut :

 $j = (j + S[i] + key[i \text{ mod } keylength]) \text{ mod } 256$ 

*j* = (50 + *S*[1] + *key*[1 mod 4] mod 256

 $j = (50 + 1 + 48) \text{ mod } 256$ 

 $j = 99 \text{ mod } 256$ 

*j* = 99

Nilai *S*[*i*] = *S*[1] *swap* dengan nilai *S*[*j*] = *S*[99] maka,Nilai *S*[1] = 99 dan nilai  $S[99] = 1$ 

Selanjutnya perhitungan kembali untuk nilai *j* yang ketiga dengan nilai *i =* 2dan *j* = 99 sebagai berikut :

 $j = (j + S[i] + key[i \text{ mod } keylength]) \text{ mod } 256$ 

*j* = (99 + *S*[2] + *key*[2 mod 4] mod 256

 $j = (99 + 2 + 49) \text{ mod } 256$ 

*j* = 150 mod 256

 $j = 150$ 

Nilai *S*[*i*] = *S*[2] *swap* dengan nilai *S*[*j*] = *S*[150] maka,Nilai *S*[2] = 150 dan nilai  $S[150] = 2$ 

Selanjutnya perhitungan kembali untuk nilai *j* yang keempat dengan nilai *i =* 3dan *j* = 150 sebagai berikut :

 $j = (j + S[i] + key[i \text{ mod } keylength]) \text{ mod } 256$ 

*j* = (150 + *S*[3] + *key*[3 mod 4] mod 256

 $j = (150 + 3 + 57) \text{ mod } 256$  $j = 210 \text{ mod } 256$  $j = 210$ 

Nilai *S*[*i*] = *S*[3] *swap* dengan nilai *S*[*j*] = *S*[210] maka,Nilai *S*[3] = 210 dan nilai *S*[210] = 3

Langkah ini diulangi hingga *i* mencapai nilai 255 dan hasil dari tahap *key scheduling* dapat dilihat pada tabel 4.3 dimana nilai *i* berada pada baris yang berwarna biru.

| $\overline{0}$ |     | 2   | 3               | 4   | 5                | $\overline{6}$   |                  | 8   | 9   | 10              | 11              | 12                      | 13              | 14              |
|----------------|-----|-----|-----------------|-----|------------------|------------------|------------------|-----|-----|-----------------|-----------------|-------------------------|-----------------|-----------------|
| 207            | 234 | 45  | 53              | 150 | 195              | 74               | 173              | 124 | 140 | 64              | 228             | $\overline{\mathbf{2}}$ | 54              | 206             |
| 15             | 16  | 17  | $\overline{18}$ | 19  | 20               | $\overline{21}$  | $\overline{22}$  | 23  | 24  | 25              | 26              | $\overline{27}$         | 28              | $\overline{29}$ |
| 141            | 15  | 252 | 108             | 40  | 75               | 136              | 77               | 152 | 209 | 244             | 71              | 0                       | 34              | 144             |
| 30             | 31  | 32  | 33              | 34  | 35               | 36               | 37               | 38  | 39  | 40              | 41              | 42                      | 43              | 44              |
| 29             | 50  | 23  | 81              | 33  | 73               | $\overline{21}$  | 3.               | 222 | 158 | 86              | 32              | 96                      | 214             | 37              |
| 45             | 46  | 47  | 48              | 49  | 50               | 51               | 52               | 53  | 54  | 55              | 56              | 57                      | 58              | 59              |
| 47             | 58  | 13  | 175             | 51  | 99               | 210              | 35               | 133 | 80  | 103             | 49              | 247                     | 30              | 249             |
| 60             | 61  | 62  | 63              | 64  | 65               | 66               | 67               | 68  | 69  | $\overline{70}$ | $\overline{71}$ | 72                      | 73              | 74              |
| 200            | 4   | 193 | 60              | 248 | 83               | 65               | 139              | 135 | 9   | 106             | 238             | 229                     | 90              | 218             |
| 75             | 76  | 77  | 78              | 79  | 80               | 81               | 82               | 83  | 84  | 85              | 86              | 87                      | 88              | 89              |
| 227            | 187 | 121 | 250             | 110 | 8                | 230              | $\overline{27}$  | 44  | 92  | 220             | 165             | 118                     | 36              | 104             |
| 90             | 91  | 92  | 93              | 94  | 95               | 96               | 97               | 98  | 99  | 100             | 101             | 102                     | 103             | 104             |
| 237            | 142 | 107 | 183             | 84  | 146              | 85               | 102              | 203 | 69  | 73              | 5               | 16                      | 159             | 24              |
| 105            | 106 | 107 | 108             | 109 | 110              | $\overline{111}$ | 112              | 113 | 114 | 115             | 116             | 117                     | 118             | 119             |
| 128            | 168 | 41  | 39              | 52  | $\overline{17}$  | 20               | 91               | 59  | 109 | 82              | 129             | 26                      | 205             | 208             |
| 120            | 121 | 122 | 123             | 124 | 125              | 126              | 127              | 128 | 129 | 130             | 131             | 132                     | 133             | 134             |
| 156            | 87  | 67  | 241             | 113 | 31               | 221              | 72               | 122 | 198 | 115             | 42              | 6                       | 70              | 240             |
| 135            | 136 | 137 | 138             | 139 | 140              | 141              | 142              | 143 | 144 | 145             | 146             | 147                     | 148             | 149             |
| 127            | 10  | 160 | 232             | 239 | 57               | 38               | 197              | 138 | 174 | 176             | 68              | 117                     | 181             | 14              |
| 150            | 151 | 152 | 153             | 154 | 155              | 156              | 157              | 158 | 159 | 160             | 161             | 162                     | 163             | 164             |
| 255            | 89  | 134 | 148             | 18  | 125              | 88               | 130              | 151 | 12  | 171             | 213             | 112                     | 145             | 154             |
| 165            | 166 | 167 | 168             | 169 | 170              | 171              | 172              | 173 | 174 | 175             | 176             | 177                     | 178             | 179             |
| 66             | 147 | 28  | 48              | 224 | 201              | 98               | 120              | 226 | 114 | 202             | 55              | 166                     | 25              | 243             |
| 180            | 181 | 182 | 183             | 184 | 185              | 186              | 187              | 188 | 189 | 190             | 191             | 192                     | 193             | 194             |
| 137            | 199 | 95  | 79              | 62  | 154              | 178              | 169              | 185 | 217 | 223             | 98              | 153                     | 167             | 235             |
| 195            | 196 | 197 | 198             | 199 | 200              | 201              | 202              | 203 | 204 | 205             | 206             | 207                     | 208             | 209             |
| 177            | 7   | 253 | 225             | 162 | 155              | $_{22}$          | 192              | 157 | 180 | 97              | 179             | 126                     | 136             | 211             |
| 210            | 211 | 212 | 213             | 214 | 215              | 216              | 217              | 218 | 219 | 220             | 221             | 222                     | 223             | 224             |
| 186            | 191 | 204 | 170             | 245 | 251              | 246              | π                | 100 | 119 | 231             | 76              | 63                      | 123             | 190             |
| 225            | 226 | 227 | 228             | 229 | 230              | 231              | 232              | 233 | 234 | 235             | 236             | 237                     | 238             | 239             |
| 164            | 184 | 212 | 182             | 163 | 172              | 43               | 94               | 105 | 161 | 242             | 219             | ı                       | $\overline{19}$ | 215             |
| 240            | 241 | 242 | 243             | 244 | $\overline{245}$ | 246              | $\overline{247}$ | 248 | 249 | 250             | 251             | 252                     | 253             | 254             |
| 111            | 194 | 189 | 233             | 143 | 61               | 101              | 149              | 116 | 216 | 196             | 132             | 131                     | 188             | 56              |
| 255            |     |     |                 |     |                  |                  |                  |     |     |                 |                 |                         |                 |                 |
| 46             |     |     |                 |     |                  |                  |                  |     |     |                 |                 |                         |                 |                 |

Tabel 4.4 Hasil *Key Scheduling Algorithm(KSA)*

## 2. Tahap *Pseudo-Random Generation Algorithm(PRGA)*

Setelah melakukan tahap *Key Scheduling Algorithm(KSA)* maka akan dilakukan proses *Pseudo-Random Generation Algorithm(PRGA)* sebanyak panjang nilai *pixel plainimage*. Adapun panjang nilai *pixel* sampel *plainimage* sebagai berikut:

Tabel 4.5 Nilai RBG *Pixel* Sampel

| Pixel          | Warna        | Plain   |  |  |
|----------------|--------------|---------|--|--|
|                |              | Desimal |  |  |
| 1              | R            | 73      |  |  |
|                | G            | 81      |  |  |
|                | B            | 66      |  |  |
|                | $\mathbb{R}$ | 65      |  |  |
| $\overline{2}$ | G            | 76      |  |  |
|                | B            | 82      |  |  |

Pada tahap awal inisialisasikan nilai  $i = 0$ ,  $j = 0$ ,  $k= 0$ ,  $z = 0$ , dan w adalah bilangan acak yang merupakan bilangan GCD atau relatif prima dengan panjangS yaitu 256. Selanjutnya lakukan proses seperti berikut:

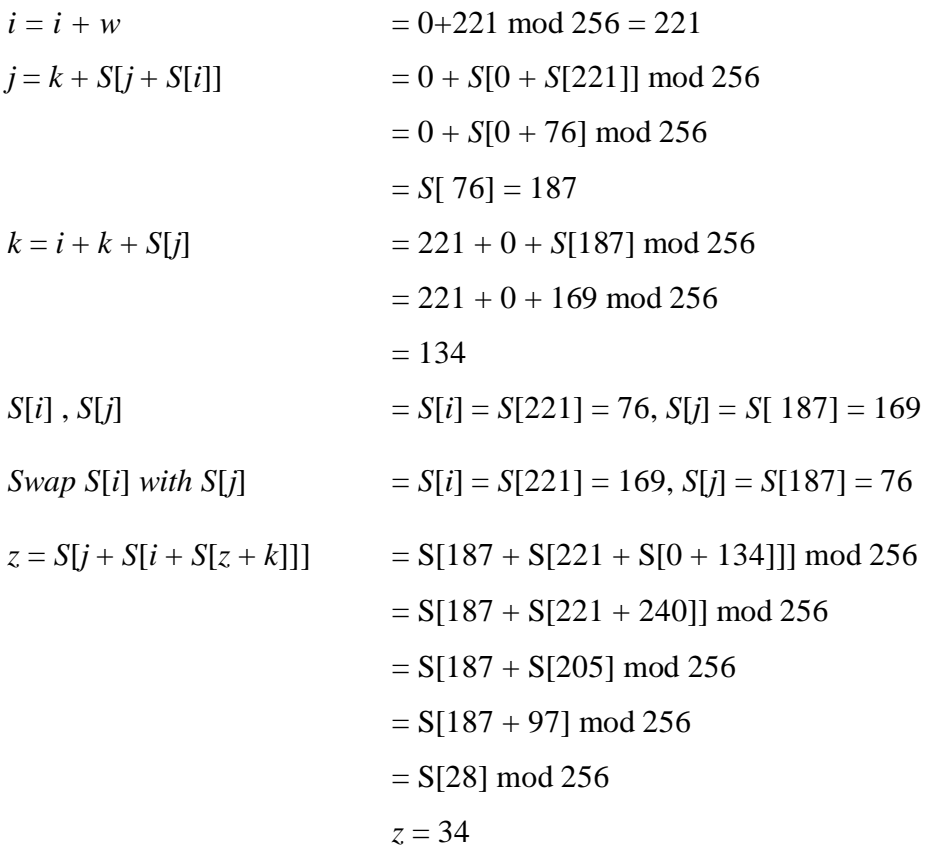

Tahap kedua inisialisasikan nilai *i =* 221, *j* = 187, k = 134, z = 34, dan w adalah bilangan acak yang merupakan bilangan GCD atau relatif prima dengan panjangS yaitu 256. Selanjutnya lakukan proses seperti berikut:

 $i = i + w$  = 221+221 mod 256 = 186

$$
j = k + S[j + S[i]]
$$
  
\n
$$
= 134 + S[187 + S[186]] \text{ mod } 256
$$
  
\n
$$
= 134 + S[187 + 178] \text{ mod } 256
$$
  
\n
$$
= 134 + S[109] \text{ mod } 256
$$
  
\n
$$
= 134 + 52
$$
  
\n
$$
k = i + k + S[j]
$$
  
\n
$$
= 186
$$
  
\n
$$
= 186 + 134 + S[186] \text{ mod } 256
$$
  
\n
$$
= 64 + 178 \text{ mod } 256
$$
  
\n
$$
= 242
$$
  
\n
$$
S[i], S[j]
$$
  
\n
$$
= S[i] = S[186] = 178, S[j] = S[186] = 178
$$
  
\n
$$
SwapS[i] with S[j]
$$
  
\n
$$
= S[i] = S[186 + S[186 + S[34 + 242]]] \text{ mod } 256
$$
  
\n
$$
= S[186 + S[186 + S[20]]] \text{ mod } 256
$$
  
\n
$$
= S[186 + S[186 + 75] \text{ mod } 256
$$
  
\n
$$
= S[186 + S[5] \text{ mod } 256
$$
  
\n
$$
= S[186 + 195] \text{ mod } 256
$$
  
\n
$$
= S[125] \text{ mod } 256
$$
  
\n
$$
= S[125] \text{ mod } 256
$$

Tahap ketiga inisialisasikan nilai $i=186, j=186, \mathbf{k}=242$  ,  $\mathbf{z}=31,$ dan w<br/> adalah bilangan acak yang merupakan bilangan GCD atau relatif prima dengan panjang S yaitu 256. Selanjutnya lakukan proses seperti berikut:

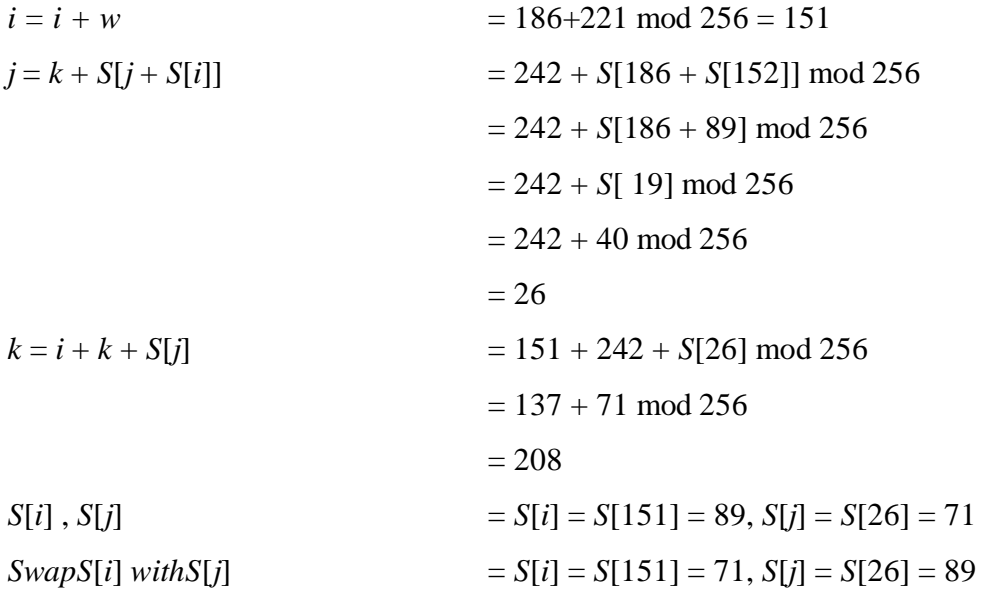

$$
z = S[j + S[i + S[z + k]]]
$$
  
= S[26 + S[151 + S[31 + 208]]] mod 256  
= S[26 + S[151 + S[239]]] mod 256  
= S[26 + S[151 + 215] mod 256  
= S[26 + S[110] mod 256  
= S[26 + 17] mod 256  
= S[43] mod 256  

$$
z = 214
$$
  
Teben lesemeri inisiliscillen nilei i = 151 i = 26 k = 208.7 = 214.

Tahap keempat inisialisasikan nilai  $i = 151$ ,  $j = 26$ ,  $k = 208$ ,  $z = 214$ , dan w adalah bilangan acak yang merupakan bilangan GCD atau relatif prima dengan panjang S yaitu 256. Selanjutnya lakukan proses seperti berikut:

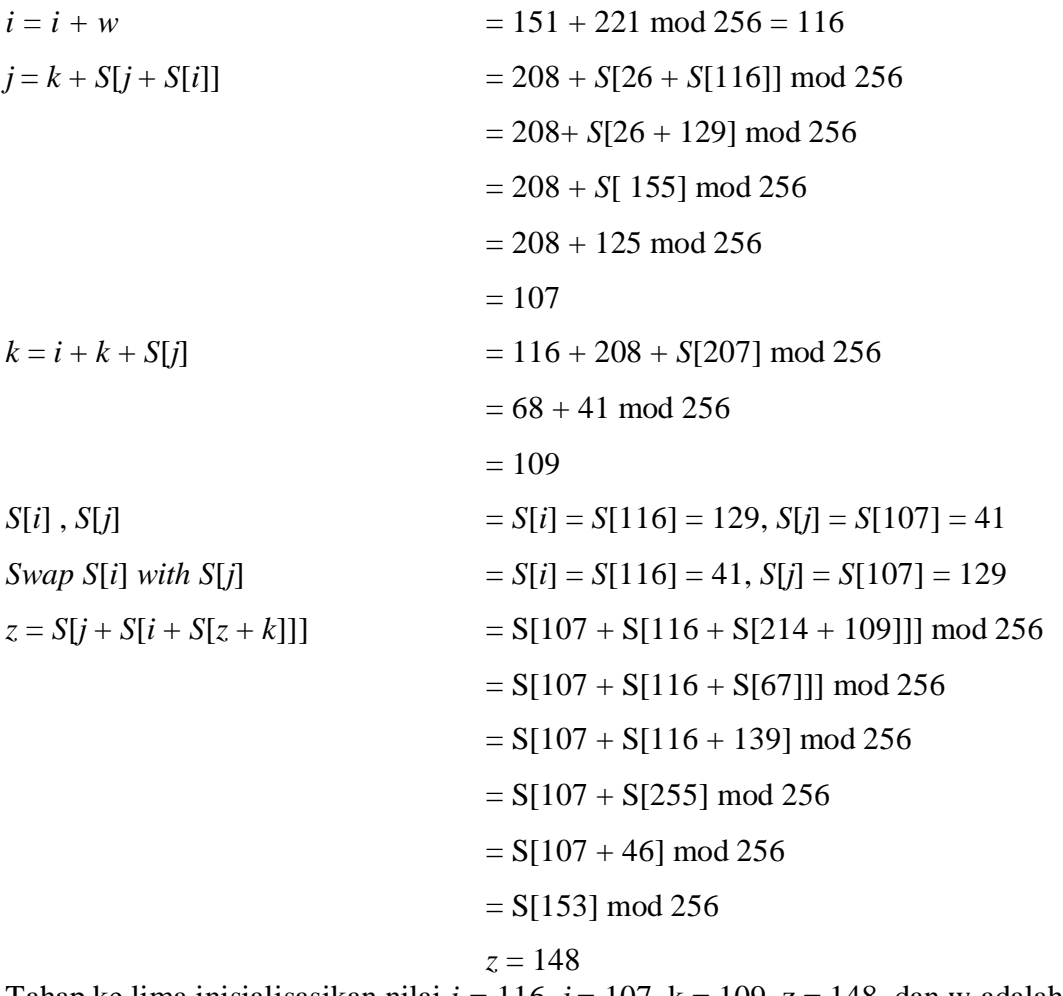

Tahap ke lima inisialisasikan nilai  $i = 116$ ,  $j = 107$ ,  $k = 109$ ,  $z = 148$ , dan w adalah bilangan acak yang merupakan bilangan GCD atau relatif prima dengan panjang S yaitu 256. Selanjutnya lakukan proses seperti berikut:

 $i = i + w$   $= 116 + 221 \mod 256 = 81$ 

$$
j = k + S[j + S[i]]
$$
  
\n
$$
= 109 + S[107 + S[81]] \text{ mod } 256
$$
  
\n
$$
= 109 + S[107 + 230] \text{ mod } 256
$$
  
\n
$$
= 109 + S[81] \text{ mod } 256
$$
  
\n
$$
= 109 + 81 \text{ mod } 256
$$
  
\n
$$
z = 190
$$
  
\n
$$
k = i + k + S[j]
$$
  
\n
$$
= 81 + 109 + S[190] \text{ mod } 256
$$
  
\n
$$
= 81 + 109 + 223 \text{ mod } 256
$$
  
\n
$$
= 157
$$
  
\n
$$
S[i], S[j]
$$
  
\n
$$
= S[i] = S[81] = 230, S[j] = S[190] = 223
$$
  
\n
$$
SwapS[i] with S[j]
$$
  
\n
$$
= S[i] = S[81] = 223, S[j] = S[190] = 230
$$
  
\n
$$
z = S[j + S[i + S[z + k]]]
$$
  
\n
$$
= S[190 + S[81 + S[49]]] \text{ mod } 256
$$
  
\n
$$
= S[190 + S[81 + 51] \text{ mod } 256
$$
  
\n
$$
= S[190 + S[81 + 51] \text{ mod } 256
$$
  
\n
$$
= S[190 + 6] \text{ mod } 256
$$
  
\n
$$
= S[196] \text{ mod } 256
$$
  
\n
$$
= S[196] \text{ mod } 256
$$

Tahap ke enam inisialisasikan nilai *i =* 81, *j* = 190, k = 157, z = 7, dan w adalah bilangan acak yang merupakan bilangan GCD atau relatif prima dengan panjangS yaitu 256. Selanjutnya lakukan proses seperti berikut:

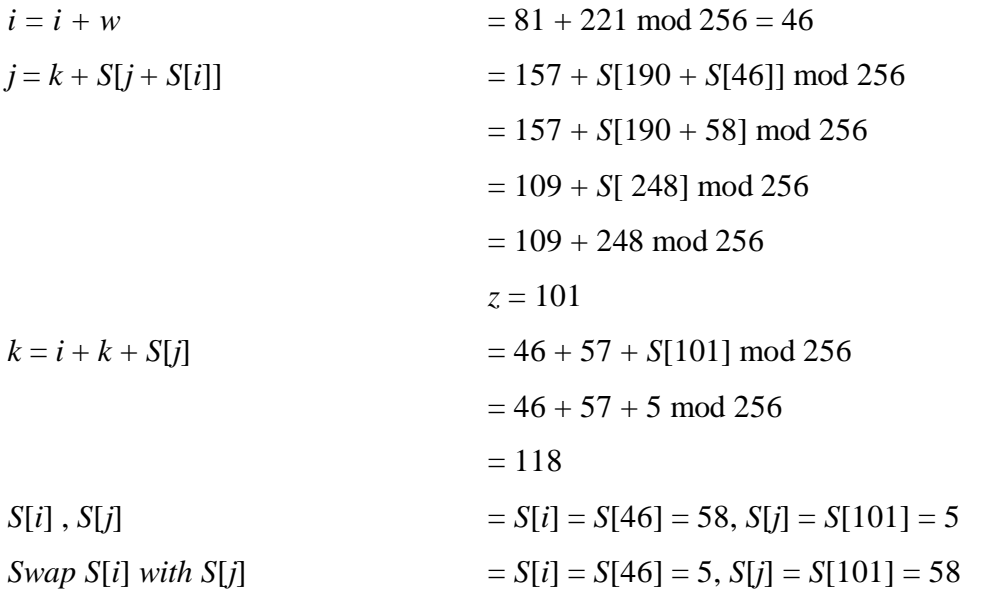

$$
z = S[j + S[i + S[z + k]]]
$$
  
= S[101 + S[46 + S[7 + 118]]] mod 256  
= S[101 + S[46 + S[125]]] mod 256  
= S[101 + S[46 + 31] mod 256  
= S[101 + S[77] mod 256  
= S[101 + 121] mod 256  
= S[222] mod 256  

$$
z = 63
$$

#### 3. Tahap Enkripsi

Pada tahap ini setiap nilai desimal RGB dari *pixel* yang akan dienkripsi dirubah menjadi bilangan biner, lalu akan dilakukan operasi XOR dengan nilai *output z* dari perhitungan setiap tahap *Pseudo-Random GenerationAlgorithm(PRGA).* Nilai *output z* dari perhitungan setiap tahap *Pseudo-Random Generation Algorithm (PRGA)* akan dirubah menjadi bilangan biner. Proses enkripsi manualsetiap nilai desimal RGB *pixel*, yaitu :

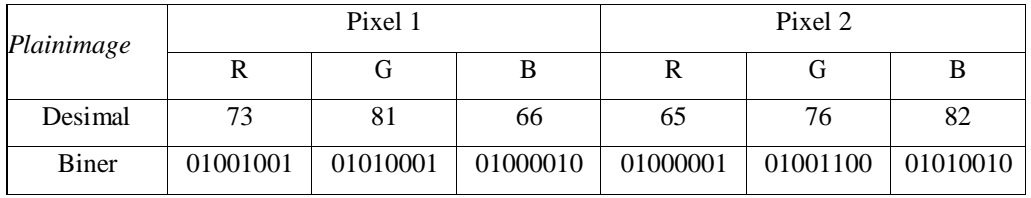

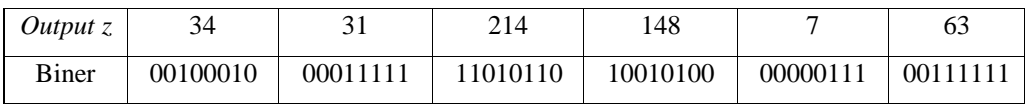

Nilai warna "R" *Pixel* 1

Nilai warna "R" pada *pixel* 1 bernilai desimal 73 akan di XOR dengan nilai *outupz*  hasil perhitungan proses PRGA yang pertama yaitu 34.

73 = 01001001

34 = 00100010⊕

 $01101011 = 107$ 

Nilai warna "G" *Pixel* 1

Nilai warna "G" pada *pixel* 1 bernilai desimal 81 akan di XOR dengan nilai *output z* hasil perhitungan proses PRGA yang pertama yaitu 31.81 = 01010001

31 = 00011111⊕

 $01001110 = 78$ 

Nilai warna "B" *Pixel* 1

Nilai warna "B" pada *pixel* 1 bernilai desimal 66 akan di XOR dengan nilai *output z* hasil perhitungan proses PRGA yang pertama yaitu 214.66 = 01000010

 $214 = 11010110 \oplus$ 

 $10010100 = 148$ 

Nilai warna "R" *Pixel* 2

Nilai warna "R" pada *pixel* 2 bernilai desimal 65 akan di XOR dengan nilai *outupz*  hasil perhitungan proses PRGA yang pertama yaitu 148.

 $65 = 01000001$ 

 $148 = 10010100 \oplus$ 

 $11010101 = 213$ 

Nilai warna "G" *Pixel* 2

Nilai warna "G" pada *pixel* 2 bernilai desimal 76 akan di XOR dengan nilai *output z* hasil perhitungan proses PRGA yang pertama yaitu 7.76 = 01001100

```
7 = 00000111 \oplus
```
 $01001011 = 75$ 

```
Nilai warna "B" Pixel 2
```
Nilai warna "B" pada *pixel* 2 bernilai desimal 82 akan di XOR dengan nilai *output z* hasil perhitungan proses PRGA yang pertama yaitu 63.82 = 01010010

 $63 = 00111111 \oplus$  $01101101 = 109$ 

Berdasarkan proses enkripsi manual pada *plainimage* sampel 2 x 1 *pixel*, didapati nilai *pixel* baru yang dinamakan dengan *cipherimgae* sebagai berikut:

| Pixel | Warna | Cipher  |
|-------|-------|---------|
|       |       | Desimal |
|       | R     | 107     |
|       | G     | 78      |
|       |       | 148     |

Tabel 4.6 Proses Nilai *Pixel Cipherimage*

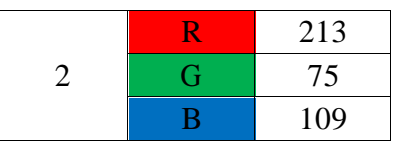

## **4.2. Proses Dekripsi Manual Algoritma Spritz**

Pada proses dekripsi algoritma spritz dilakukan dengan cara yang pada saat enkripsi. Kunci yang digunakan harus sama dengan kunci saat enkripsi. Adapun kunci yang digunakan adalah "2019". Tahap awal proses dekripsi adalah pengacakan tabel *Key Scheduling Algorithm* (KSA) sebanyak 256 kali dengan nilai desimal kunci menggunakan rumus *Key Scheduling Algorithm* (KSA), dilanjutkan dengan tahap *Prseudo-Random Generation Algorithm* (PGRA) untuk mendapatkan nilai z akhir yang akan di XOR dengan nilai dari RGB *chiperimage* pada tahap dekripsi untuk mendapatkan *plainimage.*

Berhubungan proses KSA dan PGRA dilakukan dengan cara yang sama dengan proses sebelumnya, maka pada tahap dekripsi manual algotima *Spritz* langsung menuju proses ketika yaitu melakukan XOR nilai z dengan nilai *cipherimage* seperti dibawah ini :

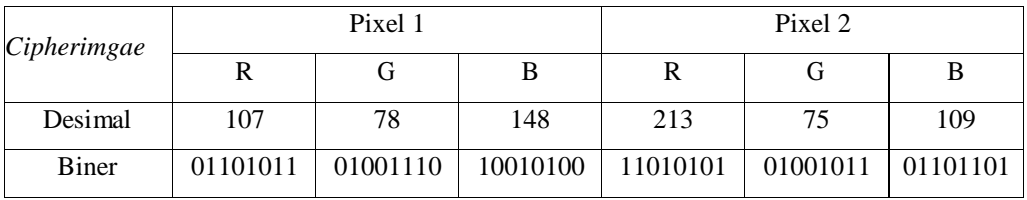

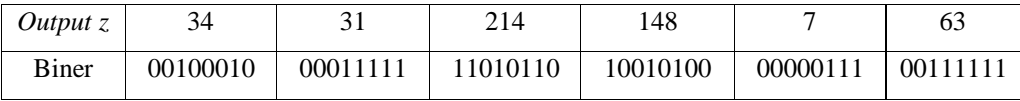

Nilai warna "R" *Pixel* 1

Nilai warna "R" pada *pixel* 1 *cipherimage* bernilai desimal 107 akan di XOR dengan nilai *outup z* hasil perhitungan proses PRGA yang pertama yaitu 34.

- $107 = 01101011$
- 34  $= 00100010 \oplus$

 $01001001 = 73$ 

Nilai warna "G" *Pixel* 1

Nilai warna "G" pada *pixel* 1 *cipherimage* bernilai desimal 78 akan di XOR dengan nilai *output z* hasil perhitungan proses PRGA yang pertama yaitu 31.

$$
78 \qquad \qquad =01001110
$$

31 =  $00011111 \oplus$ 

$$
01010001 = 81
$$

Nilai warna "B" *Pixel* 1

Nilai warna "B" pada *pixel* 1 *cipherimage* bernilai desimal 148 akan di XOR dengan nilai *output z* hasil perhitungan proses PRGA yang pertama yaitu 214.

$$
148 \qquad \qquad = 10010100
$$

 $214 = 11010110 \oplus$ 

 $01000010 = 66$ 

Nilai warna "R" *Pixel* 2

Nilai warna "R" pada *pixel* 2 *cipherimage* bernilai desimal 213 akan di XOR dengan nilai *outup z* hasil perhitungan proses PRGA yang pertama yaitu 148.

 $213 = 11010101$ 

 $148 = 10010100 \oplus$ 

 $01000001 = 65$ 

Nilai warna "G" *Pixel* 2

Nilai warna "G" pada *pixel* 2 *cipherimage* bernilai desimal 75 akan di XOR

dengannilai *output z* hasil perhitungan proses PRGA yang pertama yaitu 7.

$$
75 \qquad \qquad = 01001011
$$

7  $= 00000111 \oplus$ 

$$
01001100 = 76
$$

Nilai warna "B" *Pixel* 2

Nilai warna "B" pada *pixel* 2 *cipherimage* bernilai desimal 109 akan di XOR dengan nilai *output z* hasil perhitungan proses PRGA yang pertama yaitu 63.

$$
109 = 01101101
$$

$$
63 \qquad \qquad = \underline{00111111} \oplus
$$

 $01010010 = 82$ 

Berdasarkan proses dekripsi manual pada *cipherimage* sampel 2 x 1 *pixel*, didapati nilai *pixel* awal sebagai *plainimage*:

| Pixel | Warna                 | Plain   |
|-------|-----------------------|---------|
|       |                       | Desimal |
| 1     | $\mathbb{R}$          | 73      |
|       | G                     | 81      |
|       | B                     | 66      |
|       | $\overline{\text{R}}$ | 65      |
| 2     | G                     | 76      |
|       |                       | 82      |

Tabel 4.7 Proses Nilai *Pixel Cipherimage*

#### **4.3. Perancangan Interface**

Perancangan *interface input output* bertujuan untuk merancang antar muka aplikasi yang hendak dibangun kedalam sebuah perangat lunak sehingga lebih mudah dalam pembuatan aplikasi dan mudah dimengerti. Berikut adalah bentuk rancangan *input* dan *output* sistem yang nantinya akan diimplemetasikan kedalam sebuah aplikasi.

1. Rancangan Menu Utama

Menu utama adalah *form* yang akan muncul ketika program aplikasi dibuka pertama kali. Adapun tampilan rancangan *form* menu utama adalah sebagai

berikut :

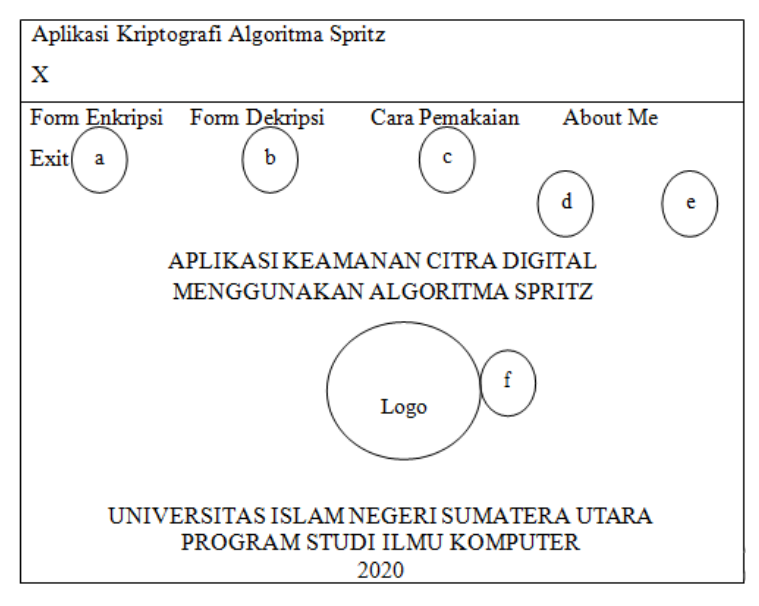

Gambar 4.2 Rancangan Menu Utama

Berdasarkan gambar 4.3 di atas dapat dijelaskan keterangan sebagai berikut :

- a. Menu yang menampilkan *form* untuk melakukan proses enkripsi.
- b. Menu yang menampilkan *form* untuk melakukan proses dekripsi.
- c. Menu yang menampilkan *form* cara pemakaian aplikasi.
- d. Menu yang menampilkan *form* tentang penulis dan perancang aplikasi.
- e. Menu untuk menutup aplikasi.
- f. Logo gambar Universitas Islam Sumatera Utara
- 2. Rancangan *Form* Enkripsi

*Form* enkripsi berfungsi sebagai *interface* bagi pengguna aplikasi pada saat melakukan kegiatan enkripsi citra digital. Melalui *form* enkripsi user dapat memilih gambar yang akan dienkripsi, memasukan kunci rahasia. Adapun rancangan *interface form* enkrispi dapat dilihat pada gambar berikut :

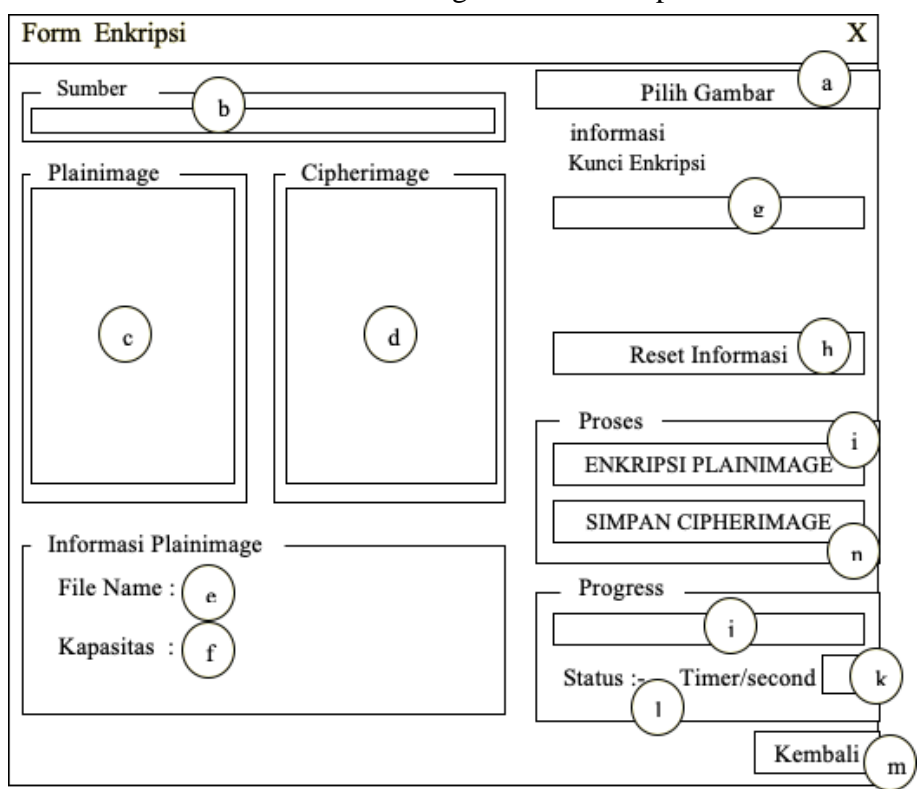

Gambar 4.3 Rancangan *Form* Enkripsi

Berdasarkan gambar 4.3 di atas dapat dijelaskan keterangan sebagai berikut :

- a. *Button* untuk memilih citra *plainimage* dari media penyimpanan.
- *b. TextBox* untuk menampilkan informasi sumber *plainimage.*
- c. *PictureBox* untuk menampilkan citra *plainimage*.
- d. *PictureBox* untuk menampilkan citra *chiperimage*.
- *e. Label* untuk menampilkan nama citra *plainimage.*
- *f. Label* untuk menampilkan ukuran citra *plainimage.*
- g. *TextBox* untuk menginput kunci rahasia.
- h. *Button* untuk menghapus informasi kunci rahasia.
- i. *Button* untuk melakukan proses enkripsi pada citra *plainimage*.
- j. *ProgressBar* untuk menampilkan progres enkripsi.
- k. *TextBox* untuk menampilkan waktu enkripsi.
- l. *Label* untuk menunjukan status proses enkripsi..
- m. *Button* untuk kembali ke menu utama aplikasi.
- n. *Button* untuk menyimpan hasil enkripsi.
- 3. Rancangan *Form* Dekripsi

*Form* dekripsi berfungsi sebagai *interface* bagi pengguna aplikasi pada saat melakukan kegiatan dekripsi citra digital hasil enkripsi. Melalui *form* dekripsiuser dapat memilih gambar yang akan didekripsi, memasukan kunci rahasia. Adapun rancangan *interface form* dekrispi dapat dilihat pada gambar berikut:

Gambar 4.4 Rancangan *Form* Dekripsi

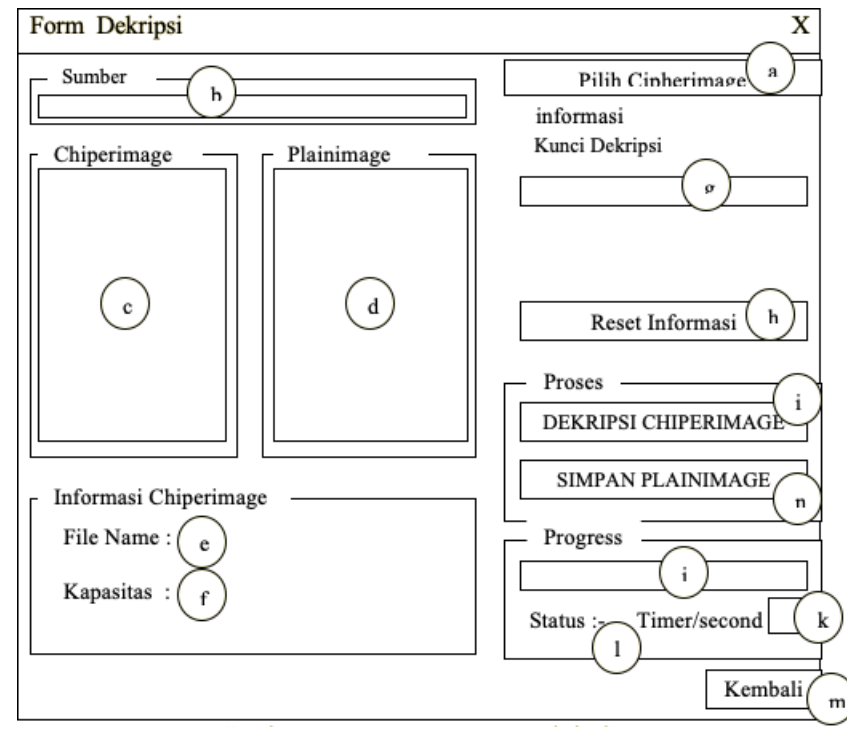

Berdasarkan gambar 4.4 di atas dapat dijelaskan keterangan sebagai berikut :

- a. *Button* untuk memilih citra *chiperimage* dari media penyimpanan.
- *b. TextBox* untuk menampilkan informasi sumber *chiperimage.*
- c. *PictureBox* untuk menampilkan citra *chiperimage*.
- d. *PictureBox* untuk menampilkan citra *plainimage*.
- *e. Label* untuk menampilkan nama citra *chiperimage.*
- *f. Label* untuk menampilkan ukuran citra *chiperimage.*
- g. *TextBox* untuk menginput kunci rahasia.
- h. *Button* untuk menghapus informasi kunci rahasia.
- i. *Button* untuk melakukan proses dekripsi pada citra *chiperimage*.
- j. *ProgressBar* untuk menampilkan progres dekripsi.
- k. *TextBox* untuk menampilkan waktu dekripsi.
- l. *Label* untuk menunjukan status proses dekripsi..
- m. *Button* untuk kembali ke menu utama aplikasi.
- n. *Botton* untuk menyimpan hasil dekripsi.
- 4. Rancangan *Form* Cara Pemakaian

*Form* cara pemakaian ini berfungsi untuk menampilkan rincian cara pemakaiandari aplikasi enkripsi dan dekripsi citra digital. Adapun rancangan *interface* dari *form* cara pemakaian dapat dilihat pada gambar berikut ini :

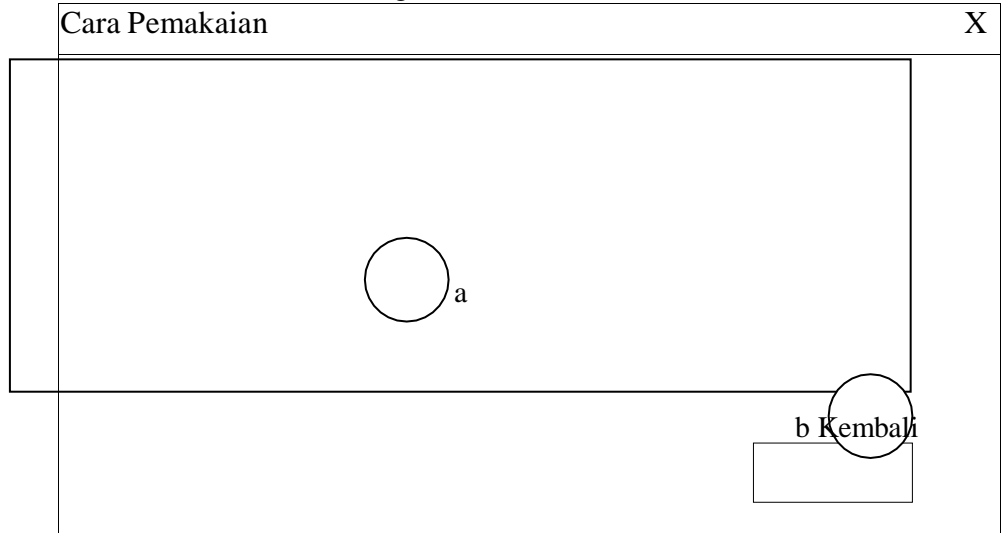

Gambar 4.5 Rancangan *Form* Cara Pemakaian

Berdasarkan gambar 4.5 di atas dapat dijelaskan keterangan sebagai berikut :

- a. *RichTextBox* untuk menampilkan informasi dari cara pemakaian aplikasi.
- b. *Button* untuk kembali pada menu utama aplikasi.
- *5.* Rancangan *Form About Me*

*Form about me* berfungsi untuk menampilkan informasi tentang penulis dan perancangan aplikasi. Adapun rancangan *interface* pada *form about me* dapat dilihat pada gambar berikut :

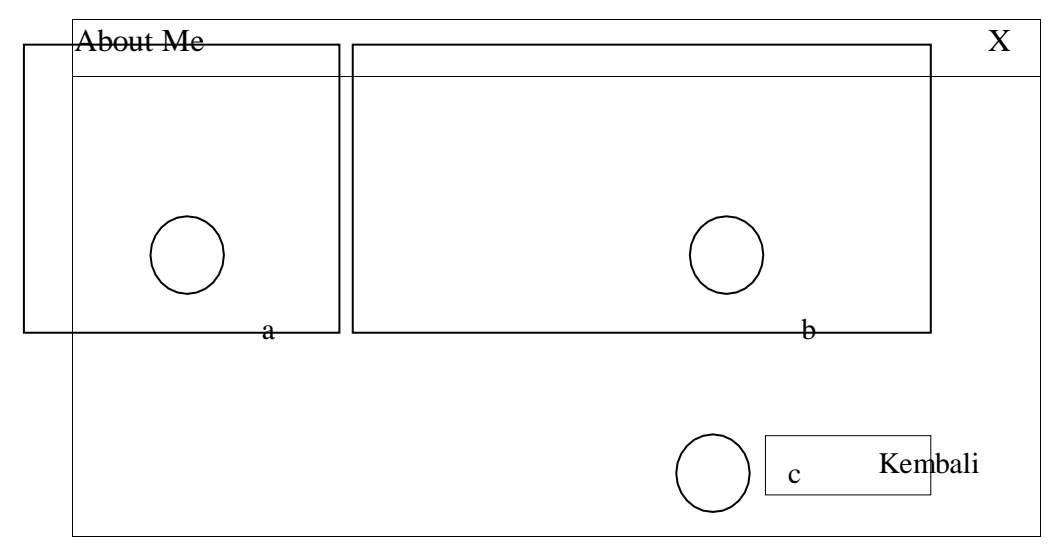

Gambar 4.6 Rancangan *Form About Me*

Berdasarkan gambar 4.6 di atas dapat dijelaskan keterangan sebagai berikut :

- a. *PictureBox* untuk menampilkan gambar perancang aplikasi.
- b. *RichTextBox* untuk menampilkan informasi data diri perancang aplikasi.
- c. *Button* untuk kembali pada menu utama aplikasi.

# **4.4. Flowchart Sistem**

*Flowchart* sistem adalah bagian-bagian yang mempunyai arus yang

menggambarkan langkah-langkah penyelesaian suatu masalah. Tahapan pengamanan data citra digital dilakukan dengan enkripsi dan dekripsi menggunakan algoritma *Spritz*. Adapun langkah-langkah dari enkripsi dan dekripsi menggunakan algoritma *Spritz* dapat dilihat pada gambaran *flowchart*.

## 1. *Flowchart* Sistem Keseluruhan

*Flowchart* Sistem aplikasi keseluruhan menjelaskan tentang alur yang akan dirancang dengan antarmuka tampilan *form* pertama yang muncul ketika aplikasi dibuka oleh *user.* Adapun alur-alur dari sistem aplikasi keseluruhan dapat dijelaskan pada gambar *flowchart* dibawah ini :

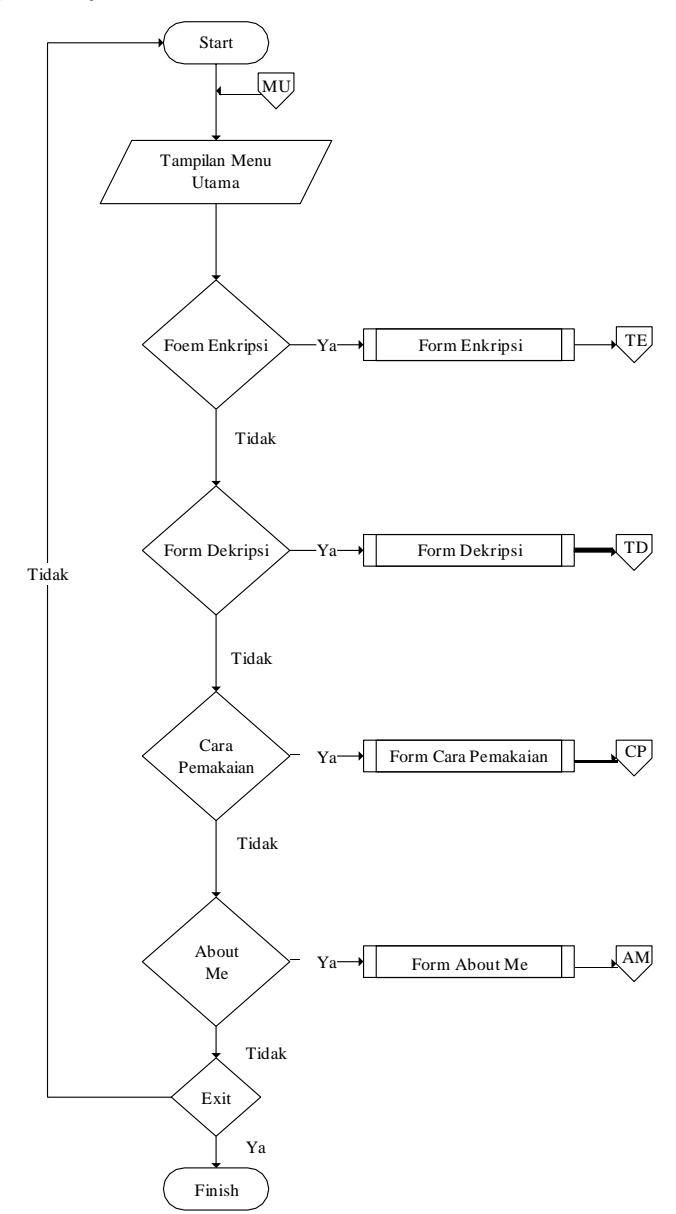

Gambar 4.7 *Flowchart* Sistem

Berdasarkan pada gambar *Flowchart* Sistem di atas dapat dijelaskan sebagai berikut :

a. Tampilan Menu Utama

Merupakan *form* yang akan tampil ketika pertama kali aplikasi dibuka oleh *user* yang menggunakan.

b. Form Enkripsi

Merupakan *form* enkripsi yang digunakan *user* untuk pemilihan gambar *plainimage* serta proses enkripsi gambar *plainimage*.

c. Form Dekripsi

Merupakan *form* dekripsi yang digunakan *user* untuk pemilihan gambar *chiperimage* serta proses dekripsi gambar *chiperimage*.

d. Cara Pemakaian

Merupakan *form* yang akan menampilkan cara pemakaian dari keseluruhansistem aplikasi yang akan dibangun.

e. About Me

Merupakan *form* yang akan menampilkan data tentang perancang aplikasiyang akan dibangun.

2. *Flowchart* Enkripsi

*Flowchart* proses enkripsi pada aplikasi keamanan citra digital menggunakan algortima *Spritz* keseluruhannya dapat dilihat pada gambar dibawah ini :

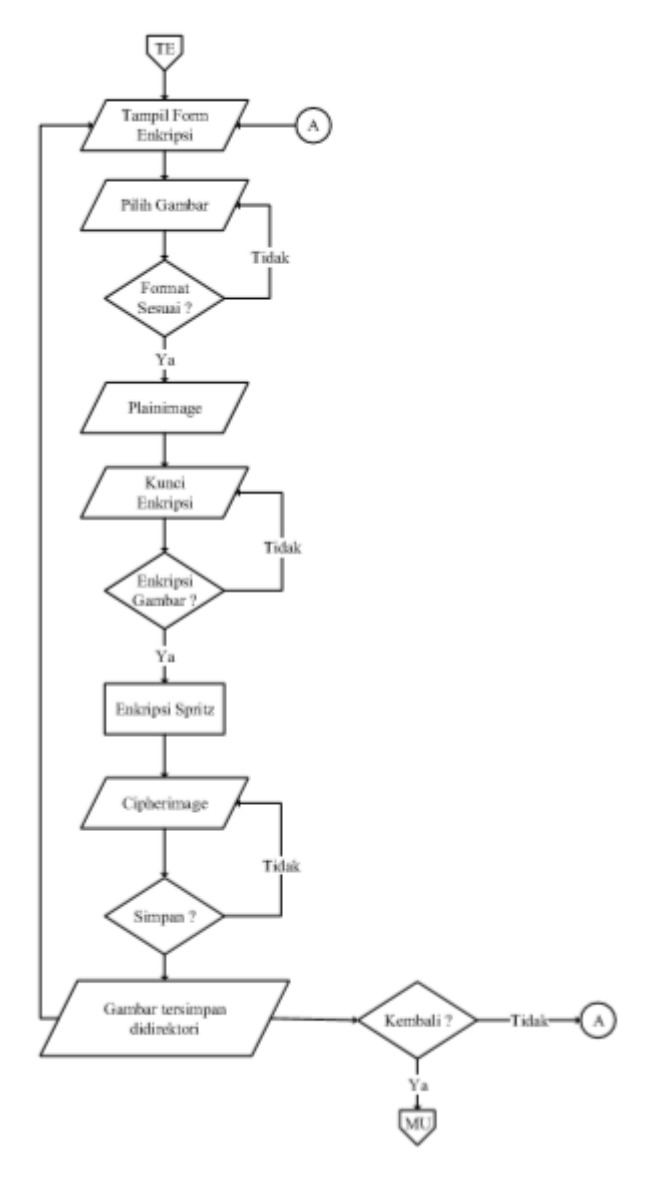

Gambar 4.8 *Flowchart* Enkripsi

Proses enkripsi pada gambar di atas dapat dijelaskan sebagai berikut :

- a. Masukan gambar rahasia yang akan di enkripsi. Format gambar sudah ditentukan yaitu, jpg, png, dan bmp.
- b. Masukan kunci rahasia yang sudah ditentukan untuk proses enkripsi.
- c. Proses enkripsi menggunakan algortima *Spritz* terhadap *plainimage* sehingga didapat *cipherimage Spritz*.

# 3. *Flowchart* Dekripsi

*Flowchart* proses dekripsi pada aplikasi keamanan citra digital menggunakan algortima *Spritz* keseluruhan dapat dilihat pada gambar berikut :

Gambar 4.9 *Flowchart* Dekripsi

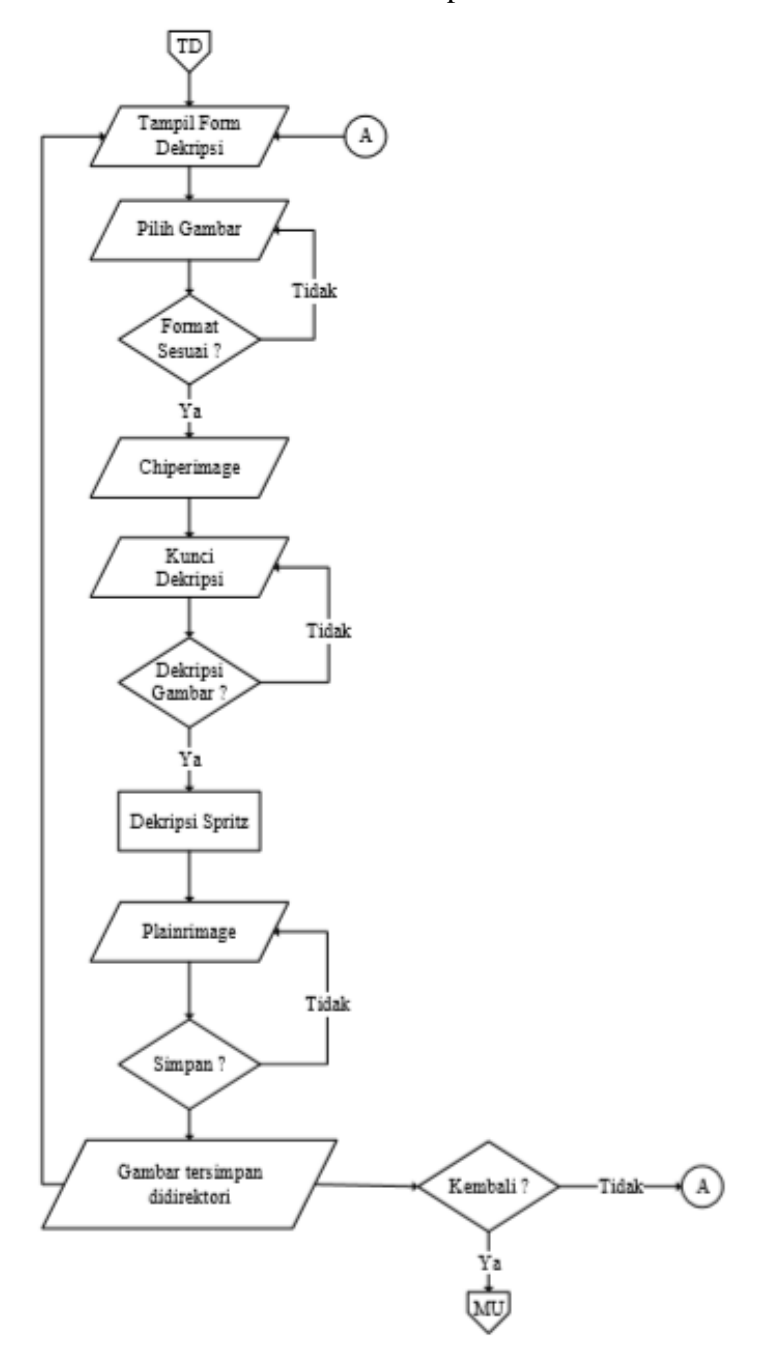

Proses dekripsi pada gambar diatas dapat dijelaskan sebagai berikut :

- a. Masukkan gambar hasil enkripsi yang akan di dekripsi. Format gambar sudah ditentukan yaitu bmp.
- b. Masukan kunci rahasia yang sudah ditentukan untuk proses dekripsi
- c. Proses dekripsi menggunakan algoritma *Spritz* terhadap *cipherimage* sehingga didapatkan *plainimage* awal dan gambar dapat disimpan.
- 4. *Flowchart* Cara Pemakaian

*Flowchart* cara pemakaian akan menjelaskan aliran kegiatan yang dapat dilakukan oleh *user* pada saat mengakses *form* aplikasi ini. Berikut *flowchart* cara pemakaian :

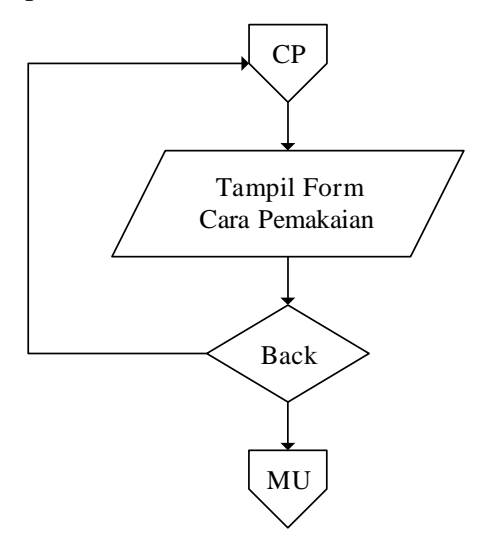

Gambar 4.10 *Flowchart* Cara Pemakaian

5. *Flowchart About M*e

*Flowchart* about me akan menampilkan data perancang aplikasi yangdibangun.

Berikut *flowchart About Me* :

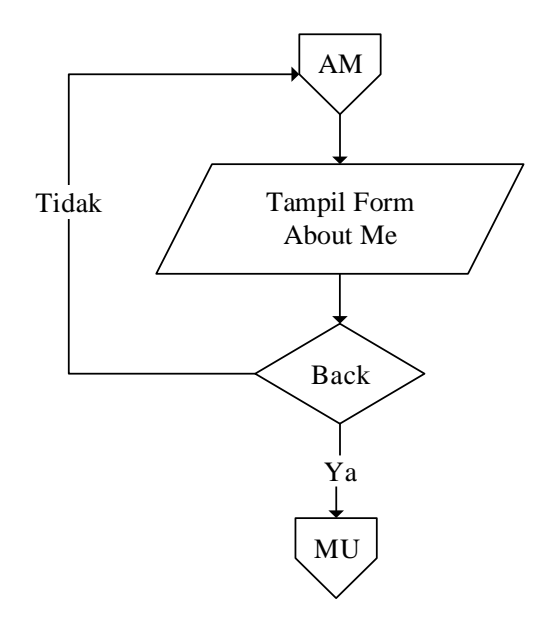

Gambar 4.11 *Flowchart About M*e

## **4.5. Tampilan Program Aplikasi**

Tampilan program aplikasi adalah tampilan aplikasi yang telah jadi yang sesuai dengan perancangan.

## **4.5.1. Tampilan Input Program Aplikasi**

Tampilan *input* pada pembahasan ini terdiri dari tampilan menu utama, tampilan *form* enkripsi, tampilan *form* dekripsi, tampilan *form* cara pemakaian dan tampilan *form about me.* Kesimpulan yang diambil adalah apakah tampilan program sesuai dengan rancangan sebelumnya. Adapun tampilan keseluruh menu program sebagai berikut :

1. Tampilan *Menu* Utama

Menu utama adalah tampilan yang akan pertama kali muncul ketika program aplikasi dibuka oleh *user*. Adapun tampilan *menu* utama aplikasi adalah sebagai berikut :

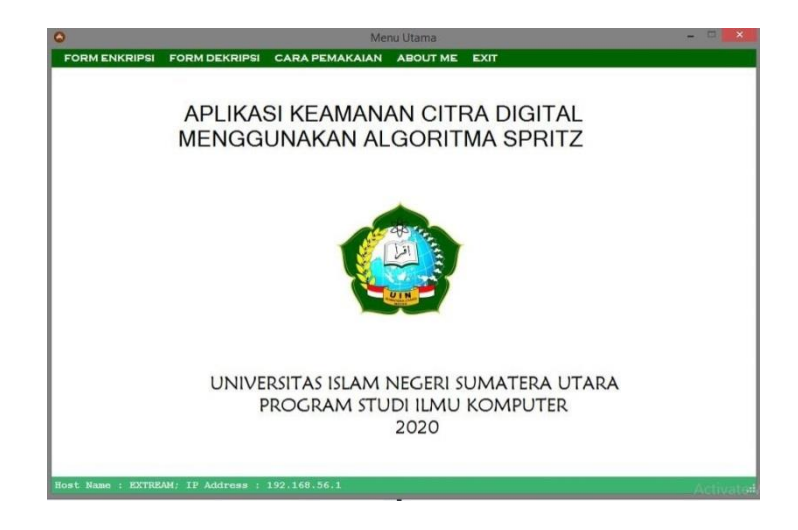

Gambar 4.12 Tampilan Menu Utama

Berdasarkan pada gambar tampilan menu utama, didapati beberapa menu diantara, menu *form* enkripsi yang digunakan untuk proses enkripsi citra, menu *form* dekripsi yang digunakan untuk proses dekripsi citra, menu cara pemakaian yang digunakan untuk mengetahui tentang pemakaian aplikasi, menu *about me* untuk mengetahui tentang penulis dan *host name* serta IP yang digunakan komputer tersebut.

2. Tampilan *Form* Enkripsi

Tampilan *form* enkripsi adalah menu yang digunakan untuk proses enkripsi citra digital. Adapun tampilan menu enkripsi dapat dilihat pada gambar di bawah ini:

| $\bullet$                                                | $\Box$<br>$\mathbf x$<br>-<br><b>FORM ENKRIPSI</b>                                                                                             |
|----------------------------------------------------------|----------------------------------------------------------------------------------------------------|
| <b>Sumber File</b>                                       | PILIH GAMBAR                                                                                                    |
| Plainimage<br>Cipherimage<br><b>Informasi Plainimage</b> | <b>Infomasi</b><br><b>Kunci Enkripsi</b><br><b>Reset Informasi</b><br><b>Proses</b><br><b>ENKRIPSI PLAINIMAGE</b><br><b>SIMPAN CIPHERIMAGE</b> |
| File Name:<br><b>KB</b><br>Kapasitas:                    | Status :-                                                                                                    |
|                                                          | Kembali                                                                                                    |

Gambar 4.13 Tampilan *Form* Enkripsi

Berdasarkan pada tampilan *form* enkripsi terdiri dari beberapa *button*. *Button* pilih gambar berfungsi untuk memilih gambar citra *image* yang akan dienkripsi.*Button* reset informasi berfungsi untuk menghapus informasi kunci. *Button* enkripsi berfungsi untuk melakukan proses enkripsi terhadap citra digital yang sudah dipilih. *Button* simpan berfungsi untuk menyimpan citra *cipherimage* didalam direktori komputer.

## 3. Tampilan *Form* Dekripsi

Tampilan *form* dekripsi adalah menu yang digunakan untuk proses dekripsi citra digital. Adapun tampilan menu enkripsi dapat dilihat pada gambar di bawah ini

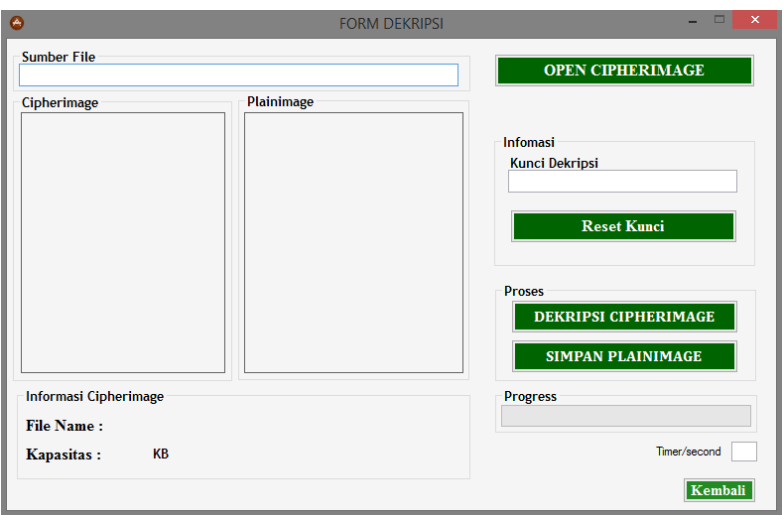

Gambar 4.14 Tampilan *Form* Dekripsi

Berdasarkan pada tampilan *form* dekripsi terdiri dari beberapa *button*. *Button Open Cipherimage* berfungsi untuk mencari *cipherimage* yag akan didekripsi. *Button* rest kunci berfungs untuk menghapus kunci. *Button* dekripsi berfungsi untuk melakukan proses dekripsi terhadap citra *cipherimage* yang sudah dipilih. *Button* simpan berfungsi untuk menyimpan citra *plainimage* hasil dekripsididalam direktori komputer.

## 4. Tampilan Cara Pemakaian

Tampilan cara pemakaian ini berfungsi untuk memberikan informasi terhadap pengguna aplikasi bagaimana cara menggunakan aplikasi secara singkat. Adapun tampilan cara pemakaian didalam aplikasi yang telah dibangun sebagaiberikut :

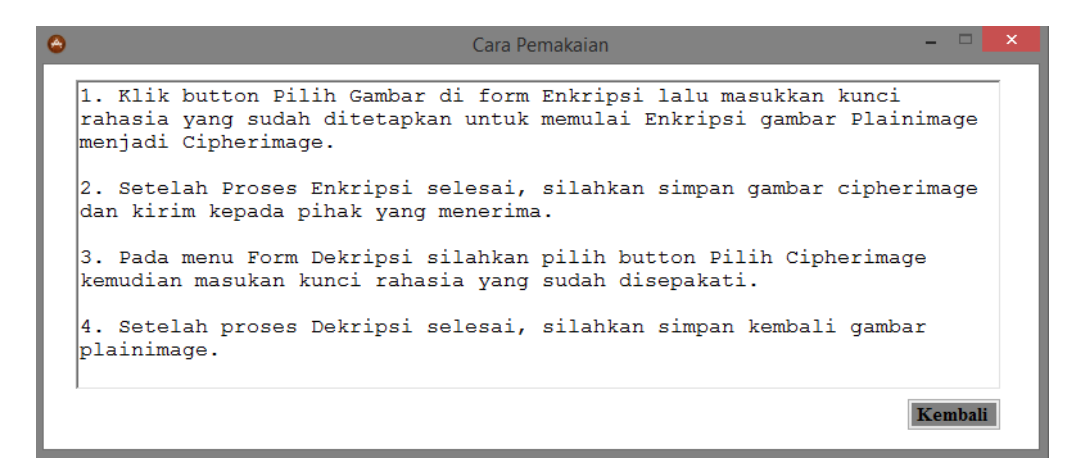

Gambar 4.15 Tampilan Cara Pemakaian

Berdasarkan tampilan cara pemakaian terdapat *button* kembali yang berfungsi untuk kembali ke menu utama.

*5.* Tampilan *About Me*

Tampilan *about me* ini berfungsi untuk memberikan informasi terhadap pengguna aplikasi tentang penulis skripsi secara singkat. Adapun tampilan *aboutme* didalam aplikasi yang telah dibangun sebagai berikut :

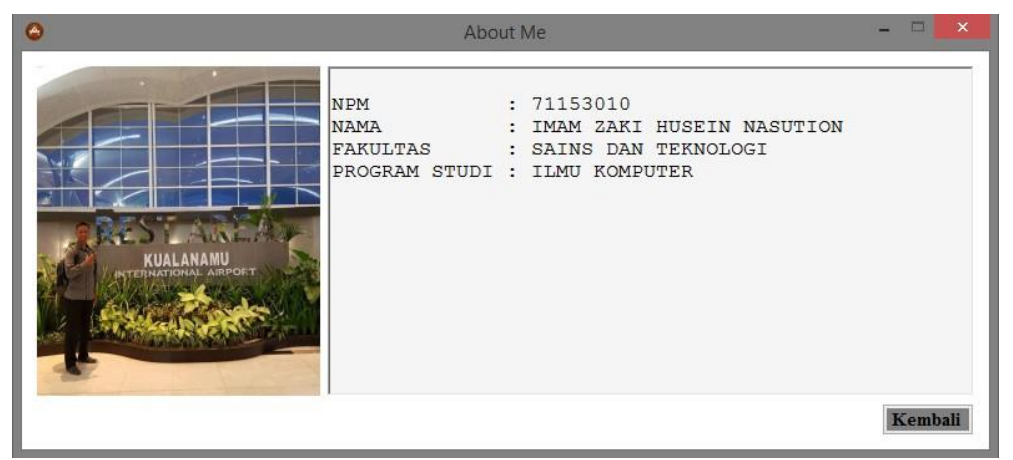

Gambar 4.16 Tampilan *About Me*

Berdasarkan tampilan *about me* terdapat *button* kembali yang berfungsi untuk kembali ke menu utama.

## **4.5.2. Proses Enkripsi Pada Aplikasi**

Pada proses ini adalah enkripsi citra digital dengan algoritma *Spritz* menggunakan aplikasi yang telah dibangun. Proses enkripsi citra memiliki beberapa tahap yaitu, proses pemilihan citra digital awal (*plainimage*), proses pemasukan kunci, proses enkripsi dan proses simpan.

#### 1. Pemilihan *Plainimage*

Adapun proses pemilihan citra awal (*plainimage*) dilakukan dengan memilih *Button* pilih gambar hingga muncul gambar seperti di bawah ini :

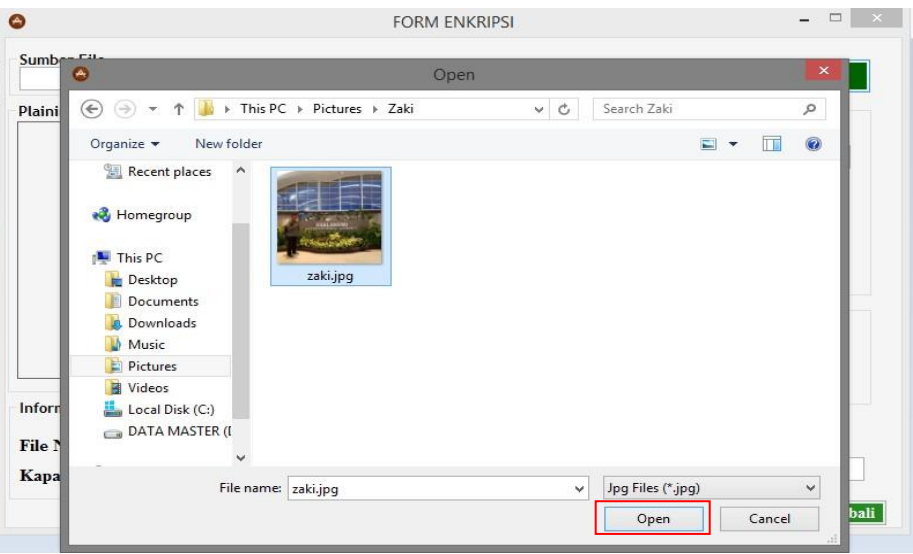

Gambar 4.17 Tampilan Pemilihan Citra *Plainimage*

Berdasarkan pada gambar di atas, untuk memilih citra *plainimage* dengan menekan *button Open*. Hingga seperti gambar di bawah :

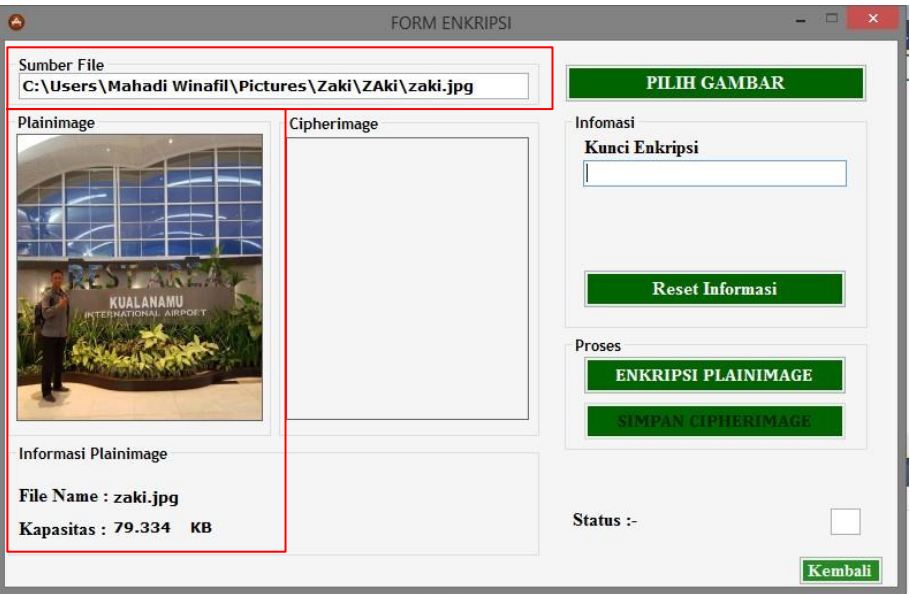

Gambar 4.18 Tampilan Citra *Plainimage*

Berdasarkan pada gambar 4.18 proses pemilihan dengan memilih tombol pilih gambar. Hasil dari pemilihan berupa *plainimage* dengan informasi nama *file* adalah zaki ekstansi .jpg dan kapasitasnya adalah 79,334 Kb.

## 2. Memasukan Kunci

Setelah proses pemilihan citra *plainimage* proses selanjutnya adalah memasukan kunci enkripsi. Adapun kunci enkripsi dapat dilihat pada gambar di bawah ini :

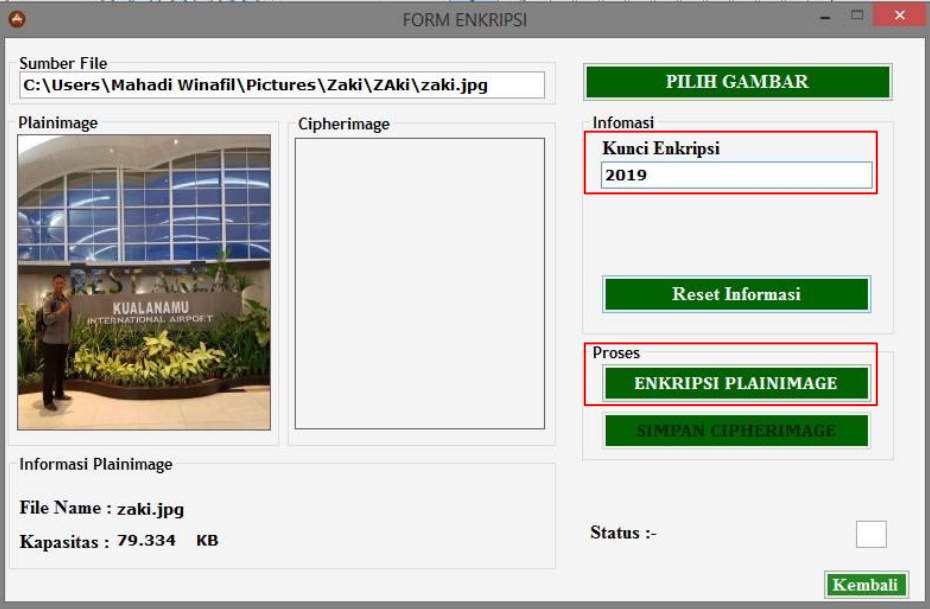

Gambar 4.19 Tampilan proses memasukan kunci

Berdasarkan pada gambar di atas kunci yang digunakan untuk proses enkripsi adalah "2019".

## 3. Enkripsi *Plainimage*

Enkripsi *plainimage* dilakukan menggunakan algoritma *Spritz* sehingga didapati *cipherimage*. Sebelum melakukan proses enkripsi, terlebih dahulu aplikasi akan membaca *byte* dari *pixel* yang di*input*kan. Adapun proses enkripsi tersebut dapat dilihat pada gambar di bawah ini :

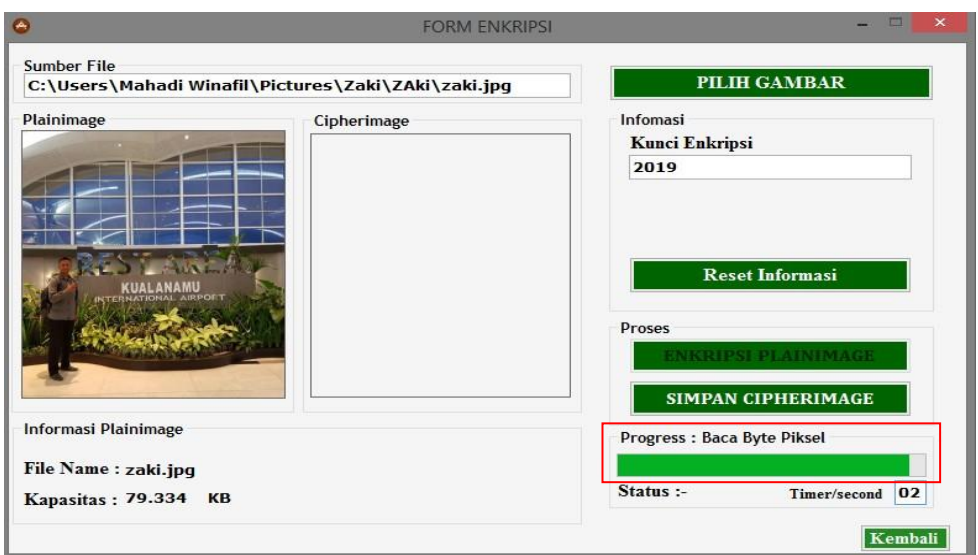

Gambar 4.20 Tampilan Proses Enkripsi *Spritz*

Berdasarkan pada gambar di atas proses pertama adalah pembacaan *byte pixel* yang kemudian dienkripsi menggunakan algoritma *Spritz* seperti gambar di bawah ini :

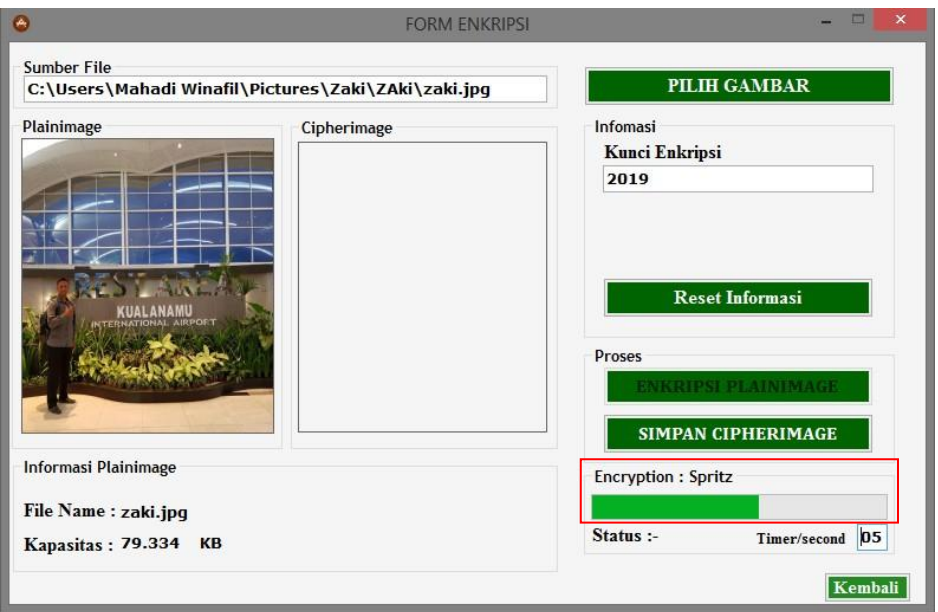

Gambar 4.21 Tampilan Proses Enkripsi *Spritz*

Berdasarkan pada gamabr 4.21 di atas, proses kedua enkripsi dilakukan dengan algoritma *Spritz* sehingga didapati *cipherimage* sebagai berikut :

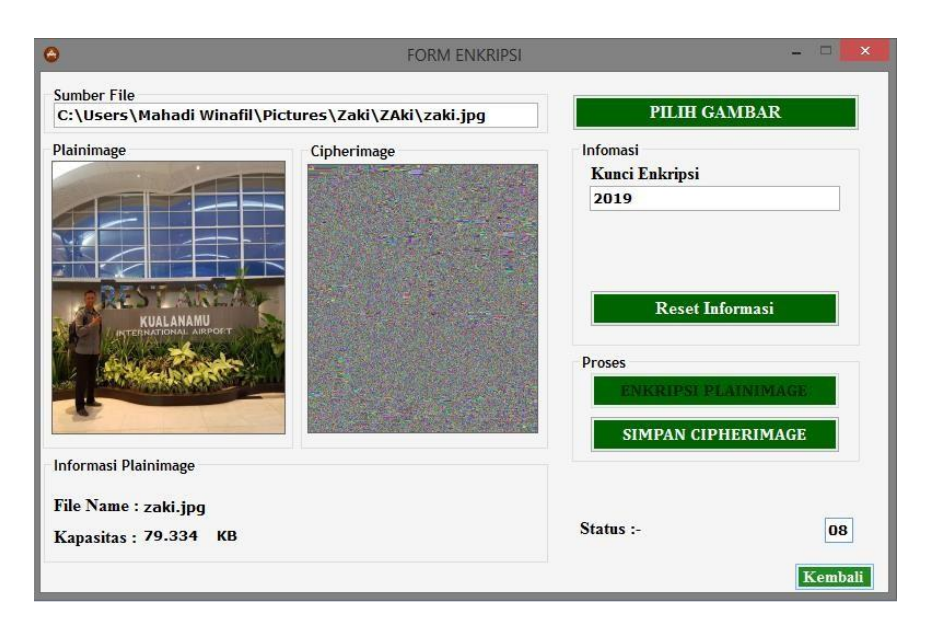

Gambar 4.22 Tampilan Proses Enkripsi *Spritz* Selesai

Berdasarkan pada gambar di atas, enkripsi citra digital menggunakan algoritma *spritz* selesai dilakukan. Sehingga menghasilkan *ciphermage* yang berada disamping *plainimage*. Adapun waktu yang dibutuhkan ada 8 detik. Sifat waktu sangat relatif, sesuai dengan ukuran *plainimage.*

# 4. Simpan *Cipherimage*

Proses selanjutnya adalah menyimpan *cipherimage* dengan mengklik *button* simpan sehingga tampil menu seperti gambar di bawah ini :

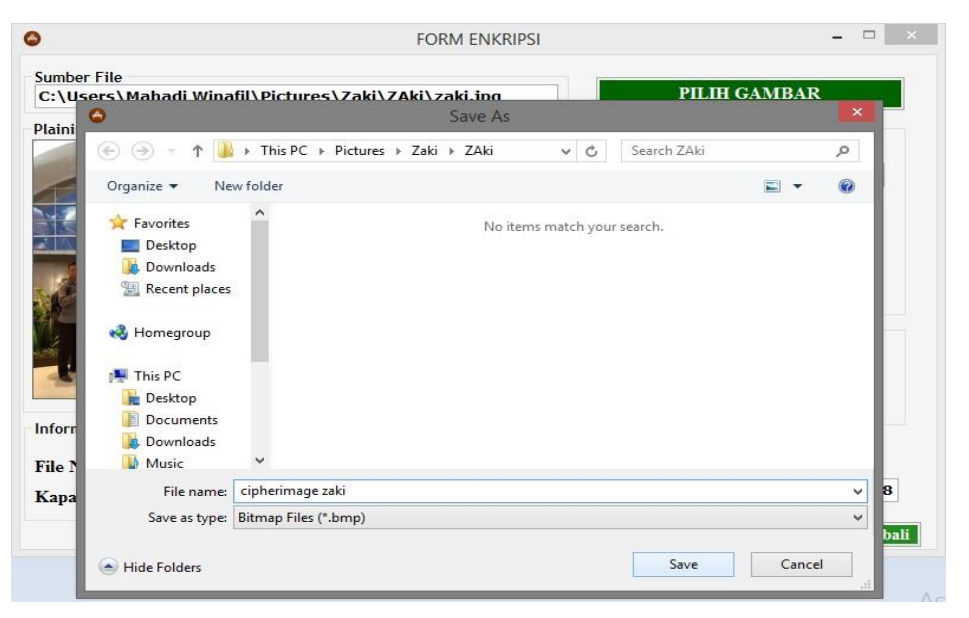

Gambar 4.23 Tampilan Proses Simpan *Cipherimag*

Berdasarkan pada gambar di atas, *user* hanya memilih dan menekan *button save* untuk menyimpan *cipherimage* didalam direktori.

# **4.5.3. Proses Dekripsi Pada Aplikasi**

Pada proses ini adalah dekripsi citra digital *cipherimage* dengan algoritma *Spritz* menggunakan aplikasi yang telah dibangun. Proses dekripsi citra *cipherimage* memiliki beberapa tahap yang sama dengan proses enkripsi yaitu, proses pemilihan citra digital (*cipherimage*), proses pemasukan kunci, proses dekirpsi dan proses simpan.

1. Pemilihan *Plainimage*

Adapun proses pemilihan citra awal (*cipherimage*) dilakukan dengan memilih *Button open cipherimage* hingga muncul gambar seperti di bawah ini :

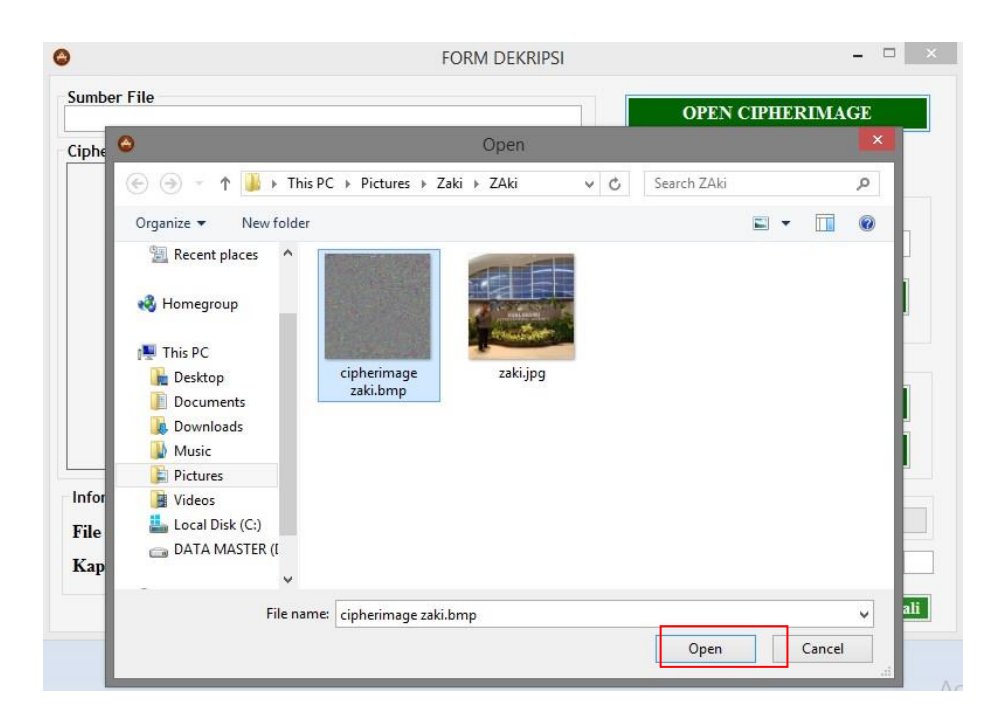

Gambar 4.24 Tampilan Pemilihan Citra *cipherimage*

Berdasarkan pada gambar di atas, untuk memilih citra *cipherimage* dengan menekan *button Open*. Hingga seperti gambar di bawah :

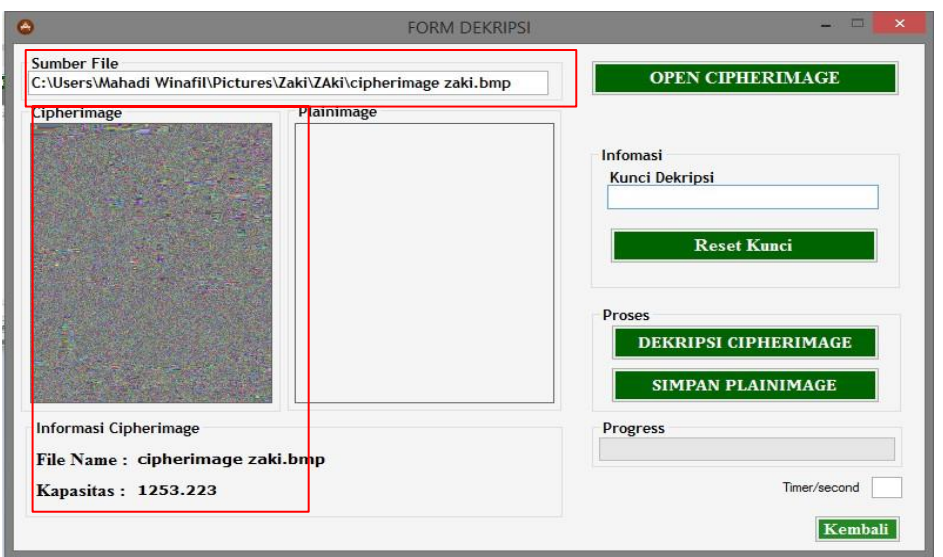

Gambar 4.25 Tampilan Citra *cipherimage*

Berdasarkan pada gambar 4.25 proses pemilihan dengan memilih tombol pilih gambar. Hasil dari pemilihan berupa *cipherimage* dengan informasi nama *file* adalah cipherimagezaki ekstansi .bmp dan kapasitasnya adalah 1253,223 Kb.

2. Memasukan Kunci

Setelah proses pemilihan citra *cipherimage* proses selanjutnya adalah memasukan kunci dekripsi yang sama ketika proses enkripsi. Adapun kunci dekripsi dapat dilihat pada gambar di bawah ini :

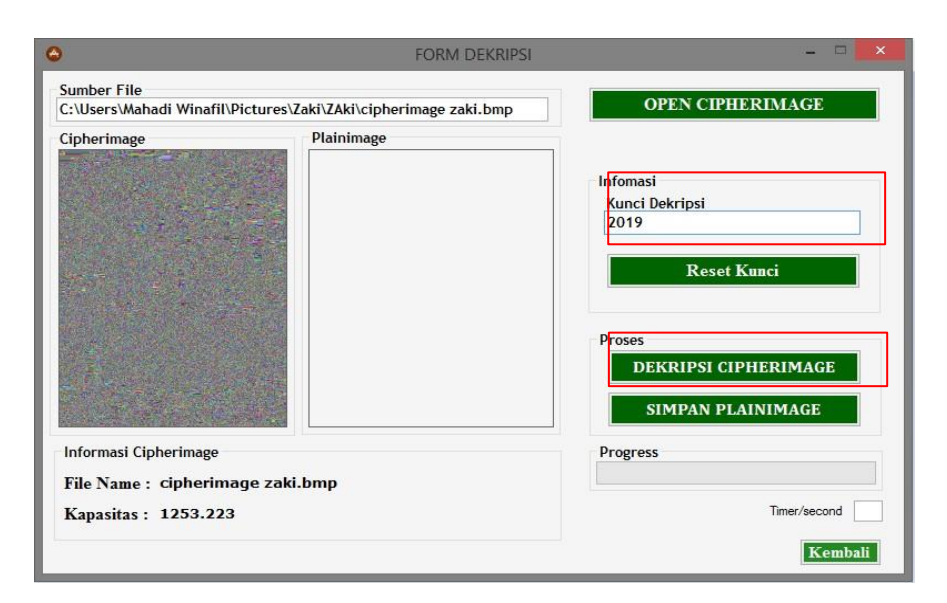

Gambar 4.26 Tampilan proses memasukan kunci

Berdasarkan pada gambar di atas kunci yang digunakan untuk proses dekripsi adalah "2019".

3. Dekripsi *Cipherimage*

Dekripsi *cipherimage* dilakukan menggunakan algoritma *Spritz* didapatisehingga didapati *plainimage*. Sebelum melakukan proses dekripsi, terlebih dahulu aplikasi akan membaca *byte* dari *pixel* yang di*input*kan kemudian mendekripsi menggunakan algoritma *Spritz*. Adapun proses dekripsi tersebut dapat dilihat pada gambar di bawah ini :

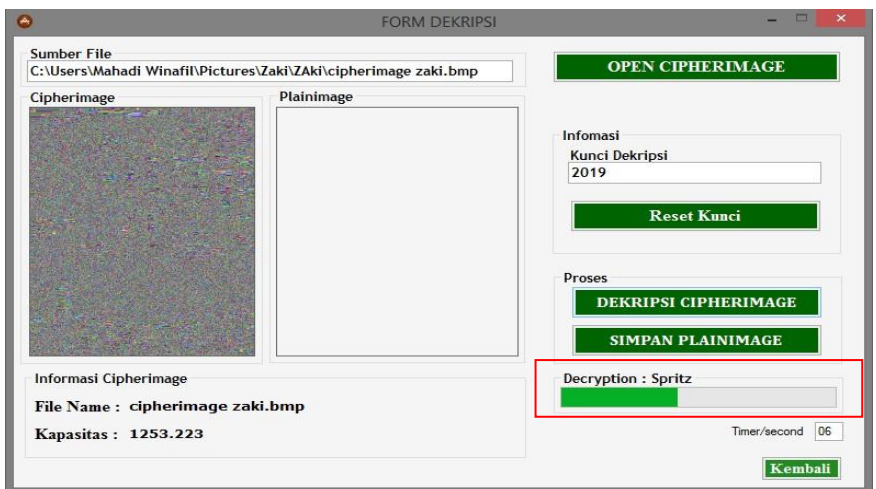

Gambar 4.27 Tampilan Proses Dekripsi *Spritz*

Berdasarkan pada gamabr 4.27 di atas, proses enkripsi dilakukan dengan algoritma *Spritz* sehingga didapati *plainimage* sebagai berikut :

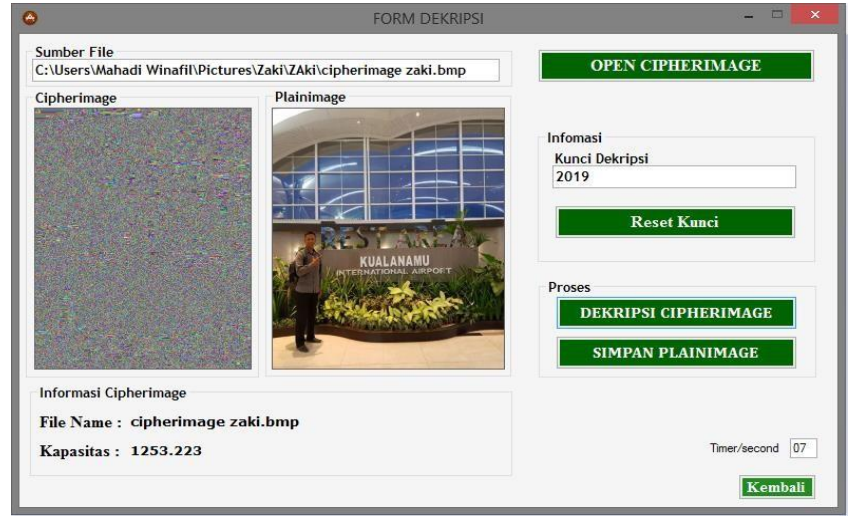

Gambar 4.28 Tampilan Proses Dekripsi *Spritz* Selesai

Berdasarkan pada gambar diatas, dekripsi citra digital *cipherimage* menggunakan algoritma *spritz* selesai dilakukan. Sehingga menghasilkan *plainimage* yang berada disamping *cipherimage*. Adapun waktu yang dibutuhkan ada 7 detik. Sifat waktu sangat relatif, sesuai dengan ukuran *cipherimage.*

## 4. Simpan *Plainimage*

Proses selanjutnya adalah menyimpan *plainimage* dengan mengklik *button* simpan sehingga tampil menu seperti gambar di bawah ini :

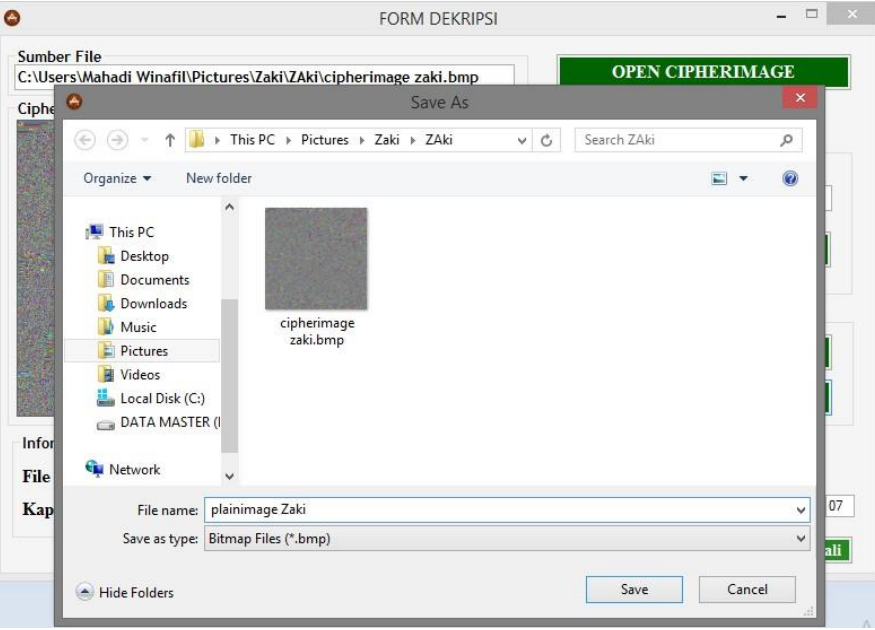

## Gambar 4.29 Tampilan Proses Simpan *Plainimage*

Berdasarkan pada gambar di atas, *user* hanya memilih dan menekan *button save*  untuk menyimpan *plainimage* didalam direktori. Adapun hasilnya seperi gambar bawah ini :

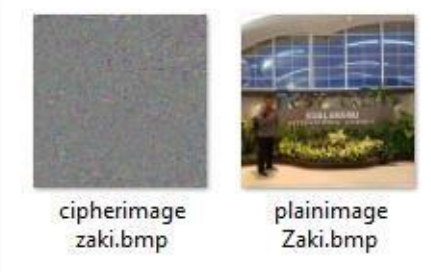

Gambar 4.30 Hasil Enkripsi dan Dekripsi Citra Digital
### **4.6. Hasil Pengujian Program Aplikasi**

Hasil pengujian program meliputi dari hasil enkripsi, hasil dekripsi,. Pengujian enkripsi dilakukan dengan 3 sampel citra yang kemudian dilakukan dekripsi.

1. Hasil Pengujian Enkripsi Citra *Plainimage*

Hasil Pengujian enkripsi citra meliputi dari keterangan resolusi, *size* dan waktu enkripsi. Kunci yang digunakan adalah 2019. Contoh hasil dapat dilihat pada tabel di bawah ini :

|                | No Plainimage | <b>Eks</b> | Resolusi  | Size<br><b>KB</b> | cipherimage | Size<br>KB | Waktu<br>Enkripsi |
|----------------|---------------|------------|-----------|-------------------|-------------|------------|-------------------|
| 1              |               | <b>Jpg</b> | 640 x 640 | 79                |             | 1253       | 8 Detik           |
| $\overline{2}$ |               | jpg        | 483 x 512 | 76                |             | 405        | 7 Detik           |
| 3              |               | jpg        | 774 x 774 | 52                |             | 1964       | 6 Detik           |

Tabel 4.8 Pengujian Enkripsi Citra *Plainimage*

Berdasarkan pada tabel 4.8 di atas dapat di ambil kesimpulan :

- a. Program aplikasi berhasil mengenkripsi sebuah *plainimage* menjadi sebuah *cipherimage.*
- b. Hasil enkripsi *cipherimage* sangat berbeda dengan *plainimage*, dimana *cipherimage* tidak dapat dikenali dengan pandangan mata manusia.
- c. Ukuran citra *plainimage* mengalami perubahan ketika proses enkripsi yang menjadi *cipherimage*. Ukuran *cipherimage* tersebut menjadi lebih besar dari *plainimage*.
- d. Waktu enkripsi citra *plainimage* memiliki variasi, hal ini disebabkan karena proses enkripsi program aplikasi dipengaruhi oleh *size*, resolusi dan spesfikasi komputer.
- 2. Pengujian Dekripsi *Cipherimage*

Pengujian dekripsi *cipherimage* meliputi dari keterangan resolusi, *size* danwaktu dekripsi. Kunci yang digunakan sama saat proses enkripsi yaitu 2019. Adapun keterangan dekripsi dapat dilihat pada tabel di bawah ini :

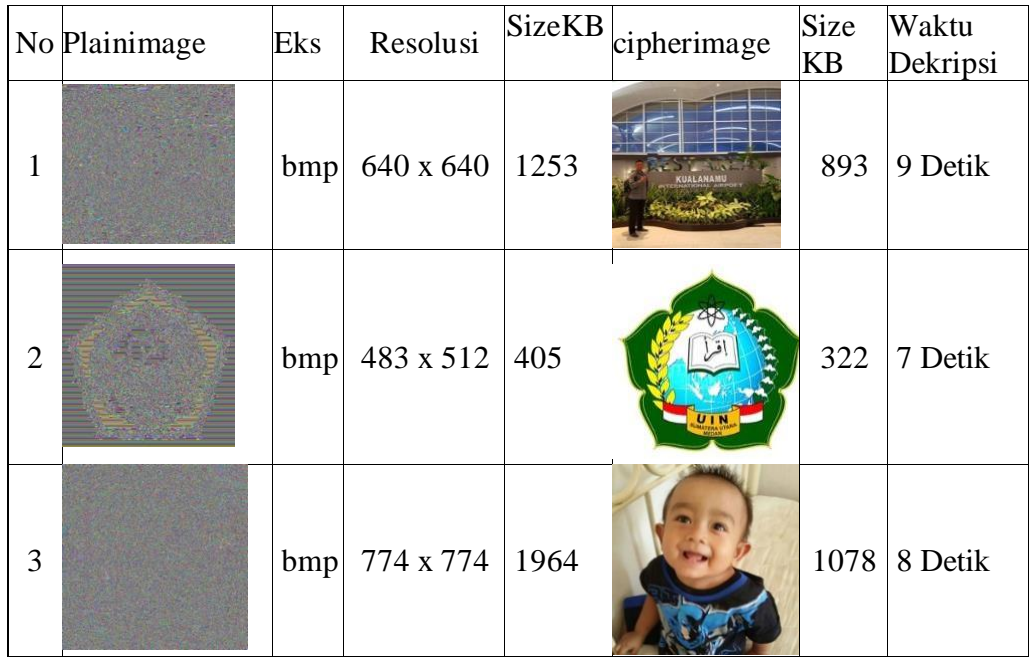

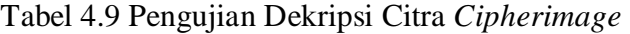

Berdasarkan pada tabel 4.9 di atas dapat di ambil kesimpulan :

- a. Program aplikasi berhasil mendekripsi sebuah *cipherimage* menjadi citra *plainimage* seperti semula.
- b. Ukuran citra *plainimage* hasil dekripsi mengalami perubahan dengan ukuran citra *cipherimage* sebelum proses dekripsi.
- c. Waktu dekripsi *cipherimage* memiliki sedikit perbedaan saat proses enkripsi.

### **BAB V**

## **KESIMPULAN DAN SARAN**

#### **5.1. Kesimpulan**

Berdasarkan pengujian yang telah dilakukan pada bab sebelumnya, dapat disimpulkan bahwa :

- 1. Hasil enkripsi dan dekripsi citra digital menggunakan algroritma *Spritz* berupa sebuah *cipherimage* dan *plainimage* yang memiliki perubahan ukuran *size* lebih besar dari citra *plainimage* awal.
- 2. Proses waktu enkripsi dan dekripsi dipengaruhi oleh ukuran dan resolusi citra *plainimage* serta spesifikasi komputer yang menjalankan aplikasi. Semakin tinggi resolusi dari *plainimage* maka proses enkripsi dan dekripsinya semakin lama begitu pula sebaliknya.
- 3. Aplikasi kriptografi citra digital menggunakan algoritma *Spritz* berhasil menyamarkan citra digital yang dapat dilihat informasinya menjadi sebuah citra digital yang tidak dapat dikenali oleh indra mata manusia.

#### **5.2. Saran**

Adapun saran yang dapat diberikan oleh penulis skripsi untuk mengembangkan aplikasi ini adalah sebagai berikut :

- 1. Aplikasi enkripsi citra digital dapat ditambahkan menu *login admin* agar aplikasi hanya dapat digunakan oleh *user* yang mempunyai otoritas.
- 2. Proses enkripsi untuk saat ini masih memiliki waktu proses yang relatif lama, mengingat untuk saat sekarang ukuran *pixel* dari citra digital memiliki resolusi yang besar sehingga perlu adanya pengkajian ulang dari aplikasi dan algoritma yang dipakai agar pembacaan *pixel* dan enkripsi dapat dilakukan dengan lebih cepat.
- 3. Aplikasi yang dirancang dan dibangun pada penelitian ini berbasis *dekstop windows*, mungkin dapat dikembangkan menjadi berbasis *android java* agar penggunaan aplikasi lebih efesien menggunakan *smartphone*.

### **DAFTAR PUSTAKA**

- Agustina, E.R and Kurniati. A., 2009. *Pemanfaatan Kriptografi Dalam MewujudkanKeamanan Informasi Pada e-Voting di Indonesia*., Seminar Nasional Informatika, 22-28.
- Ahmad. U., 2005. *Pengolahan Citra Digital &Teknik Pemogramannya*, Yogyakarta:Graha Ilmu.
- Aleisa. N., 2015. *A Comparison of the 3DES and AES Encryption Standards*., *International Jurnal of Security and Its Applications*, vol. 7, 241-246.
- Furqan. Mhd, Sriani dan Sofianah Harahap.L., 2020. *Klasifikasi Daun Bugenvil Menggunakan Gray Level Co-Occurrence Matrix dan K-Nearest Neighbor*, Vol.6, no.1, pp.22-29.
- Kiong. L.V., 2012 *Visual Basic* 2010 Tutorial. Dari: [http://www.vbtutor.net/index.php/visual-basic-2010-tutorial/,](http://www.vbtutor.net/index.php/visual-basic-2010-tutorial/) Diakses 24 November 2019.
- Mohtashim., 2015 *Cryptografy Hash Functions*. Dari: [https://www.tutorialspoint.com/cryptography/cryptography.htm,](https://www.tutorialspoint.com/cryptography/cryptography.htm) Diakses 24 November 2019.

Mohtashim., 2014 UML Tutorial. Dari:

[https://www.tutorialspoint.com/uml/index.htm,](https://www.tutorialspoint.com/uml/index.htm) Diakses 24 November 2019.

Munir. R., 2006. Kriptografi, Bandung: InformatikaPamungkas. A., 2017

Pengolahan Citra. Dari:

https://pemrogramanmatlab.com/2017/07/26/pengolahan-citra-digital/, Diakses 24 November 2019.

Prabowo. A., 2018. *Kriptografi-Jenis Jenis Serangan dalam Kriptografi*. Dari: [http://www.sigitprabowo.id/2013/01/kriptografi-jenis-jenis-serangan](http://www.sigitprabowo.id/2013/01/kriptografi-jenis-jenis-serangan-)dalam.html, Diakses 23 November 2020.

Purnama. A., 2012. *Definisi dan Pengolahan Citra Digital*. Dari: [http://elektronika-d](http://elektronika-/)asar.web.id/definisi-dan-pengolahan-citra-digital/, Diakses 24 November 2019

Putra. D., 2010. *Pengolahan Citra Digital*, *Yogyakarta: Andi Offset*.

- R. A.S and M. Shalahudin., 2011. *Modul Pembelajaran: Rekayasa Perangkat Lunak(Terstruktur dan Berorientasi Objek), Bandung: Modula*
- Setyaningsih. E., 2015. *Kriptografi & Implementasi Menggunakan Matlab*, *Yogyakarta: Andi*.
- Sutanta. E., 2005. *Pengantar Teknologi Informasi*, *Yogyakarta: Graha Ilmu*
- Sutoyo. T., 2009. *Teori Pengolahan Citra Digital, Yogyakarta: Andi*.
- Zebua, Taronisokhi., 2018. *Encoding the Record Database of Computer Based Test Exam Based on Spritz Algorithm*" Vol.9, 52-62.

#### **LAMPIRAN 1**

#### **LISTING PROGRAM**

#### **FORM ENKRIPSI DESIGNER**

```
<Global.Microsoft.VisualBasic.CompilerServices.DesignerGenerated()> _
Partial Class FormEnkripsi
     Inherits System.Windows.Forms.Form
     'Form overrides dispose to clean up the component list.
     <System.Diagnostics.DebuggerNonUserCode()> _
    Protected Overrides Sub Dispose(ByVal disposing As Boolean)
        Try
             If disposing AndAlso components IsNot Nothing Then
                 components.Dispose()
             End If
         Finally
             MyBase.Dispose(disposing)
         End Try
    End Sub
     'Required by the Windows Form Designer
    Private components As System.ComponentModel.IContainer
     'NOTE: The following procedure is required by the Windows Form Designer
     'It can be modified using the Windows Form Designer. 
     'Do not modify it using the code editor.
     <System.Diagnostics.DebuggerStepThrough()> _
    Private Sub InitializeComponent()
         Me.components = New System.ComponentModel.Container()
         Dim resources As System.ComponentModel.ComponentResourceManager = 
New System.ComponentModel.ComponentResourceManager(GetType(FormEnkripsi))
        Me.Button1 = New System.Windows.Forms.Button()
        Me.TextBox6 = New System.Windows.Forms.TextBox()
        Me.GroupBox3 = New System.Windows.Forms.GroupBox()Me.TextBox4 = New System.Windows.Forms.TextBox()
        Me.Button2 = New System.Windows.Forms.Button()
        Me.GroupBox4 = New System.Windows.Forms.GroupBox()
        Me.Label1 = New System.Windows.Forms.Label()
        Me.GB1 = New System.Windows.Forms.GroupBox()
        Me.mili = New System.Windows.Forms.TextBox()
         Me.Label5 = New System.Windows.Forms.Label()
         Me.PB1 = New System.Windows.Forms.ProgressBar()
         Me.Button3 = New System.Windows.Forms.Button()
        Me.Button4 = New System.Windows.Forms.Button()
        Me.GroupBox5 = New System.Windows.Forms.GroupBox()
         Me.Label10 = New System.Windows.Forms.Label()
         Me.detik = New System.Windows.Forms.TextBox()
        Me.SaveFileDialog1 = New System.Windows.Forms.SaveFileDialog()
         Me.Timer2 = New System.Windows.Forms.Timer(Me.components)
         Me.BW2 = New System.ComponentModel.BackgroundWorker()
        Me.BW4 = New System.ComponentModel.BackgroundWorker()
        Me.Timer1 = New System.Windows.Forms.Timer(Me.components)
         Me.OpenFileDialog1 = New System.Windows.Forms.OpenFileDialog()
         Me.BW5 = New System.ComponentModel.BackgroundWorker()
```

```
Me.BW1 = New System.ComponentModel.BackgroundWorker()
        Me.BW3 = New System.ComponentModel.BackgroundWorker()
        Me.Button5 = New System.Windows.Forms.Button()
        Me.GroupBox2 = New System.Windows.Forms.GroupBox()
         Me.Label4 = New System.Windows.Forms.Label()
         Me.Label3 = New System.Windows.Forms.Label()
         Me.Label7 = New System.Windows.Forms.Label()
         Me.Label8 = New System.Windows.Forms.Label()
         Me.Label9 = New System.Windows.Forms.Label()
        Me.PictureBox1 = New System.Windows.Forms.PictureBox()
        Me.GroupBox1 = New System. Windows.Forms.GroupBox()Me.GroupBox6 = New System.Windows.Forms.GroupBox()
        Me.PictureBox2 = New System.Windows.Forms.PictureBox()
        Me.GroupBox3.SuspendLayout()
        Me.GroupBox4.SuspendLayout()
        Me.GB1.SuspendLayout()
        Me.GroupBox2.SuspendLayout()
         CType(Me.PictureBox1, 
System.ComponentModel.ISupportInitialize).BeginInit()
        Me.GroupBox1.SuspendLayout()
        Me.GroupBox6.SuspendLayout()
         CType(Me.PictureBox2, 
System.ComponentModel.ISupportInitialize).BeginInit()
         Me.SuspendLayout()
 '
         'Button1
 '
        Me.Button1.BackColor = System.Drawing.Color.DarkGreen
        Me. Button1. Font = New System. Drawing. Font ("Times New Roman", 12.0!,
System.Drawing.FontStyle.Bold, System.Drawing.GraphicsUnit.Point, CType(0, 
Byte))
        Me.Button1.ForeColor = System.Drawing.Color.White
        Me.Button1.Location = New System.Drawing.Point(486, 20)
         Me.Button1.Name = "Button1"
         Me.Button1.Size = New System.Drawing.Size(263, 34)
        Me.Button1.TabIndex = 2
         Me.Button1.Text = "PILIH GAMBAR"
         Me.Button1.UseVisualStyleBackColor = False
 '
         'TextBox6
 '
        Me.TextBox6.BackColor = System.Drawing.Color.White
        Me.TextBox6.Font = New System.Drawing.Font("Verdana", 9.75!,
System.Drawing.FontStyle.Bold, System.Drawing.GraphicsUnit.Point, CType(0, 
Byte))
        Me.TextBox6.Location = New System.Drawing.Point(9, 16)
        Me.TextBox6.Name = "TextBox6"
        Me.TextBox6.Size = New System.Drawing.Size(443, 23)
        Me.TextBox6.TabIndex = 42
 '
         'GroupBox3
'' '' '' '' ''
            Me.GroupBox3.Font = New System.Drawing.Font("Trebuchet MS", 
9.75!, System.Drawing.FontStyle.Bold, System.Drawing.GraphicsUnit.Point, 
CType(0, Byte))
        Me.GroupBox3.Location = New System.Drawing.Point(3, 12)
        Me.GroupBox3.Name = "GroupBox3"
```

```
 Me.GroupBox3.Size = New System.Drawing.Size(461, 44)
        Me.GroupBox3.TabIndex = 43
         Me.GroupBox3.TabStop = False
         Me.GroupBox3.Text = "Sumber File"
 '
         'TextBox4
 '
         Me.TextBox4.BackColor = System.Drawing.Color.White
        Me. TextBox4. Font = New System. Drawing. Font ("Verdana", 9.75!,
System.Drawing.FontStyle.Bold, System.Drawing.GraphicsUnit.Point, CType(0, 
Byte))
        Me.TextBox4.Location = New System.Drawing.Point(16, 42)
        Me.TextBox4.Name = "TextBox4"
        Me.TextBox4.Size = New System.Drawing.Size(229, 23)
        Me.TextBox4.TabIndex = 45
 '
         'Button2
 '
        Me.Button2.BackColor = System.Drawing.Color.DarkGreen
        Me.Button2.Font = New System.Drawing.Font("Times New Roman", 12.0!,
System.Drawing.FontStyle.Bold, System.Drawing.GraphicsUnit.Point, CType(0, 
Byte))
        Me.Button2.ForeColor = System.Drawing.Color.White
         Me.Button2.Location = New System.Drawing.Point(16, 137)
         Me.Button2.Name = "Button2"
         Me.Button2.Size = New System.Drawing.Size(229, 34)
        Me. Button2. TabIndex = 47
        Me.Button2.Text = "Reset Informasi"
         Me.Button2.UseVisualStyleBackColor = False
 '
         'GroupBox4
 '
         Me.GroupBox4.Controls.Add(Me.Button2)
        Me.GroupBox4.Controls.Add(Me.Label1)
         Me.GroupBox4.Controls.Add(Me.TextBox4)
        Me.GroupBox4.Font = New System.Drawing.Font("Trebuchet MS", 9.75!,
System.Drawing.FontStyle.Bold, System.Drawing.GraphicsUnit.Point, CType(0, 
Byte))
        Me.GroupBox4.Location = New System.Drawing.Point(486, 62)
        Me.GroupBox4.Name = "GroupBox4"
         Me.GroupBox4.Size = New System.Drawing.Size(263, 188)
        Me.GroupBox4.TabIndex = 48Me.GroupBox4.TabStop = False
        Me.GroupBox4.Text = "Infomasi"
 '
         'Label1
'' '' '' '' ''
        Me.Label1.AutoSize = True
         Me.Label1.Font = New System.Drawing.Font("Times New Roman", 12.0!, 
System.Drawing.FontStyle.Bold, System.Drawing.GraphicsUnit.Point, CType(0, 
Byte))
        Me.Label1.Location = New System.Drawing.Point(13, 21)
         Me.Label1.Name = "Label1"
         Me.Label1.Size = New System.Drawing.Size(108, 19)
        Me.Label1.TabIndex = 0 Me.Label1.Text = "Kunci Enkripsi"
'' '' '' '' '' ''
```

```
 'GB1
 '
        Me.GB1.Controls.Add(Me.mili)
       Me.GB1.Controls.Add(Me.Label5)
        Me.GB1.Controls.Add(Me.PB1)
        Me.GB1.Font = New System.Drawing.Font("Trebuchet MS", 9.75!, 
System.Drawing.FontStyle.Bold, System.Drawing.GraphicsUnit.Point, CType(0, 
Byte))
       Me.GB1.Location = New System.Drawing.Point(486, 358)
        Me.GB1.Name = "GB1"
       Me.GB1.Size = New System.Drawing.Size(263, 75)
       Me.GB1.TabIndex = 49
        Me.GB1.TabStop = False
        Me.GB1.Text = "Progress"
 '
         'mili
 '
       Me.mili.Location = New System.Drawing.Point(231, 49)
        Me.mili.Name = "mili"
        Me.mili.Size = New System.Drawing.Size(26, 23)
        Me.mili.TabIndex = 46
 '
         'Label5
 '
       Me.Label5.AutoSize = True
       Me.Label5.Font = New System.Drawing.Font("Times New Roman", 9.75!,
System.Drawing.FontStyle.Bold, System.Drawing.GraphicsUnit.Point, CType(0, 
Byte))
       Me.Label5.Location = New System.Drawing.Point(143, 54)
        Me.Label5.Name = "Label5"
       Me.Label5.Size = New System.Drawing.Size(82, 15)
       Me.Label5.TabIndex = 55
        Me.Label5.Text = "Timer/second"
 '
         'PB1
 '
       Me.PB1.BackColor = System.Drawing.Color.Olive
       Me.PB1.Location = New System.Drawing.Point(6, 24)
        Me.PB1.Name = "PB1"
        Me.PB1.Size = New System.Drawing.Size(251, 22)
       Me.PB1.TabIndex = 0 '
         'Button3
 '
       Me.Button3.BackColor = System.Drawing.Color.DarkGreen
        Me.Button3.Font = New System.Drawing.Font("Cambria", 12.0!, 
System.Drawing.FontStyle.Bold, System.Drawing.GraphicsUnit.Point, CType(0, 
Byte))
       Me.Button3.ForeColor = System.Drawing.Color.White
        Me.Button3.Location = New System.Drawing.Point(502, 274)
        Me.Button3.Name = "Button3"
       Me.Button3.Size = New System.Drawing.Size(229, 34)
       Me.Button3.TabIndex = 50
        Me.Button3.Text = "ENKRIPSI PLAINIMAGE"
        Me.Button3.UseVisualStyleBackColor = False
'' '' '' '' ''
         'Button4
```

```
 '
        Me.Button4.BackColor = System.Drawing.Color.DarkGreen
         Me.Button4.Font = New System.Drawing.Font("Cambria", 12.0!, 
System.Drawing.FontStyle.Bold, System.Drawing.GraphicsUnit.Point, CType(0, 
Byte))
        Me.Button4.ForeColor = System.Drawing.Color.White
        Me.Button4.Location = New System.Drawing.Point(502, 314)
         Me.Button4.Name = "Button4"
        Me.Button4.Size = New System.Drawing.Size(229, 34)
        Me. Button4. TabIndex = 51
        Me. Button4. Text = "SIMPAN CIPHERIMAGE"
         Me.Button4.UseVisualStyleBackColor = False
 '
         'GroupBox5
 '
        Me.GroupBox5.Font = New System.Drawing.Font("Trebuchet MS", 9.75!,
System.Drawing.FontStyle.Bold, System.Drawing.GraphicsUnit.Point, CType(0, 
Byte))
        Me.GroupBox5.Location = New System.Drawing.Point(486, 256)
        Me.GroupBox5.Name = "GroupBox5"
         Me.GroupBox5.Size = New System.Drawing.Size(263, 100)
        Me.GroupBox5.TabIndex = 52
        Me.GroupBox5.TabStop = False
        Me.GroupBox5.Text = "Proses"
 '
         'Label10
 '
         Me.Label10.AutoSize = True
        Me.Label10.Font = New System.Drawing.Font("Times New Roman", 12.0!,
System.Drawing.FontStyle.Bold, System.Drawing.GraphicsUnit.Point, CType(0, 
Byte))
        Me.Label10.Location = New System.Drawing.Point(489, 407)
         Me.Label10.Name = "Label10"
        Me.Label10.Size = New System.Drawing.Size(65, 19)
        Me.Label10.TabIndex = 53
         Me.Label10.Text = "Status :-"
 '
         'detik
 '
        Me.detik.BackColor = System.Drawing.Color.White
        Me.detik.Font = New System.Drawing.Font("Verdana", 9.75!,
System.Drawing.FontStyle.Bold, System.Drawing.GraphicsUnit.Point, CType(0, 
Byte))
        Me.detik.Location = New System.Drawing.Point(717, 407)
         Me.detik.Name = "detik"
         Me.detik.Size = New System.Drawing.Size(26, 23)
         Me.detik.TabIndex = 54
'' '' '' '' ''
         'SaveFileDialog1
 '
         Me.SaveFileDialog1.Filter = "Bitmap Files|*.bmp"
'' '' '' '' ''
         'Timer2
 '
'' '' '' '' ''
         'BW2
'' '' '' '' '' ''
```

```
Me. BW2. WorkerReportsProgress = True
        Me.BW2.WorkerSupportsCancellation = True
 '
         'BW4
 '
       Me. BW4. WorkerReportsProgress = True
        Me.BW4.WorkerSupportsCancellation = True
 '
         'Timer1
 '
 '
         'OpenFileDialog1
 '
 Me.OpenFileDialog1.FileName = "OpenFileDialog1"
 Me.OpenFileDialog1.Filter = "Jpg Files|*.jpg|PNG Files|*.png|Bitmap 
Files|*.bmp"
 '
         'BW5
 '
       Me. BW5. WorkerReportsProgress = True
        Me.BW5.WorkerSupportsCancellation = True
 '
        'BW1
 '
       Me. BW1.WorkerReportsProgress = True
        Me.BW1.WorkerSupportsCancellation = True
 '
         'BW3
 '
        Me.BW3.WorkerReportsProgress = True
       Me. BW3. WorkerSupportsCancellation = True
 '
        'Button5
 '
       Me.Button5.BackColor = System.Drawing.Color.ForestGreen
       Me. Button5. Font = New System. Drawing. Font("Times New Roman", 11.25!,
System.Drawing.FontStyle.Bold, System.Drawing.GraphicsUnit.Point, CType(0, 
Byte))
       Me.Button5.ForeColor = System.Drawing.SystemColors.ControlLightLight
       Me.Button5.Location = New System.Drawing.Point(689, 448)
       Me.Button5.Name = "Button5"
       Me.Button5.Size = New System.Drawing.Size(74, 26)
       Me. Button5. TabIndex = 56
       Me.Button5.Text = "Kembali"
        Me.Button5.UseVisualStyleBackColor = False
 '
        'GroupBox2
'' '' '' '' ''
        Me.GroupBox2.Controls.Add(Me.Label4)
       Me.GroupBox2.Controls.Add(Me.Label3)
       Me.GroupBox2.Controls.Add(Me.Label7)
       Me.GroupBox2.Controls.Add(Me.Label8)
       Me.GroupBox2.Controls.Add(Me.Label9)
       Me.GroupBox2.Font = New System.Drawing.Font("Trebuchet MS", 9.75!,
System.Drawing.FontStyle.Bold, System.Drawing.GraphicsUnit.Point, CType(0, 
Byte))
        Me.GroupBox2.Location = New System.Drawing.Point(3, 350)
```

```
Me.GroupBox2.Name = "GroupBox2"
        Me.GroupBox2.Size = New System.Drawing.Size(461, 98)
       Me.GroupBox2.TabIndex = 41
 Me.GroupBox2.TabStop = False
 Me.GroupBox2.Text = "Informasi Plainimage"
       Me.GroupBox2.UseWaitCursor = True
 '
         'Label4
 '
       Me.Label4.AutoSize = True
       Me.Label4.Font = New System.Drawing.Font("Verdana", 9.75!,
System.Drawing.FontStyle.Bold, System.Drawing.GraphicsUnit.Point, CType(0, 
Byte))
        Me.Label4.Location = New System.Drawing.Point(88, 65)
        Me.Label4.Name = "Label4"
       Me.Label4.Size = New System.Drawing.Size(93, 16)
       Me.Label4.TabIndex = 7
        Me.Label4.Text = "File Name : "
       Me.Label4.UseWaitCursor = True
        Me.Label4.Visible = False
 '
         'Label3
 '
        Me.Label3.AutoSize = True
       Me.Label3.Font = New System.Drawing.Font("Verdana", 9.75!,
System.Drawing.FontStyle.Bold, System.Drawing.GraphicsUnit.Point, CType(0, 
Byte))
       Me.Label3.Location = New System.Drawing.Point(88, 39)
        Me.Label3.Name = "Label3"
        Me.Label3.Size = New System.Drawing.Size(93, 16)
        Me.Label3.TabIndex = 6
        Me.Label3.Text = "File Name : "
       Me.Label3.UseWaitCursor = True
        Me.Label3.Visible = False
 '
         'Label7
 '
        Me.Label7.AutoSize = True
       Me.Label7.Font = New System.Drawing.Font("Verdana", 9.75!,
System.Drawing.FontStyle.Bold, System.Drawing.GraphicsUnit.Point, CType(0, 
Byte))
       Me.Label7.Location = New System.Drawing.Point(155, 65)
       Me.Label7.Name = "Label7"
       Me.Label7.Size = New System.Drawing.Size(27, 16)
       Me.Label7.TabIndex = 5
        Me.Label7.Text = "KB"
       Me.Label7.UseWaitCursor = True
'' '' '' '' ''
        'Label8
 '
       Me.Label8.AutoSize = True
        Me.Label8.Font = New System.Drawing.Font("Times New Roman", 12.0!, 
System.Drawing.FontStyle.Bold, System.Drawing.GraphicsUnit.Point, CType(0, 
Byte))
       Me.Label8.Location = New System.Drawing.Point(5, 65)
        Me.Label8.Name = "Label8"
       Me.Label8.Size = New System.Drawing.Size(89, 19)
```

```
 Me.Label8.TabIndex = 2
        Me.Label8.Text = "Kapasitas : "
       Me.Label8.UseWaitCursor = True
 '
         'Label9
 '
        Me.Label9.AutoSize = True
       Me.Label9.Font = New System.Drawing.Font("Times New Roman", 12.0!,
System.Drawing.FontStyle.Bold, System.Drawing.GraphicsUnit.Point, CType(0, 
Byte))
       Me.Label9.Location = New System.Drawing.Point(5, 36)
        Me.Label9.Name = "Label9"
       Me.Label9.Size = New System.Drawing.Size(91, 19)
       Me.Label9.TabIndex = 1
        Me.Label9.Text = "File Name : "
       Me.Label9.UseWaitCursor = True
 '
         'PictureBox1
 '
       Me.PictureBox1.BorderStyle =
System.Windows.Forms.BorderStyle.FixedSingle
       Me.PictureBox1.Location = New System.Drawing.Point(8, 19)
        Me.PictureBox1.Name = "PictureBox1"
        Me.PictureBox1.Size = New System.Drawing.Size(214, 250)
       Me.PictureBox1.SizeMode =
System.Windows.Forms.PictureBoxSizeMode.StretchImage
       Me.PictureBox1.TabIndex = 0 Me.PictureBox1.TabStop = False
 '
         'GroupBox1
 '
        Me.GroupBox1.Controls.Add(Me.PictureBox1)
       Me.GroupBox1.Font = New System.Drawing.Font("Trebuchet MS", 9.75!,
System.Drawing.FontStyle.Bold, System.Drawing.GraphicsUnit.Point, CType(0, 
Byte))
       Me.GroupBox1.Location = New System.Drawing.Point(2, 62)
       Me.GroupBox1.Name = "GroupBox1"
        Me.GroupBox1.Size = New System.Drawing.Size(229, 282)
       Me.GroupBox1.TabIndex = 3
       Me.GroupBox1.TabStop = False
        Me.GroupBox1.Text = "Plainimage"
 '
         'GroupBox6
 '
        Me.GroupBox6.Controls.Add(Me.PictureBox2)
       Me.GroupBox6.Font = New System.Drawing.Font("Trebuchet MS", 9.75!,
System.Drawing.FontStyle.Bold, System.Drawing.GraphicsUnit.Point, CType(0, 
Byte))
       Me.GroupBox6.Location = New System.Drawing.Point(238, 63)
       Me.GroupBox6.Name = "GroupBox6"
        Me.GroupBox6.Size = New System.Drawing.Size(226, 281)
       Me.GroupBox6.TabIndex = 57
       Me.GroupBox6.TabStop = False
       Me.GroupBox6.Text = "Cipherimage"
'' '' '' '' ''
         'PictureBox2
'' '' '' '' '' ''
```

```
Me.PictureBox2.BorderStyle =
System.Windows.Forms.BorderStyle.FixedSingle
        Me.PictureBox2.Location = New System.Drawing.Point(6, 21)
         Me.PictureBox2.Name = "PictureBox2"
         Me.PictureBox2.Size = New System.Drawing.Size(211, 246)
        Me.PictureBox2.SizeMode =
System.Windows.Forms.PictureBoxSizeMode.StretchImage
        Me.PictureBox2.TabIndex = 0Me.PictureBox2.TabStop = False
 '
         'FormEnkripsi
 '
        Me.AutoScaleDimensions = New System.Drawing.SizeF(6.0!, 13.0!)
        Me.AutoScaleMode = System.Windows.Forms.AutoScaleMode.Font
        Me.BackColor = System.Drawing.Color.WhiteSmoke
        Me.ClientSize = New System.Drawing.Size(775, 475)
         Me.Controls.Add(Me.GroupBox6)
        Me.Controls.Add(Me.GroupBox1)
        Me.Controls.Add(Me.GroupBox2)
        Me.Controls.Add(Me.Button5)
        Me.Controls.Add(Me.detik)
        Me.Controls.Add(Me.Label10)
         Me.Controls.Add(Me.Button4)
         Me.Controls.Add(Me.Button3)
         Me.Controls.Add(Me.GB1)
        Me.Controls.Add(Me.Button1)
         Me.Controls.Add(Me.GroupBox3)
         Me.Controls.Add(Me.GroupBox4)
         Me.Controls.Add(Me.GroupBox5)
         Me.Icon = CType(resources.GetObject("$this.Icon"), 
System.Drawing.Icon)
         Me.MaximizeBox = False
         Me.Name = "FormEnkripsi"
         Me.StartPosition = 
System.Windows.Forms.FormStartPosition.CenterScreen
         Me.Text = "FORM ENKRIPSI"
         Me.GroupBox3.ResumeLayout(False)
         Me.GroupBox3.PerformLayout()
         Me.GroupBox4.ResumeLayout(False)
         Me.GroupBox4.PerformLayout()
         Me.GB1.ResumeLayout(False)
         Me.GB1.PerformLayout()
        Me.GroupBox2.ResumeLayout(False)
         Me.GroupBox2.PerformLayout()
         CType(Me.PictureBox1, 
System.ComponentModel.ISupportInitialize).EndInit()
         Me.GroupBox1.ResumeLayout(False)
         Me.GroupBox6.ResumeLayout(False)
         CType(Me.PictureBox2, 
System.ComponentModel.ISupportInitialize).EndInit()
         Me.ResumeLayout(False)
        Me.PerformLayout()
    End Sub
    Friend WithEvents Button1 As System.Windows.Forms.Button
    Friend WithEvents TextBox6 As System.Windows.Forms.TextBox
    Friend WithEvents GroupBox3 As System.Windows.Forms.GroupBox
```

```
 Friend WithEvents TextBox4 As System.Windows.Forms.TextBox
 Friend WithEvents Button2 As System.Windows.Forms.Button
 Friend WithEvents GroupBox4 As System.Windows.Forms.GroupBox
 Friend WithEvents Label1 As System.Windows.Forms.Label
 Friend WithEvents GB1 As System.Windows.Forms.GroupBox
 Friend WithEvents PB1 As System.Windows.Forms.ProgressBar
 Friend WithEvents Button3 As System.Windows.Forms.Button
 Friend WithEvents Button4 As System.Windows.Forms.Button
 Friend WithEvents GroupBox5 As System.Windows.Forms.GroupBox
 Friend WithEvents Label10 As System.Windows.Forms.Label
 Friend WithEvents Label5 As System.Windows.Forms.Label
 Friend WithEvents detik As System.Windows.Forms.TextBox
 Friend WithEvents SaveFileDialog1 As System.Windows.Forms.SaveFileDialog
 Friend WithEvents Timer2 As System.Windows.Forms.Timer
 Friend WithEvents BW2 As System.ComponentModel.BackgroundWorker
 Friend WithEvents BW4 As System.ComponentModel.BackgroundWorker
 Friend WithEvents Timer1 As System.Windows.Forms.Timer
 Friend WithEvents OpenFileDialog1 As System.Windows.Forms.OpenFileDialog
 Friend WithEvents BW5 As System.ComponentModel.BackgroundWorker
 Friend WithEvents BW1 As System.ComponentModel.BackgroundWorker
 Friend WithEvents BW3 As System.ComponentModel.BackgroundWorker
 Friend WithEvents mili As System.Windows.Forms.TextBox
 Friend WithEvents Button5 As System.Windows.Forms.Button
 Friend WithEvents GroupBox2 As System.Windows.Forms.GroupBox
 Friend WithEvents Label4 As System.Windows.Forms.Label
 Friend WithEvents Label3 As System.Windows.Forms.Label
 Friend WithEvents Label7 As System.Windows.Forms.Label
 Friend WithEvents Label8 As System.Windows.Forms.Label
 Friend WithEvents Label9 As System.Windows.Forms.Label
 Friend WithEvents PictureBox1 As System.Windows.Forms.PictureBox
 Friend WithEvents GroupBox1 As System.Windows.Forms.GroupBox
 Friend WithEvents GroupBox6 As System.Windows.Forms.GroupBox
 Friend WithEvents PictureBox2 As System.Windows.Forms.PictureBox
```
#### End Class

#### **FORM DEKRIPSI DESIGNER**

```
<Global.Microsoft.VisualBasic.CompilerServices.DesignerGenerated()> _
Partial Class FormDekrispi
     Inherits System.Windows.Forms.Form
     'Form overrides dispose to clean up the component list.
     <System.Diagnostics.DebuggerNonUserCode()> _
     Protected Overrides Sub Dispose(ByVal disposing As Boolean)
         Try
             If disposing AndAlso components IsNot Nothing Then
                 components.Dispose()
             End If
         Finally
             MyBase.Dispose(disposing)
         End Try
     End Sub
     'Required by the Windows Form Designer
     Private components As System.ComponentModel.IContainer
```

```
 'NOTE: The following procedure is required by the Windows Form Designer
     'It can be modified using the Windows Form Designer. 
     'Do not modify it using the code editor.
     <System.Diagnostics.DebuggerStepThrough()> _
    Private Sub InitializeComponent()
        Me.components = New System.ComponentModel.Container()
         Dim resources As System.ComponentModel.ComponentResourceManager = 
New System.ComponentModel.ComponentResourceManager(GetType(FormDekrispi))
        Me.GroupBox3 = New System.Windows.Forms.GroupBox()
         Me.TextBox1 = New System.Windows.Forms.TextBox()
        Me.GroupBox1 = New System.Windows.Forms.GroupBox()Me.PictureBox1 = New System.Windows.Forms.PictureBox()
        Me.GroupBox2 = New System.Windows.Forms.GroupBox()
         Me.Label4 = New System.Windows.Forms.Label()
         Me.Label3 = New System.Windows.Forms.Label()
         Me.Label7 = New System.Windows.Forms.Label()
         Me.Label8 = New System.Windows.Forms.Label()
         Me.Label9 = New System.Windows.Forms.Label()
        Me.Button1 = New System.Windows.Forms.Button()
        Me.GroupBox4 = New System.Windows.Forms.GroupBox()
        Me.TextBox4 = New System.Windows.Forms.TextBox()
        Me.Button3 = New System.Windows.Forms.Button()
        Me.Label1 = New System.Windows.Forms.Label() Me.GB1 = New System.Windows.Forms.GroupBox()
        Me.PB1 = New System.Windows.Forms.ProgressBar()
        Me.Button4 = New System.Windows.Forms.Button()
        Me.Button5 = New System.Windows.Forms.Button()
        Me.GroupBox5 = New System.Windows.Forms.GroupBox()
        Me.Label12 = New System.Windows.Forms.Label()
         Me.detik = New System.Windows.Forms.TextBox()
         Me.mili = New System.Windows.Forms.TextBox()
        Me.Timer1 = New System.Windows.Forms.Timer(Me.components)
        Me.SaveFileDialog1 = New System.Windows.Forms.SaveFileDialog()
        Me.BW2 = New System.ComponentModel.BackgroundWorker()
        Me.BW1 = New System.ComponentModel.BackgroundWorker()
        Me.BW3 = New System.ComponentModel.BackgroundWorker()
        Me.BW5 = New System.ComponentModel.BackgroundWorker()
        Me.BW4 = New System.ComponentModel.BackgroundWorker()
        Me.Timer2 = New System.Windows.Forms.Timer(Me.components)
        Me.Button6 = New System.Windows.Forms.Button()
        Me.GroupBox6 = New System.Windows.Forms.GroupBox()
        Me.PictureBox2 = New System.Windows.Forms.PictureBox()
        Me.ToolTip1 = New System.Windows.Forms.ToolTip(Me.components)
         Me.OpenFileDialog1 = New System.Windows.Forms.OpenFileDialog()
         Me.GroupBox3.SuspendLayout()
         Me.GroupBox1.SuspendLayout()
         CType(Me.PictureBox1, 
System.ComponentModel.ISupportInitialize).BeginInit()
        Me.GroupBox2.SuspendLayout()
         Me.GroupBox4.SuspendLayout()
         Me.GB1.SuspendLayout()
        Me.GroupBox6.SuspendLayout()
         CType(Me.PictureBox2, 
System.ComponentModel.ISupportInitialize).BeginInit()
        Me.SuspendLayout()
'' '' '' '' ''
         'GroupBox3
```

```
 '
        Me.GroupBox3.Controls.Add(Me.TextBox1)
       Me.GroupBox3.Font = New System.Drawing.Font("Trebuchet MS", 9.75!,
System.Drawing.FontStyle.Bold, System.Drawing.GraphicsUnit.Point, CType(0, 
Byte))
       Me.GroupBox3.Location = New System.Drawing.Point(6, 9)
       Me.GroupBox3.Name = "GroupBox3"
        Me.GroupBox3.Size = New System.Drawing.Size(461, 44)
       Me.GroupBox3.TabIndex = 45
       Me.GroupBox3.TabStop = False
       Me.GroupBox3.Text = "Sumber File"
 '
         'TextBox1
 '
       Me.TextBox1.BackColor = System.Drawing.Color.White
       Me.TextBox1.Location = New System.Drawing.Point(6, 16)
        Me.TextBox1.Name = "TextBox1"
       Me.TextBox1.Size = New System.Drawing.Size(443, 23)
       Me.TextBox1.TabIndex = 43
 '
         'GroupBox1
 '
        Me.GroupBox1.Controls.Add(Me.PictureBox1)
       Me.GroupBox1.Font = New System.Drawing.Font("Trebuchet MS", 9.75!,
System.Drawing.FontStyle.Bold, System.Drawing.GraphicsUnit.Point, CType(0, 
Byte))
       Me.GroupBox1.Location = New System.Drawing.Point(6, 55)
       Me.GroupBox1.Name = "GroupBox1"
        Me.GroupBox1.Size = New System.Drawing.Size(221, 290)
       Me.GroupBox1.TabIndex = 46
        Me.GroupBox1.TabStop = False
       Me.GroupBox1.Text = "Cipherimage"
 '
         'PictureBox1
 '
       Me.PictureBox1.BorderStyle =
System.Windows.Forms.BorderStyle.FixedSingle
       Me.PictureBox1.Location = New System.Drawing.Point(8, 19)
        Me.PictureBox1.Name = "PictureBox1"
        Me.PictureBox1.Size = New System.Drawing.Size(206, 263)
       Me.PictureBox1.SizeMode =
System.Windows.Forms.PictureBoxSizeMode.StretchImage
       Me.PictureBox1.TabIndex = 0Me.PictureBox1.TabStop = False
 '
         'GroupBox2
'' '' '' '' ''
       Me.GroupBox2.Controls.Add(Me.Label4)
       Me.GroupBox2.Controls.Add(Me.Label3)
        Me.GroupBox2.Controls.Add(Me.Label7)
       Me.GroupBox2.Controls.Add(Me.Label8)
       Me.GroupBox2.Controls.Add(Me.Label9)
       Me.GroupBox2.Font = New System.Drawing.Font("Trebuchet MS", 9.75!,
System.Drawing.FontStyle.Bold, System.Drawing.GraphicsUnit.Point, CType(0, 
Byte))
       Me.GroupBox2.Location = New System.Drawing.Point(10, 351)
       Me.GroupBox2.Name = "GroupBox2"
```

```
Me.GroupBox2.Size = New System.Drawing.Size(457, 93)
        Me.GroupBox2.TabIndex = 41
         Me.GroupBox2.TabStop = False
         Me.GroupBox2.Text = "Informasi Cipherimage"
        Me.GroupBox2.UseWaitCursor = True
 '
         'Label4
 '
         Me.Label4.Font = New System.Drawing.Font("Verdana", 9.75!, 
System.Drawing.FontStyle.Bold, System.Drawing.GraphicsUnit.Point, CType(0, 
Byte))
        Me.Label4.Location = New System.Drawing.Point(92, 59)
         Me.Label4.Name = "Label4"
        Me.Label4.Size = New System.Drawing.Size(93, 16)
        Me.Label4.TabIndex = 7
         Me.Label4.Text = "File Name : "
        Me.Label4.UseWaitCursor = True
         Me.Label4.Visible = False
 '
         'Label3
 '
        Me.Label3.AutoSize = True
        Me.Label3.Font = New System.Drawing.Font("Verdana", 9.75!,
System.Drawing.FontStyle.Bold, System.Drawing.GraphicsUnit.Point, CType(0, 
Byte))
         Me.Label3.Location = New System.Drawing.Point(92, 30)
         Me.Label3.Name = "Label3"
        Me.Label3.Size = New System.Drawing.Size(93, 16)
         Me.Label3.TabIndex = 6
         Me.Label3.Text = "File Name : "
        Me.Label3.UseWaitCursor = True
         Me.Label3.Visible = False
 '
         'Label7
 '
         Me.Label7.AutoSize = True
        Me.Label7.Location = New System.Drawing.Point(134, 58)
         Me.Label7.Name = "Label7"
        Me.Label7.Size = New System.Drawing.Size(24, 18)
        Me.Label7.TabIndex = 5
         Me.Label7.Text = "KB"
        Me.Label7.UseWaitCursor = True
'' '' '' '' ''
         'Label8
 '
        Me.Label8.AutoSize = True
        Me.Label8.Font = New System.Drawing.Font("Times New Roman", 12.0!,
System.Drawing.FontStyle.Bold, System.Drawing.GraphicsUnit.Point, CType(0, 
Byte))
        Me.Label8.Location = New System.Drawing.Point(5, 58)
         Me.Label8.Name = "Label8"
        Me.Label8.Size = New System.Drawing.Size(89, 19)
        Me.Label8.TabIndex = 2
         Me.Label8.Text = "Kapasitas : "
        Me.Label8.UseWaitCursor = True
'' '' '' '' ''
         'Label9
```

```
 '
        Me.Label9.AutoSize = True
        Me.Label9.Font = New System.Drawing.Font("Times New Roman", 12.0!,
System.Drawing.FontStyle.Bold, System.Drawing.GraphicsUnit.Point, CType(0, 
Byte))
        Me.Label9.Location = New System.Drawing.Point(5, 29)
         Me.Label9.Name = "Label9"
        Me.Label9.Size = New System.Drawing.Size(91, 19)
        Me.Label9.TabIndex = 1
        Me.Label9.Text = "File Name : "
        Me.Label9.UseWaitCursor = True
 '
         'Button1
 '
        Me.Button1.BackColor = System.Drawing.Color.DarkGreen
         Me.Button1.Font = New System.Drawing.Font("Times New Roman", 12.0!, 
System.Drawing.FontStyle.Bold, System.Drawing.GraphicsUnit.Point, CType(0, 
Byte))
         Me.Button1.ForeColor = System.Drawing.SystemColors.ButtonHighlight
        Me.Button1.Location = New System.Drawing.Point(491, 15)
         Me.Button1.Name = "Button1"
        Me.Button1.Size = New System.Drawing.Size(263, 34)
        Me. Button1. TabIndex = 47
        Me. Button1. Text = "OPEN CIPHERIMAGE"
         Me.Button1.UseVisualStyleBackColor = False
 '
         'GroupBox4
 '
         Me.GroupBox4.Controls.Add(Me.TextBox4)
        Me.GroupBox4.Controls.Add(Me.Button3)
        Me.GroupBox4.Controls.Add(Me.Label1)
        Me.GroupBox4.Font = New System.Drawing.Font("Trebuchet MS", 9.75!,
System.Drawing.FontStyle.Bold, System.Drawing.GraphicsUnit.Point, CType(0, 
Byte))
        Me.GroupBox4.Location = New System.Drawing.Point(491, 95)
        Me.GroupBox4.Name = "GroupBox4"
         Me.GroupBox4.Size = New System.Drawing.Size(263, 134)
        Me.GroupBox4.TabIndex = 49
         Me.GroupBox4.TabStop = False
        Me.GroupBox4.Text = "Infomasi"
 '
         'TextBox4
'' '' '' '' ''
        Me.TextBox4.BackColor = System.Drawing.Color.White
        Me.TextBox4.Location = New System.Drawing.Point(14, 37)
         Me.TextBox4.Name = "TextBox4"
        Me.TextBox4.Size = New System.Drawing.Size(231, 23)
        Me.TextBox4.TabIndex = 49
 '' '' '' '' ''
         'Button3
'' '' '' '' ''
        Me.Button3.BackColor = System.Drawing.Color.DarkGreen
         Me.Button3.Font = New System.Drawing.Font("Times New Roman", 12.0!, 
System.Drawing.FontStyle.Bold, System.Drawing.GraphicsUnit.Point, CType(0, 
Byte))
        Me.Button3.ForeColor = System.Drawing.SystemColors.ButtonHighlight
        Me.Button3.Location = New System.Drawing.Point(16, 77)
```

```
 Me.Button3.Name = "Button3"
       Me.Button3.Size = New System.Drawing.Size(229, 34)
       Me. Button3. TabIndex = 47
        Me.Button3.Text = "Reset Kunci"
        Me.Button3.UseVisualStyleBackColor = False
 '
         'Label1
 '
       Me.Label1.AutoSize = True
       Me.Label1.Location = New System.Drawing.Point(13, 21)
        Me.Label1.Name = "Label1"
       Me.Label1.Size = New System.Drawing.Size(97, 18)
       Me.Label1.TabIndex = 0 Me.Label1.Text = "Kunci Dekripsi"
 '
         'GB1
 '
        Me.GB1.Controls.Add(Me.PB1)
       Me.GB1.Font = New System.Drawing.Font("Trebuchet MS", 9.75!,
System.Drawing.FontStyle.Bold, System.Drawing.GraphicsUnit.Point, CType(0, 
Byte))
       Me.GB1.Location = New System.Drawing.Point(492, 351)
       Me.GB1.Name = "GB1"
        Me.GB1.Size = New System.Drawing.Size(264, 46)
        Me.GB1.TabIndex = 50
        Me.GB1.TabStop = False
        Me.GB1.Text = "Progress"
 '
         'PB1
 '
       Me.PB1.Location = New System.Drawing.Point(6, 18)
       Me.PB1.Name = "PB1"
        Me.PB1.Size = New System.Drawing.Size(252, 22)
       Me.PB1.TabIndex = 0 '
         'Button4
 '
       Me.Button4.BackColor = System.Drawing.Color.DarkGreen
        Me.Button4.Font = New System.Drawing.Font("Cambria", 12.0!, 
System.Drawing.FontStyle.Bold, System.Drawing.GraphicsUnit.Point, CType(0, 
Byte))
        Me.Button4.ForeColor = System.Drawing.SystemColors.ButtonHighlight
       Me.Button4.Location = New System.Drawing.Point(508, 303)
        Me.Button4.Name = "Button4"
       Me.Button4.Size = New System.Drawing.Size(229, 34)
       Me. Button4. TabIndex = 54
       Me. Button4. Text = "SIMPAN PLAINIMAGE"
        Me.Button4.UseVisualStyleBackColor = False
 '
         'Button5
'' '' '' '' ''
       Me.Button5.BackColor = System.Drawing.Color.DarkGreen
        Me.Button5.Font = New System.Drawing.Font("Cambria", 12.0!, 
System.Drawing.FontStyle.Bold, System.Drawing.GraphicsUnit.Point, CType(0, 
Byte))
       Me.Button5.ForeColor = System.Drawing.SystemColors.ButtonHighlight
       Me.Button5.Location = New System.Drawing.Point(508, 263)
```

```
Me.Button5.Name = "Button5"
       Me.Button5.Size = New System.Drawing.Size(229, 34)
       Me. Button5. TabIndex = 53
        Me.Button5.Text = "DEKRIPSI CIPHERIMAGE"
        Me.Button5.UseVisualStyleBackColor = False
 '
         'GroupBox5
 '
       Me.GroupBox5.Font = New System.Drawing.Font("Trebuchet MS", 9.75!,
System.Drawing.FontStyle.Bold, System.Drawing.GraphicsUnit.Point, CType(0, 
Byte))
       Me.GroupBox5.Location = New System.Drawing.Point(492, 245)
       Me.GroupBox5.Name = "GroupBox5"
        Me.GroupBox5.Size = New System.Drawing.Size(263, 100)
       Me.GroupBox5.TabIndex = 55
       Me.GroupBox5.TabStop = False
       Me.GroupBox5.Text = "Proses"
 '
         'Label12
 '
       Me.Label12.AutoSize = True
        Me.Label12.Location = New System.Drawing.Point(651, 409)
       Me.Label12.Name = "Label12"
       Me.Label12.Size = New System.Drawing.Size(73, 13)
       Me.Label12.TabIndex = 57
        Me.Label12.Text = "Timer/second"
 '
         'detik
 '
        Me.detik.Location = New System.Drawing.Point(730, 406)
        Me.detik.Name = "detik"
        Me.detik.Size = New System.Drawing.Size(26, 20)
        Me.detik.TabIndex = 56
 '
         'mili
 '
       Me.mili.BackColor = System.Drawing.Color.White
       Me.mili.Location = New System.Drawing.Point(730, 406)
        Me.mili.Name = "mili"
        Me.mili.Size = New System.Drawing.Size(26, 20)
        Me.mili.TabIndex = 58
 '
         'Timer1
 '
 '
         'SaveFileDialog1
'' '' '' '' ''
        Me.SaveFileDialog1.Filter = "Bitmap Files|*.bmp"
 '
         'BW2
'' '' '' '' ''
       Me. BW2. WorkerReportsProgress = True
        Me.BW2.WorkerSupportsCancellation = True
 '
         'BW1
'' '' '' '' ''
       Me.BW1.WorkerReportsProgress = True
```

```
 Me.BW1.WorkerSupportsCancellation = True
 '
         'BW3
 '
       Me. BW3. WorkerReportsProgress = True
        Me.BW3.WorkerSupportsCancellation = True
 '
         'BW5
 '
       Me.BW5.WorkerReportsProgress = True
       Me.BW5.WorkerSupportsCancellation = True
 '
         'BW4
 '
       Me. BW4. WorkerReportsProgress = True
       Me.BW4.WorkerSupportsCancellation = True
 '
         'Timer2
 '
 '
         'Button6
 '
       Me.Button6.BackColor = System.Drawing.Color.ForestGreen
       Me. Button6. Font = New System. Drawing. Font("Times New Roman", 11.25!,
System.Drawing.FontStyle.Bold, System.Drawing.GraphicsUnit.Point, CType(0, 
Byte))
       Me.Button6.ForeColor = System.Drawing.Color.White
        Me.Button6.Location = New System.Drawing.Point(681, 442)
        Me.Button6.Name = "Button6"
        Me.Button6.Size = New System.Drawing.Size(74, 26)
       Me. Button6. TabIndex = 59
       Me.Button6.Text = "Kembali"
        Me.Button6.UseVisualStyleBackColor = False
 '
        'GroupBox6
 '
        Me.GroupBox6.Controls.Add(Me.PictureBox2)
       Me.GroupBox6.Font = New System.Drawing.Font("Trebuchet MS", 9.75!,
System.Drawing.FontStyle.Bold, System.Drawing.GraphicsUnit.Point, CType(0, 
Byte))
       Me.GroupBox6.Location = New System.Drawing.Point(233, 54)
       Me.GroupBox6.Name = "GroupBox6"
        Me.GroupBox6.Size = New System.Drawing.Size(233, 290)
       Me.GroupBox6.TabIndex = 60Me.GroupBox6.TabStop = False
       Me.GroupBox6.Text = "Plainimage"
'' '' '' '' ''
        'PictureBox2
 '
       Me.PictureBox2.BorderStyle =
System.Windows.Forms.BorderStyle.FixedSingle
       Me.PictureBox2.Location = New System.Drawing.Point(6, 20)
        Me.PictureBox2.Name = "PictureBox2"
        Me.PictureBox2.Size = New System.Drawing.Size(221, 263)
       Me.PictureBox2.SizeMode =
System.Windows.Forms.PictureBoxSizeMode.StretchImage
       Me.PictureBox2.TabIndex = 0
```

```
Me.PictureBox2.TabStop = False
 '
         'OpenFileDialog1
 '
         Me.OpenFileDialog1.FileName = "OpenFileDialog1"
 '
         'FormDekrispi
 '
        Me.AutoScaleDimensions = New System.Drawing.SizeF(6.0!, 13.0!)
        Me.AutoScaleMode = System.Windows.Forms.AutoScaleMode.Font
        Me.BackColor = System.Drawing.Color.WhiteSmoke
         Me.ClientSize = New System.Drawing.Size(775, 475)
        Me.Controls.Add(Me.GroupBox6)
         Me.Controls.Add(Me.Button6)
         Me.Controls.Add(Me.GroupBox2)
        Me.Controls.Add(Me.mili)
        Me.Controls.Add(Me.Label12)
        Me.Controls.Add(Me.detik)
        Me.Controls.Add(Me.Button4)
        Me.Controls.Add(Me.Button5)
        Me.Controls.Add(Me.GroupBox5)
         Me.Controls.Add(Me.GB1)
         Me.Controls.Add(Me.GroupBox4)
         Me.Controls.Add(Me.Button1)
        Me.Controls.Add(Me.GroupBox3)
        Me.Controls.Add(Me.GroupBox1)
         Me.Icon = CType(resources.GetObject("$this.Icon"), 
System.Drawing.Icon)
         Me.MaximizeBox = False
         Me.Name = "FormDekrispi"
         Me.StartPosition = 
System.Windows.Forms.FormStartPosition.CenterScreen
         Me.Text = "FORM DEKRIPSI"
         Me.GroupBox3.ResumeLayout(False)
         Me.GroupBox3.PerformLayout()
         Me.GroupBox1.ResumeLayout(False)
         CType(Me.PictureBox1, 
System.ComponentModel.ISupportInitialize).EndInit()
         Me.GroupBox2.ResumeLayout(False)
         Me.GroupBox2.PerformLayout()
         Me.GroupBox4.ResumeLayout(False)
         Me.GroupBox4.PerformLayout()
         Me.GB1.ResumeLayout(False)
         Me.GroupBox6.ResumeLayout(False)
         CType(Me.PictureBox2, 
System.ComponentModel.ISupportInitialize).EndInit()
         Me.ResumeLayout(False)
         Me.PerformLayout()
    End Sub
    Friend WithEvents GroupBox3 As System.Windows.Forms.GroupBox
    Friend WithEvents TextBox1 As System.Windows.Forms.TextBox
    Friend WithEvents GroupBox1 As System.Windows.Forms.GroupBox
    Friend WithEvents PictureBox1 As System.Windows.Forms.PictureBox
    Friend WithEvents GroupBox2 As System.Windows.Forms.GroupBox
    Friend WithEvents Label4 As System.Windows.Forms.Label
    Friend WithEvents Label3 As System.Windows.Forms.Label
```

```
 Friend WithEvents Label7 As System.Windows.Forms.Label
    Friend WithEvents Label8 As System.Windows.Forms.Label
    Friend WithEvents Label9 As System.Windows.Forms.Label
    Friend WithEvents Button1 As System.Windows.Forms.Button
    Friend WithEvents GroupBox4 As System.Windows.Forms.GroupBox
    Friend WithEvents TextBox4 As System.Windows.Forms.TextBox
    Friend WithEvents Button3 As System.Windows.Forms.Button
    Friend WithEvents Label1 As System.Windows.Forms.Label
    Friend WithEvents GB1 As System.Windows.Forms.GroupBox
    Friend WithEvents PB1 As System.Windows.Forms.ProgressBar
    Friend WithEvents Button4 As System.Windows.Forms.Button
    Friend WithEvents Button5 As System.Windows.Forms.Button
    Friend WithEvents GroupBox5 As System.Windows.Forms.GroupBox
    Friend WithEvents Label12 As System.Windows.Forms.Label
    Friend WithEvents detik As System.Windows.Forms.TextBox
    Friend WithEvents mili As System.Windows.Forms.TextBox
    Friend WithEvents Timer1 As System.Windows.Forms.Timer
    Friend WithEvents SaveFileDialog1 As System.Windows.Forms.SaveFileDialog
    Friend WithEvents BW2 As System.ComponentModel.BackgroundWorker
    Friend WithEvents BW1 As System.ComponentModel.BackgroundWorker
    Friend WithEvents BW3 As System.ComponentModel.BackgroundWorker
    Friend WithEvents BW5 As System.ComponentModel.BackgroundWorker
    Friend WithEvents BW4 As System.ComponentModel.BackgroundWorker
    Friend WithEvents Timer2 As System.Windows.Forms.Timer
    Friend WithEvents Button6 As System.Windows.Forms.Button
    Friend WithEvents GroupBox6 As System.Windows.Forms.GroupBox
    Friend WithEvents PictureBox2 As System.Windows.Forms.PictureBox
    Friend WithEvents ToolTip1 As System.Windows.Forms.ToolTip
    Friend WithEvents OpenFileDialog1 As System.Windows.Forms.OpenFileDialog
End Class
```
# **LAMPIRAN 2 DAFTAR RIWAYAT HIDUP**

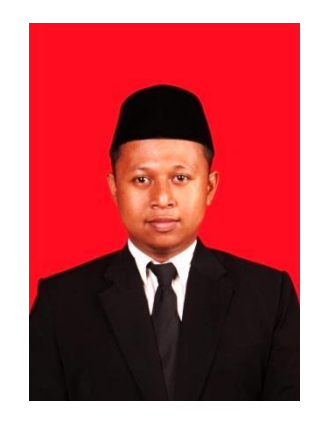

# I. Data Pribadi

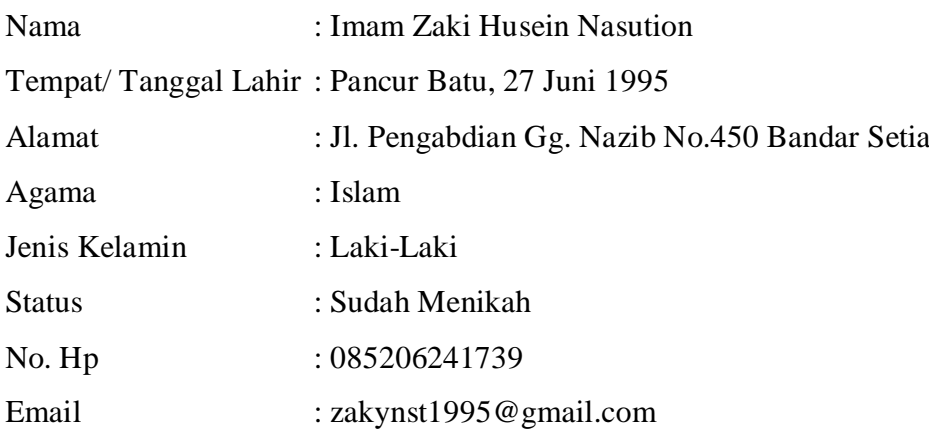

- II. Pendidikan Formal
	- 1. SD MIN Medan Tembung tamatan tahun 2007
	- 2. SMP Pondok Pesantren Ar-Raudhatul Hasanah tamatan tahun 2010
	- 3. SMA Pondok Pesantren Mawaridussalam tamatan tahun 2013
	- 4. S1 Universitas Islam Negeri Sumatera Utara Medan Jurusan Ilmu Komputer 2015 – 2020

## **LAMPIRAN 3**

# **KARTU BIMBINGAN SRKIPSI**

Buku Laporan Kegiatan Akademik Mahasiswa Fakultas SAINTEK UIN SU Medan

# **KARTU BIMBINGAN SKRIPSI**

Semester Gasal/Genap Tahun Akademik  $\overline{\phantom{a}}$ 

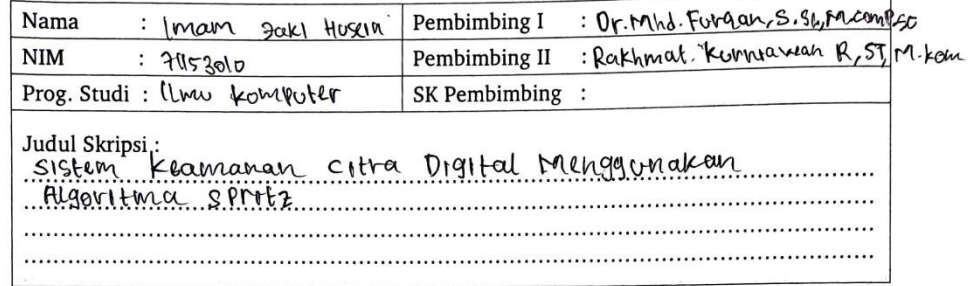

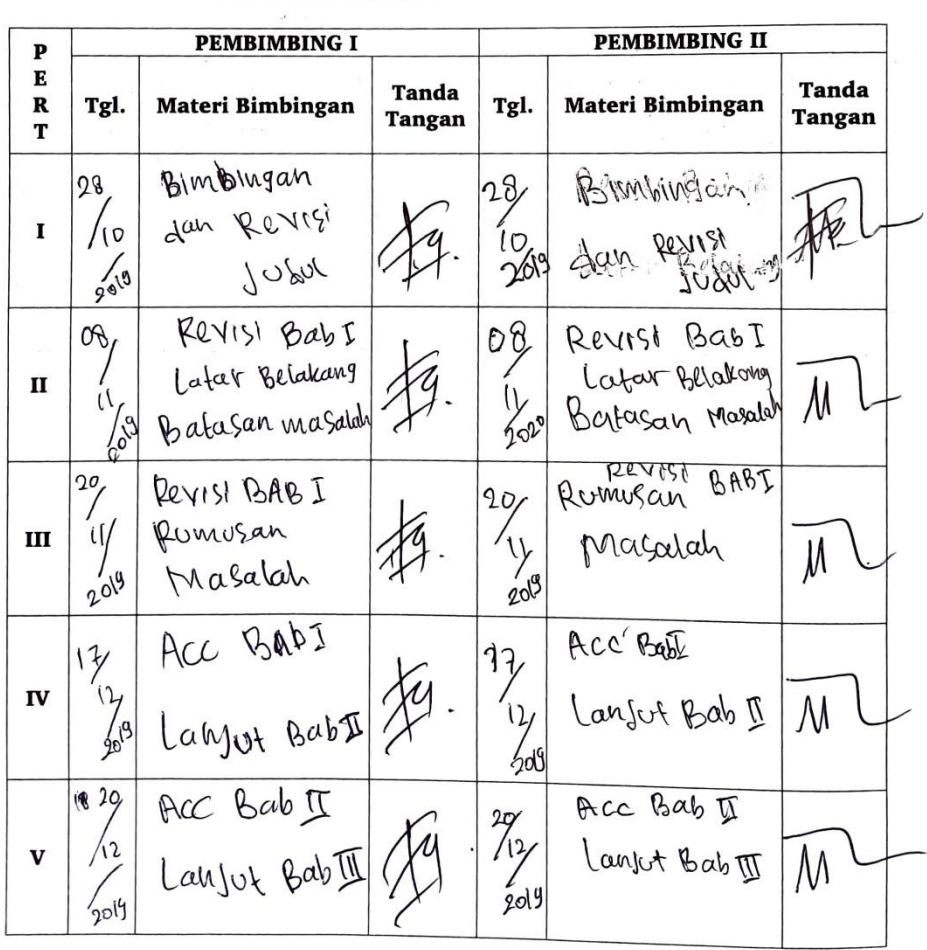

| VI   | 61<br>1900               | ACC BABII<br>dan<br>Sebunut<br>Proposal                                | 14/<br>$\sqrt{2}$<br>$20^{00}$     | ACC BAB I<br>dan<br>seminat<br>Proposal | M |
|------|--------------------------|------------------------------------------------------------------------|------------------------------------|-----------------------------------------|---|
| VII  | U<br>Ol<br>204           | Revisi<br>Proposal                                                     | $\frac{d}{d}$<br>2020              | Revisi<br>Proposal                      |   |
| VIII | 18/<br>66<br>2020        | REVISI<br>Bab Ir                                                       | ΙY<br>$^l$ b $\frac{q}{q}$<br>2020 | REVISI BOOD                             | M |
| IX   | $\frac{25}{06}$<br>0.800 | Revist<br>BAB<br>$\overline{\mathcal{Y}}$ dan $\overline{\mathcal{Y}}$ | $\frac{25}{100}$<br>$10^{0201}$    | ReVISI BAB<br>$\sqrt{4an \Psi}$         |   |
| X    | 24<br>aclo<br>govo       | ACC SKWASI                                                             | 26/<br>706<br>1202                 | ACC SKMPSI                              |   |

Buku Laporan Kegiatan Akademik Mahasiswa Fakultas SAINTEK UIN SU Medan

20

An. Dekan Ketua Jurusan/Program Studi

Medan,

Dr. Mhd. Futgan, S. Sl., M. comp. sc.<br>NII 198000 062006041003

Catatan: Pada saat bimbingan, kartu ini harus diisi dan ditandatangani oleh pembimbing  $\bar{t}$ 

 $\sim$ 

 $\hat{t}$ 

 $\mathfrak{t}$